### **Εγχειρίδιο κατόχου υπολογιστή** Dell Vostro 330

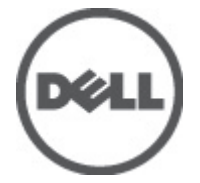

**Μοντέλο σύμφωνα με τους κανονισμούς** W02C **Τύπος σύμφωνα με τους κανονισμούς** W02C001

### <span id="page-1-0"></span>**Σημείωση**, **προσοχή και προειδοποίηση**

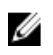

**ΣΗΜΕΙΩΣΗ**: Η ΣΗΜΕΙΩΣΗ υποδεικνύει σημαντικές πληροφορίες που σας βοηθούν να χρησιμοποιείτε καλύτερα τον υπολογιστή σας.

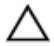

**ΠΡΟΣΟΧΗ**: **Η ΠΡΟΣΟΧΗ υποδηλώνει δυνητική υλική ζημιά ή απώλεια δεδομένων**, **αν δεν ακολουθούνται οι οδηγίες**.

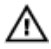

**ΠΡΟΕΙΔΟΠΟΙΗΣΗ**: **Η ΠΡΟΕΙΔΟΠΟΙΗΣΗ αφορά πιθανή υλική ζημιά**, **σωματική βλάβη ή θάνατο**.

#### **Οι πληροφορίες αυτής της δημοσίευσης υπόκεινται σε αλλαγές χωρίς ειδοποίηση**. **©** 2011 Dell Inc. **Με την επιφύλαξη παντός δικαιώματος**.

Απαγορεύεται αυστηρώς η αναπαραγωγή αυτών των υλικών με οποιονδήποτε τρόπο χωρίς την έγγραφη άδεια της Dell Inc.

Εμπορικά σήματα που χρησιμοποιούνται στο παρόν κείμενο: Η ονομασία Dell™, το λογότυπο DELL, οι ονομασίες Dell Precision™, Precision ON™,ExpressCharge™, Latitude™, Latitude ON™, OptiPlex™, Vostro™ και Wi-Fi Catcher™ είναι εμπορικά σήματα της Dell Inc. Οι ονομασίες Intel®, Pentium®, Xeon®, Core™, Atom™, Centrino® και Celeron® είναι σήματα κατατεθέντα ή εμπορικά σήματα της Intel Corporation στις ΗΠΑ και σε άλλες χώρες. Η ονομασία AMD® είναι σήμα κατατεθέν και οι ονομασίες AMD Opteron™, AMD Phenom™, AMD Sempron™, AMD Athlon™, ATI Radeon™ και ATI FirePro™ είναι εμπορικά σήματα της Advanced Micro Devices, Inc. Οι ονομασίες Microsoft®, Windows®, MS-DOS®, Windows Vista®, το κουμπί Έναρξης των Windows Vista και η ονομασία Office Outlook® είναι είτε εμπορικά σήματα είτε σήματα κατατεθέντα της Microsoft Corporation στις ΗΠΑ ή/και σε άλλες χώρες. Η ονομασία Blu-ray Disc™ είναι εμπορικό σήμα που ανήκει στην Blu-ray Disc Association (BDA) και χρησιμοποιείται κατόπιν αδείας σε δίσκους και συσκευές αναπαραγωγής. Το σήμα του Bluetooth® είναι σήμα κατατεθέν που ανήκει στην Bluetooth® SIG, Inc. και η όποια χρήση του από την Dell Inc. γίνεται κατόπιν αδείας. Η ονομασία Wi-Fi® είναι σήμα κατατεθέν της Wireless Ethernet Compatibility Alliance, Inc.

Άλλα εμπορικά σήματα και εμπορικές ονομασίες μπορεί να χρησιμοποιούνται στην παρούσα δημοσίευση αναφερόμενα είτε στους κατόχους των σημάτων και των ονομάτων είτε στα προϊόντα τους. Η Dell Inc. αποποιείται κάθε αξίωση ιδιοκτησίας επί των εμπορικών σημάτων και ονομάτων τρίτων.

 $2011 - 7$ 

Rev. A00

## **Πίνακας περιεχομένων**

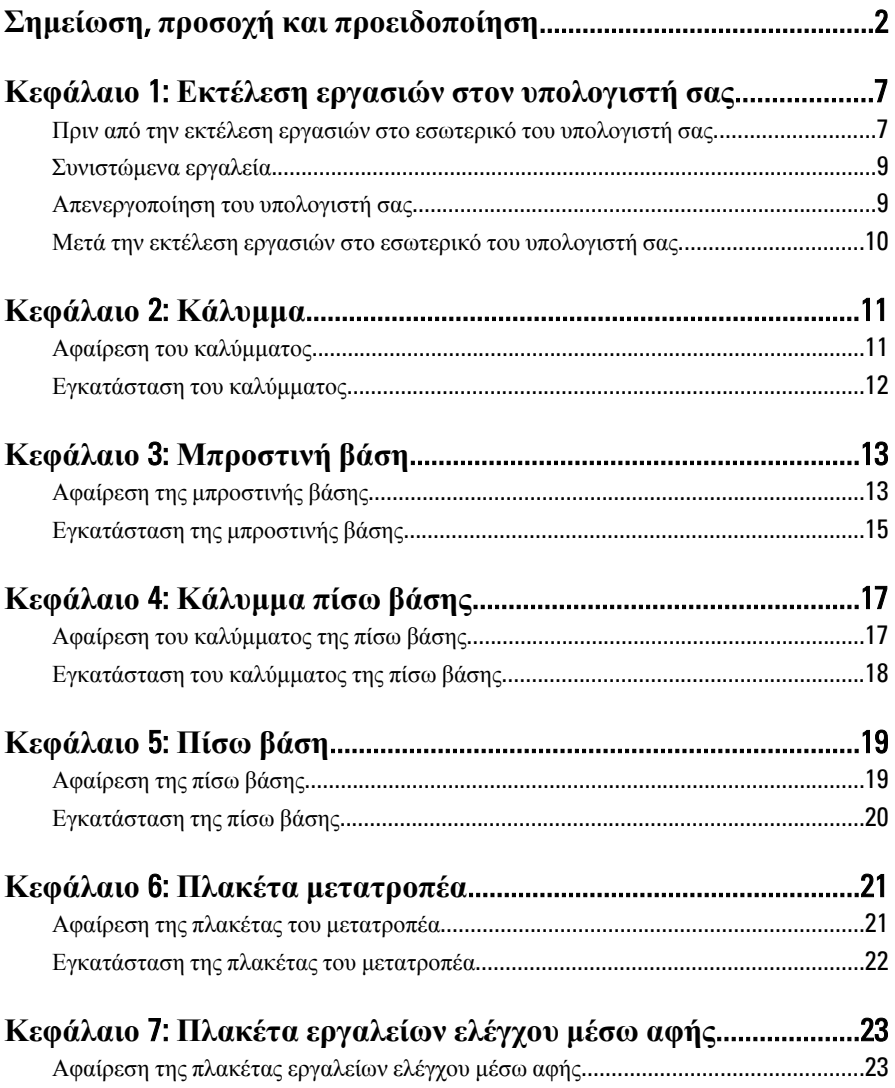

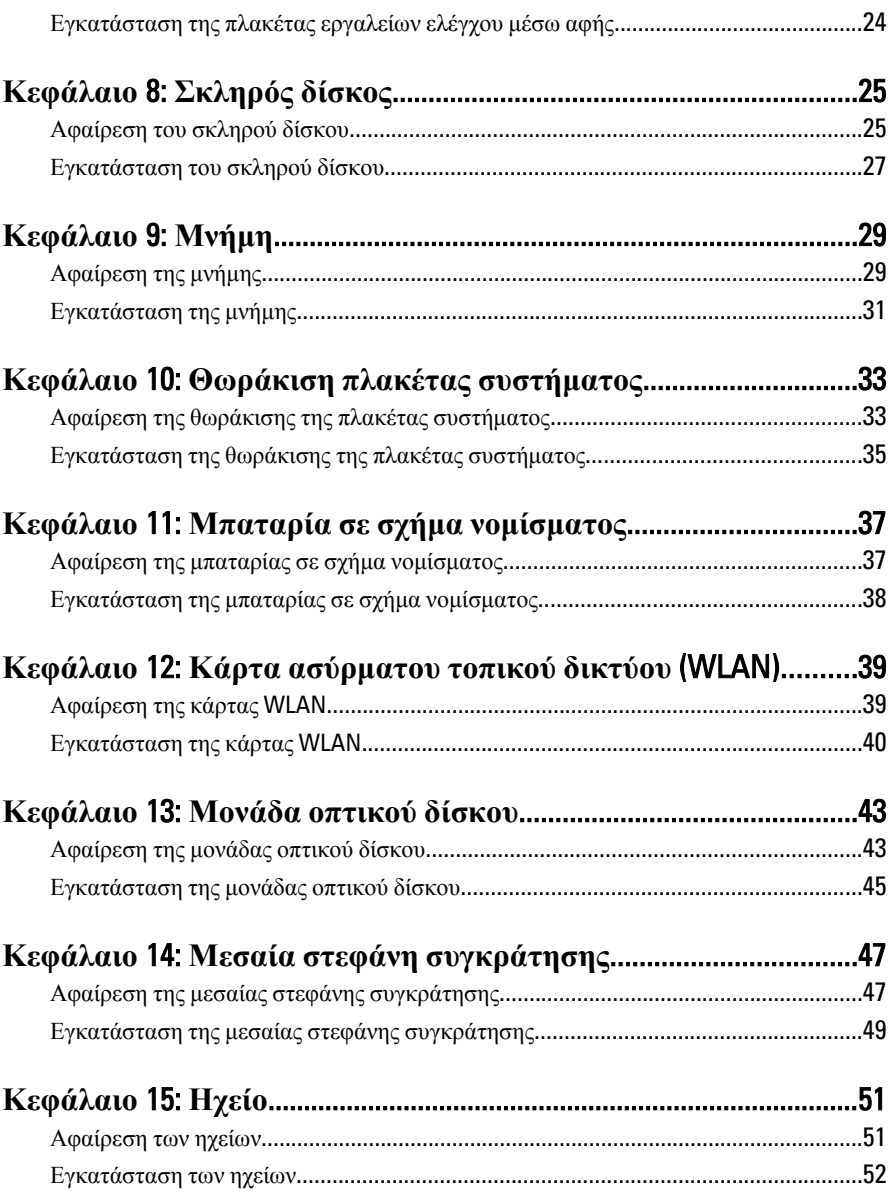

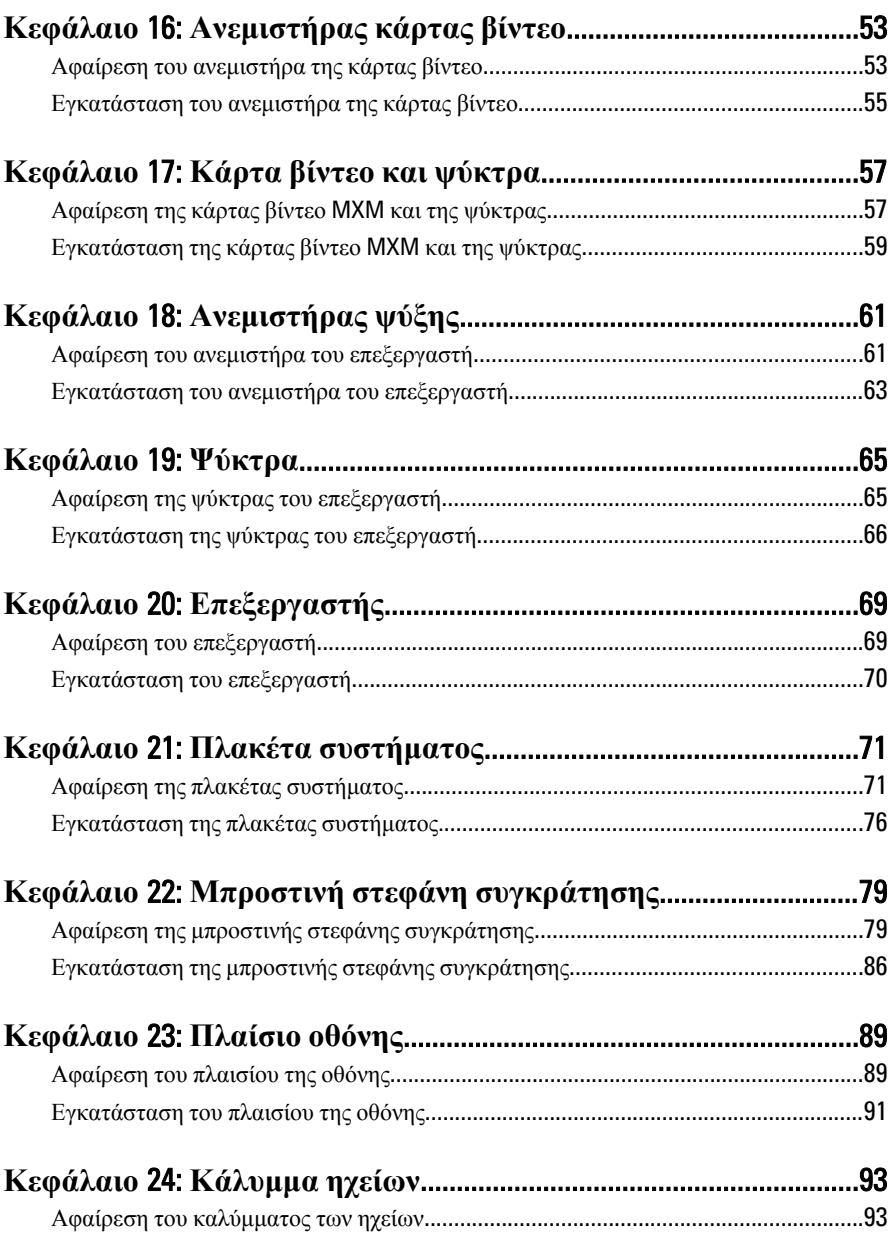

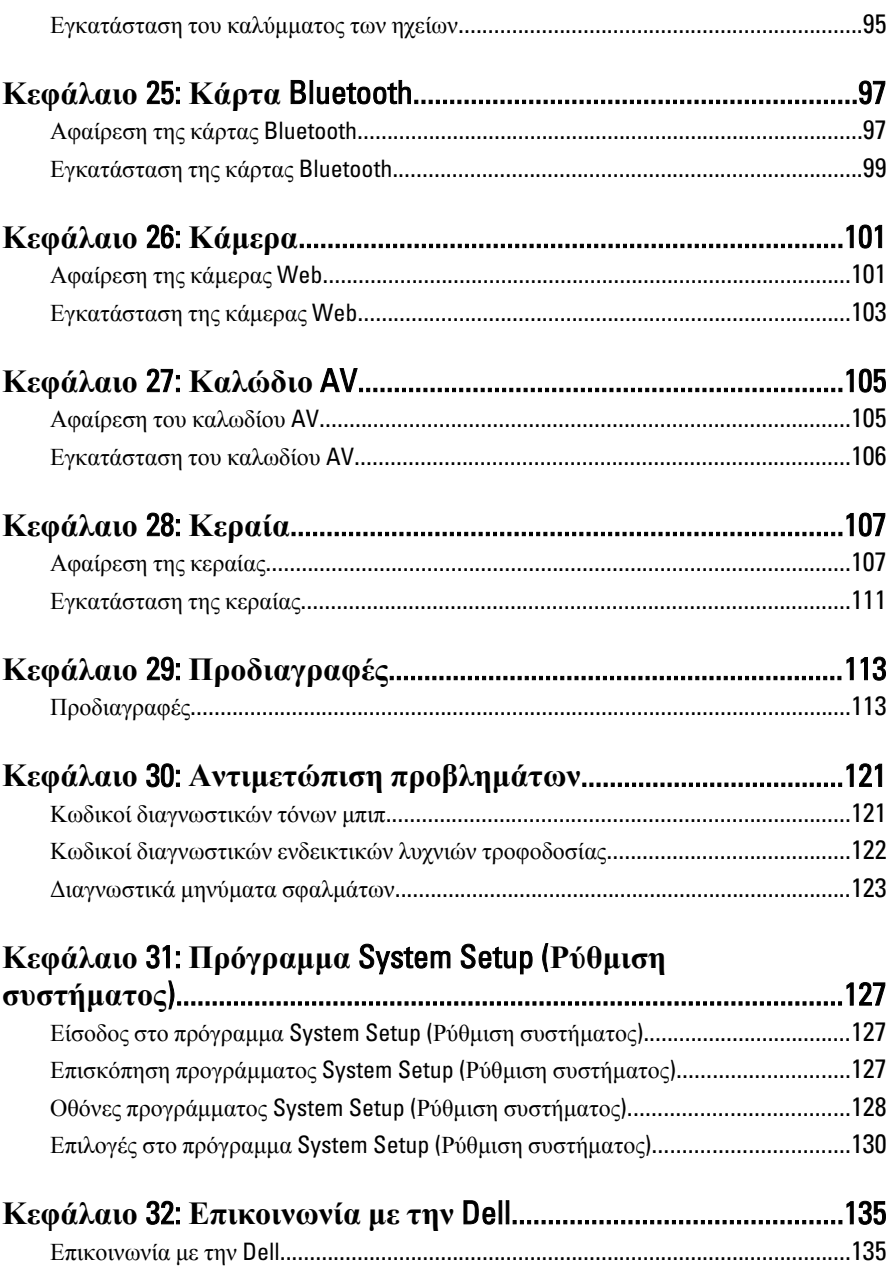

### <span id="page-6-0"></span>**Εκτέλεση εργασιών στον υπολογιστή σας**

#### **Πριν από την εκτέλεση εργασιών στο εσωτερικό του υπολογιστή σας**

Για να προστατευτεί ο υπολογιστής σας από πιθανή ζημιά και να διασφαλιστεί η ατομική σας προστασία, ακολουθήστε τις παρακάτω κατευθυντήριες οδηγίες για θέματα ασφάλειας. Αν δεν αναφέρεται κάτι διαφορετικό, για κάθε διαδικασία που περιλαμβάνει το έγγραφο θεωρείται δεδομένο ότι πληρούνται οι εξής προϋποθέσεις:

- Διαβάσατε τις πληροφορίες που παραλάβατε μαζί με τον υπολογιστή σας και αφορούν θέματα ασφάλειας.
- Μπορείτε να αντικαταστήσετε κάποιο εξάρτημα ή--αν το αγοράσατε χωριστά--να το εγκαταστήσετε εκτελώντας τη διαδικασία αφαίρεσης με αντίστροφη σειρά.

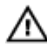

**ΠΡΟΕΙΔΟΠΟΙΗΣΗ**: **Διαβάστε τις οδηγίες που παραλάβατε μαζί με τον υπολογιστή σας και αφορούν θέματα ασφάλειας**, **προτού εκτελέσετε οποιαδήποτε εργασία στο εσωτερικό του**. **Για πρόσθετες πληροφορίες σχετικά με τις άριστες πρακτικές σε θέματα ασφάλειας**, **ανατρέξτε στην αρχική σελίδα του ιστοτόπου για τη συμμόρφωση προς τις κανονιστικές διατάξεις στην ιστοσελίδα** www.dell.com/regulatory\_compliance.

**ΠΡΟΣΟΧΗ**: **Πολλές επισκευές μπορούν να εκτελεστούν μόνο από εξουσιοδοτημένο τεχνικό συντήρησης**. **Εσείς πρέπει να αναλαμβάνετε μόνο την αντιμετώπιση προβλημάτων και απλές επισκευές σύμφωνα με την εξουσιοδότηση που σας παρέχεται μέσω της τεκμηρίωσης του προϊόντος σας ή με βάση τις οδηγίες που σας δίνει η ομάδα τεχνικής εξυπηρέτησης και υποστήριξης μέσω Ίντερνετ ή τηλεφώνου**. **Η εγγύησή σας δεν καλύπτει ζημιές λόγω εργασιών συντήρησης που δεν είναι εξουσιοδοτημένες από την** Dell. **Διαβάστε και ακολουθήστε τις οδηγίες που παραλάβατε μαζί με τον υπολογιστή σας και αφορούν θέματα ασφάλειας**.

1

**ΠΡΟΣΟΧΗ**: **Προς αποφυγή ηλεκτροστατικής εκφόρτισης**, **γειωθείτε χρησιμοποιώντας μεταλλικό περικάρπιο γείωσης ή αγγίζοντας κατά διαστήματα μια άβαφη μεταλλική επιφάνεια**.

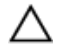

**ΠΡΟΣΟΧΗ**: **Φροντίστε να μεταχειρίζεστε τα εξαρτήματα και τις κάρτες με προσοχή**. **Μην αγγίζετε τα εξαρτήματα ή τις επαφές στις κάρτες**. **Φροντίστε να πιάνετε τις κάρτες από τις άκρες τους ή από τον μεταλλικό βραχίονα στήριξής τους**. **Φροντίστε να πιάνετε τα εξαρτήματα**, **όπως τον επεξεργαστή**, **από τις άκρες τους και όχι από τις ακίδες τους**.

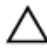

**ΠΡΟΣΟΧΗ**: **Όταν αποσυνδέετε ένα καλώδιο**, **τραβήξτε τον σύνδεσμο ή τη γλωττίδα του και όχι το ίδιο το καλώδιο**. **Ορισμένα καλώδια έχουν συνδέσμους με γλωττίδες ασφαλείας**. **Αν αποσυνδέετε καλώδιο αυτού του τύπου**, **πιέστε πρώτα τις γλωττίδες αυτές**. **Όπως τραβάτε τους συνδέσμους**, **φροντίστε να μένουν απόλυτα ευθυγραμμισμένοι για να μη λυγίσει κάποια ακίδα τους**. **Επίσης**, **προτού συνδέσετε ένα καλώδιο**, **βεβαιωθείτε ότι και οι δύο σύνδεσμοί του είναι σωστά προσανατολισμένοι και ευθυγραμμισμένοι**.

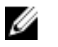

**ΣΗΜΕΙΩΣΗ**: Το χρώμα του υπολογιστή και ορισμένων εξαρτημάτων μπορεί να διαφέρει από αυτό που βλέπετε στις εικόνες του εγγράφου.

Για να μην προκληθεί ζημιά στον υπολογιστή σας , εκτελέστε τα βήματα που ακολουθούν προτού ξεκινήσετε τις εργασίες στο εσωτερικό του.

- 1. Βεβαιωθείτε ότι η επιφάνεια εργασίας είναι επίπεδη και καθαρή για να μη γρατζουνιστεί το κάλυμμα του υπολογιστή.
- 2. Σβήστε τον υπολογιστή σας (βλέπε «Απενεργοποίηση του υπολογιστή σας»).

**ΠΡΟΣΟΧΗ**: **Για να αποσυνδέσετε ένα καλώδιο δικτύου**, **βγάλτε πρώτα το βύσμα του από τον υπολογιστή σας και**, **στη συνέχεια**, **βγάλτε το άλλο βύσμα του από τη συσκευή δικτύου**.

- 3. Αποσυνδέστε όλα τα καλώδια δικτύου από τον υπολογιστή.
- 4. Αποσυνδέστε τον υπολογιστή σας και όλες τις προσαρτημένες συσκευές από τις ηλεκτρικές τους πρίζες.
- 5. Για να γειωθεί η πλακέτα συστήματος, πιέστε και κρατήστε πατημένο το κουμπί τροφοδοσίας ενόσω ο υπολογιστής είναι αποσυνδεδεμένος.
- 6. Αφαιρέστε το κάλυμμα.

<span id="page-8-0"></span>**ΠΡΟΣΟΧΗ**: **Προτού αγγίξετε οτιδήποτε στο εσωτερικό του υπολογιστή σας**, **γειωθείτε αγγίζοντας μια άβαφη μεταλλική επιφάνεια**, **όπως το μέταλλο στην πίσω πλευρά του υπολογιστή**. **Την ώρα που εργάζεστε**, **φροντίστε να αγγίζετε κατά διαστήματα μια άβαφη μεταλλική επιφάνεια ώστε να φεύγει ο στατικός ηλεκτρισμός που μπορεί να προκαλέσει βλάβη στα εσωτερικά εξαρτήματα**.

#### **Συνιστώμενα εργαλεία**

Για τις διαδικασίες που αναφέρει το έγγραφο μπορεί να απαιτούνται τα εξής εργαλεία:

- Μικρό κατσαβίδι με πλακέ μύτη
- Σταυροκατσάβιδο
- Μικρή πλαστική σφήνα
- Μέσο με το πρόγραμμα ενημέρωσης του BIOS

#### **Απενεργοποίηση του υπολογιστή σας**

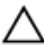

**ΠΡΟΣΟΧΗ**: **Για να μη χαθούν δεδομένα**, **αποθηκεύστε και κλείστε όλα τα ανοικτά αρχεία και τερματίστε όλα τα ανοικτά προγράμματα προτού σβήσετε τον υπολογιστή σας**.

- 1. Τερματίστε το λειτουργικό σύστημα:
	- $\Sigma$ ε Windows 7:

Κάντε κλικ στην επιλογή Start (**Έναρξη**) και, στη συνέχεια, κλικ στην επιλογή Shut Down (**Τερματισμός λειτουργίας**).

• Σε Windows Vista:

Κάντε κλικ στην επιλογή Start (**Έναρξη**) ύστερα κλικ στο βέλος στην κάτω δεξιά γωνία του μενού Start (**Έναρξη**) όπως υποδεικνύεται παρακάτω και, στη συνέχεια, κλικ στην επιλογή Shut Down (**Τερματισμός λειτουργίας**).

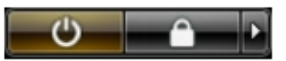

• Σε Windows XP:

Κάντε κλικ στις επιλογές Start (**Έναρξη**) → Turn Off Computer (**Απενεργοποίηση υπολογιστή**) → Turn Off (**Απενεργοποίηση** . Ο υπολογιστής σβήνει μόλις ολοκληρωθεί η διαδικασία τερματισμού του λειτουργικού συστήματος.

2. Βεβαιωθείτε ότι έχετε σβήσει τον υπολογιστή και όλες τις προσαρτημένες συσκευές. Αν ο υπολογιστής και οι προσαρτημένες συσκευές δεν σβήσουν <span id="page-9-0"></span>αυτόματα μετά τον τερματισμό τού λειτουργικού συστήματος, πιέστε και κρατήστε πατημένο το κουμπί τροφοδοσίας για περίπου 6 δευτερόλεπτα ώστε να τερματιστεί η λειτουργία τους.

#### **Μετά την εκτέλεση εργασιών στο εσωτερικό του υπολογιστή σας**

Αφού ολοκληρώσετε τις διαδικασίες επανατοποθέτησης, βεβαιωθείτε ότι συνδέσατε κάθε εξωτερική συσκευή, κάρτα και καλώδιο προτού θέσετε σε λειτουργία τον υπολογιστή σας.

1. Επανατοποθετήστε το κάλυμμα.

#### **ΠΡΟΣΟΧΗ**: **Για να συνδέσετε ένα καλώδιο δικτύου**, **συνδέστε πρώτα το ένα του βύσμα στη συσκευή δικτύου και ύστερα το άλλο βύσμα στον υπολογιστή**.

- 2. Συνδέστε κάθε καλώδιο τηλεφώνου ή δικτύου στον υπολογιστή σας.
- 3. Συνδέστε τον υπολογιστή σας και όλες τις προσαρτημένες συσκευές στις ηλεκτρικές τους πρίζες.
- 4. Θέστε τον υπολογιστή σας σε λειτουργία.
- 5. Βεβαιωθείτε ότι ο υπολογιστής λειτουργεί σωστά εκτελώντας τα διαγνωστικά της Dell.

### <span id="page-10-0"></span>**Κάλυμμα**

#### **Αφαίρεση του καλύμματος**

- 1. Ακολουθήστε τις διαδικασίες που περιγράφει η ενότητα *[Πριν](#page-6-0) από την εκτέλεση εργασιών στο εσωτερικό του [υπολογιστή](#page-6-0) σας*.
- 2. Αφαιρέστε τις δύο βίδες που συγκρατούν το πίσω κάλυμμα πάνω στον υπολογιστή.

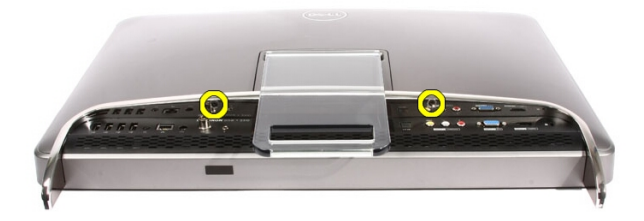

3. Απομακρύνετε συρτά το πίσω κάλυμμα από τη βάση.

<span id="page-11-0"></span>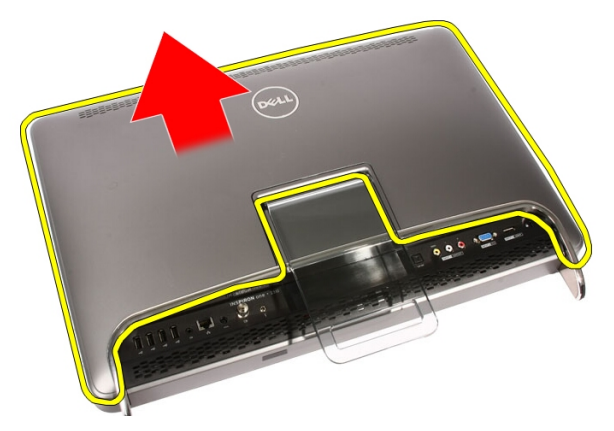

4. Αφαιρέστε το πίσω κάλυμμα.

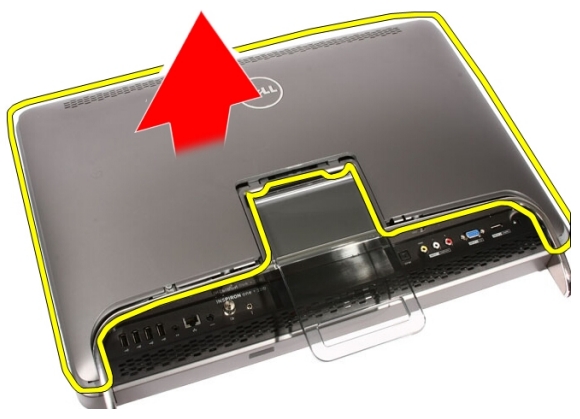

#### **Εγκατάσταση του καλύμματος**

- 1. Τοποθετήστε το πίσω κάλυμμα πάνω στον υπολογιστή.
- 2. Φέρτε συρτά το πίσω κάλυμμα προς την πλευρά της βάσης.
- 3. Εγκαταστήστε τις δύο βίδες που συγκρατούν το πίσω κάλυμμα πάνω στον υπολογιστή.
- 4. Ακολουθήστε τις διαδικασίες που περιγράφει η ενότητα *Μετά την [εκτέλεση](#page-9-0) εργασιών στο εσωτερικό του [υπολογιστή](#page-9-0) σας*.

### <span id="page-12-0"></span>**Μπροστινή βάση**

### **Αφαίρεση της μπροστινής βάσης**

- 1. Ακολουθήστε τις διαδικασίες που περιγράφει η ενότητα *[Πριν](#page-6-0) από την εκτέλεση εργασιών στο εσωτερικό του [υπολογιστή](#page-6-0) σας*.
- 2. Αφαιρέστε το *[κάλυμμα](#page-10-0)*.
- 3. Αφαιρέστε τις βίδες που συγκρατούν την μπροστινή βάση πάνω στον υπολογιστή.

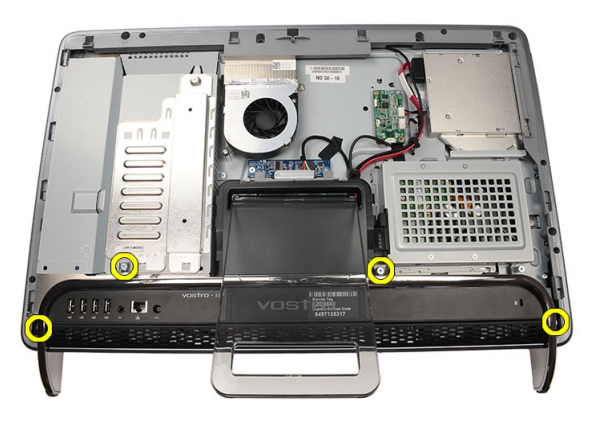

4. Συμπτύξτε την πίσω βάση όσο μπορείτε και, στη συνέχεια, σηκώστε την μπροστινή βάση και αφαιρέστε την από τον υπολογιστή.

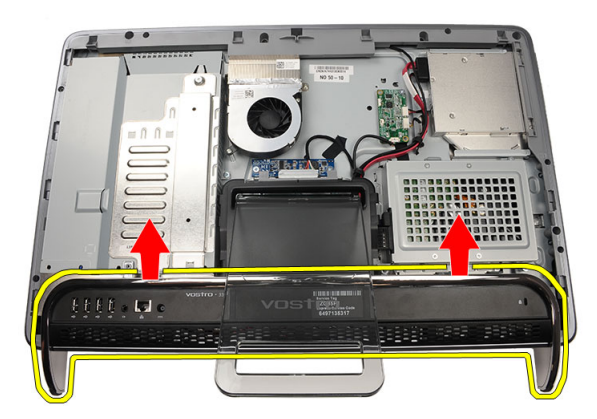

5. Αφαιρέστε τις βίδες που συγκρατούν το υποστήριγμα του πλαισίου I/O πάνω στην μπροστινή βάση.

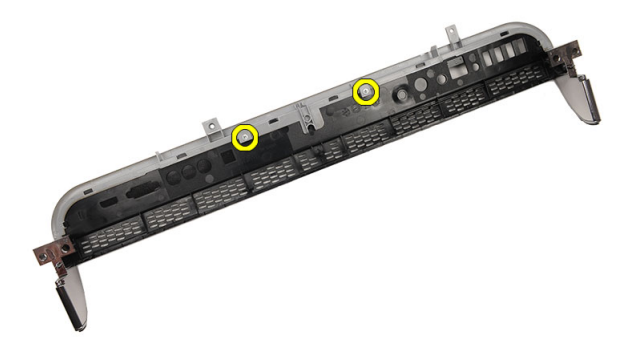

6. Αφαιρέστε το πλαίσιο I/O.

<span id="page-14-0"></span>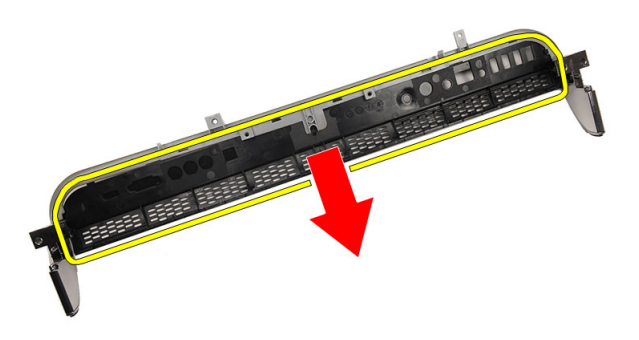

#### **Εγκατάσταση της μπροστινής βάσης**

- 1. Τοποθετήστε το πλαίσιο I/O πάνω στην μπροστινή βάση.
- 2. Επανατοποθετήστε τις βίδες που συγκρατούν το υποστήριγμα του πλαισίου I/O πάνω στην μπροστινή βάση.
- 3. Συμπτύξτε την πίσω βάση όσο μπορείτε και, στη συνέχεια, τοποθετήστε την μπροστινή βάση πάνω στον υπολογιστή.
- 4. Επανατοποθετήστε τις βίδες που συγκρατούν την μπροστινή βάση πάνω στον υπολογιστή.
- 5. Επανατοποθετήστε το *[κάλυμμα](#page-11-0)*.
- 6. Ακολουθήστε τις διαδικασίες που περιγράφει η ενότητα *Μετά την [εκτέλεση](#page-9-0) εργασιών στο εσωτερικό του [υπολογιστή](#page-9-0) σας*.

### <span id="page-16-0"></span>**Κάλυμμα πίσω βάσης**

#### **Αφαίρεση του καλύμματος της πίσω βάσης**

- 1. Ακολουθήστε τις διαδικασίες που περιγράφει η ενότητα *[Πριν](#page-6-0) από την εκτέλεση εργασιών στο εσωτερικό του [υπολογιστή](#page-6-0) σας*.
- 2. Αφαιρέστε το *[κάλυμμα](#page-10-0)*.
- 3. Αφαιρέστε την *[μπροστινή](#page-12-0) βάση*.
- 4. Σπρώξτε ως το τέρμα την πίσω βάση.

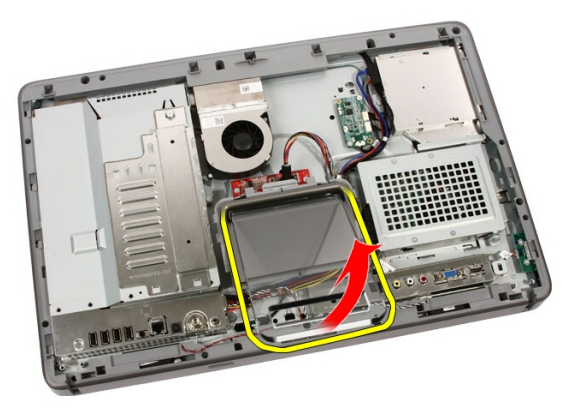

5. Περάστε συρτά μέσα από τη βάση το κάλυμμά της και αφαιρέστε το κάλυμμα της πίσω βάσης από τον υπολογιστή.

<span id="page-17-0"></span>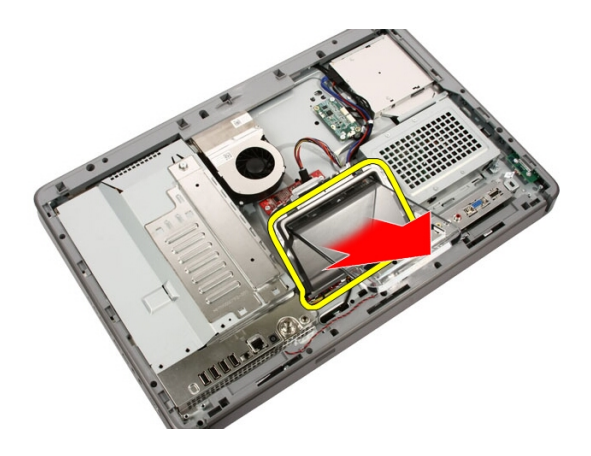

#### **Εγκατάσταση του καλύμματος της πίσω βάσης**

- 1. Σπρώξτε ως το τέρμα την πίσω βάση.
- 2. Περάστε συρτά μέσα από τη βάση το κάλυμμά της και εγκαταστήστε το κάλυμμα της πίσω βάσης στον υπολογιστή.
- 3. Επανατοποθετήστε το *[κάλυμμα](#page-11-0)*.
- 4. Ακολουθήστε τις διαδικασίες που περιγράφει η ενότητα *Μετά την [εκτέλεση](#page-9-0) εργασιών στο εσωτερικό του [υπολογιστή](#page-9-0) σας*.

### <span id="page-18-0"></span>**Πίσω βάση**

#### **Αφαίρεση της πίσω βάσης**

- 1. Ακολουθήστε τις διαδικασίες που περιγράφει η ενότητα *[Πριν](#page-6-0) από την εκτέλεση εργασιών στον [υπολογιστή](#page-6-0) σας*.
- 2. Αφαιρέστε το *[κάλυμμα](#page-10-0)*.
- 3. Αφαιρέστε την *[μπροστινή](#page-12-0) βάση*.
- 4. Αφαιρέστε το *[κάλυμμα](#page-17-0) της πίσω βάσης*.
- 5. Αφαιρέστε τις βίδες που συγκρατούν την πίσω βάση πάνω στον υπολογιστή.

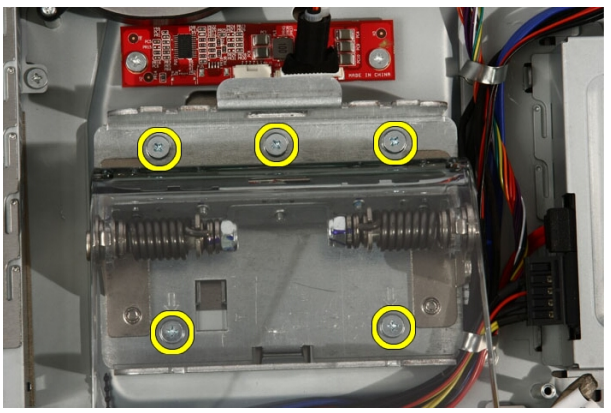

6. Γείρετε την πίσω βάση προς τα μπρος για να αποδεσμεύσετε τη γλωττίδα που τη συγκρατεί πάνω στο πλαίσιο.

<span id="page-19-0"></span>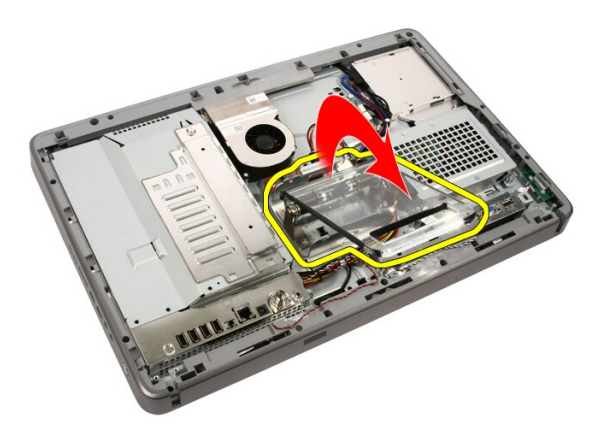

7. Αφαιρέστε την πίσω βάση.

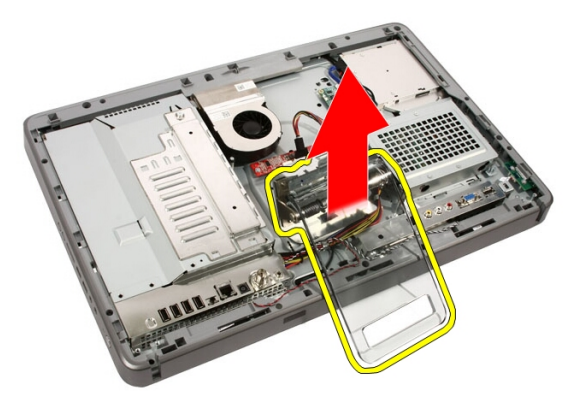

### **Εγκατάσταση της πίσω βάσης**

- 1. Τοποθετήστε την πίσω βάση πάνω στον υπολογιστή.
- 2. Γείρετε την πίσω βάση προς τα πίσω για να πιαστεί η γλωττίδα που τη συγκρατεί πάνω στο πλαίσιο.
- 3. Επανατοποθετήστε τις βίδες που συγκρατούν την πίσω βάση πάνω στον υπολογιστή.
- 4. Ακολουθήστε τις διαδικασίες που περιγράφει η ενότητα *Μετά την [εκτέλεση](#page-9-0) εργασιών στο εσωτερικό του [υπολογιστή](#page-9-0) σας*.

# 6

### <span id="page-20-0"></span>**Πλακέτα μετατροπέα**

#### **Αφαίρεση της πλακέτας του μετατροπέα**

- 1. Ακολουθήστε τις διαδικασίες που περιγράφει η ενότητα *[Πριν](#page-6-0) από την εκτέλεση εργασιών στο εσωτερικό του [υπολογιστή](#page-6-0) σας*.
- 2. Αφαιρέστε το *[κάλυμμα](#page-10-0)*.
- 3. Αποσυνδέστε τα καλώδια από την πλακέτα του μετατροπέα.

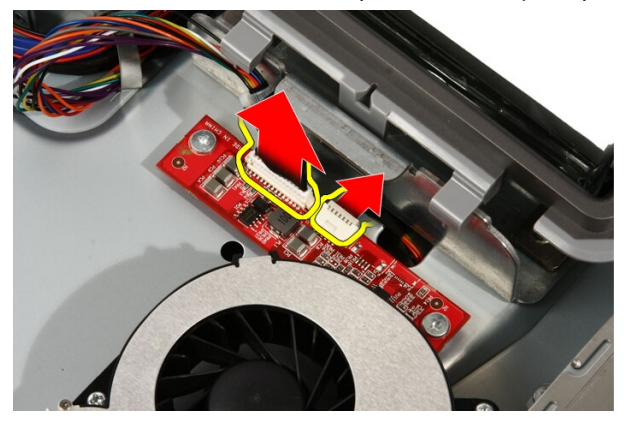

4. Αφαιρέστε τις βίδες που συγκρατούν την πλακέτα του μετατροπέα πάνω στον υπολογιστή.

<span id="page-21-0"></span>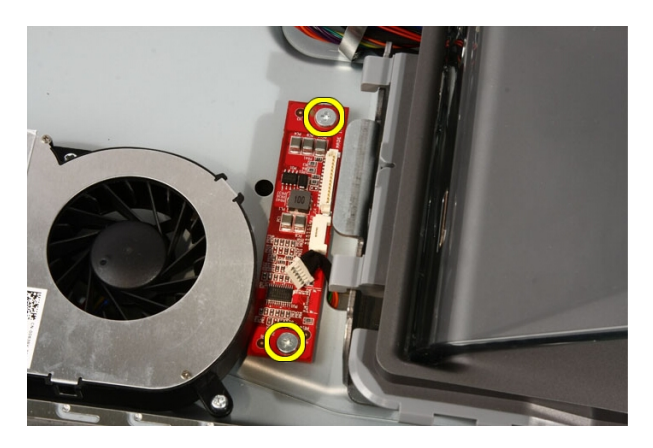

5. Αφαιρέστε την πλακέτα του μετατροπέα από τον υπολογιστή.

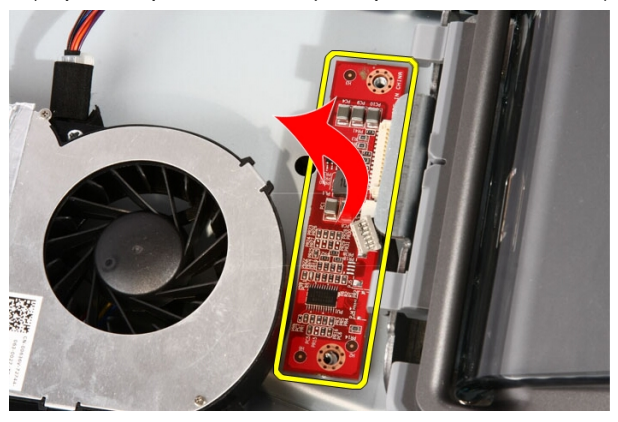

#### **Εγκατάσταση της πλακέτας του μετατροπέα**

- 1. Τοποθετήστε την πλακέτα του μετατροπέα πάνω στον υπολογιστή.
- 2. Επανατοποθετήστε τις βίδες που συγκρατούν την πλακέτα του μετατροπέα πάνω στον υπολογιστή.
- 3. Συνδέστε το καλώδιο της οθόνης και το καλώδιο τροφοδοσίας στην πλακέτα του μετατροπέα.
- 4. Επανατοποθετήστε το *[κάλυμμα](#page-11-0)*.
- 5. Ακολουθήστε τις διαδικασίες που περιγράφει η ενότητα *Μετά την [εκτέλεση](#page-9-0) εργασιών στο εσωτερικό του [υπολογιστή](#page-9-0) σας*.

## <span id="page-22-0"></span>7 **Πλακέτα εργαλείων ελέγχου μέσω αφής**

#### **Αφαίρεση της πλακέτας εργαλείων ελέγχου μέσω αφής**

- 1. Ακολουθήστε τις διαδικασίες που περιγράφει η ενότητα *[Πριν](#page-6-0) από την εκτέλεση εργασιών στον [υπολογιστή](#page-6-0) σας*.
- 2. Αφαιρέστε το *[κάλυμμα](#page-10-0)*.
- 3. Αποσυνδέστε τα καλώδια από την πλακέτα εργαλείων ελέγχου μέσω αφής.

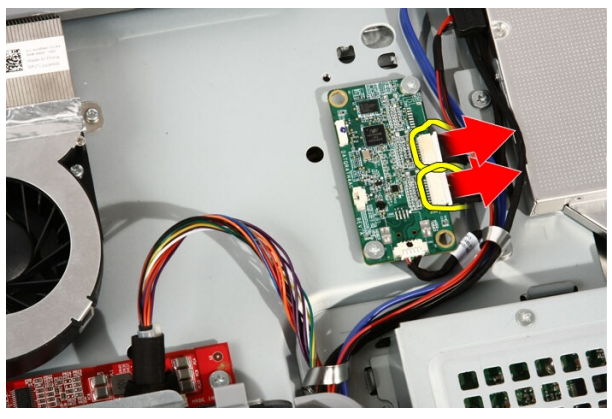

4. Αφαιρέστε τις βίδες που συγκρατούν την πλακέτα εργαλείων ελέγχου μέσω αφής.

<span id="page-23-0"></span>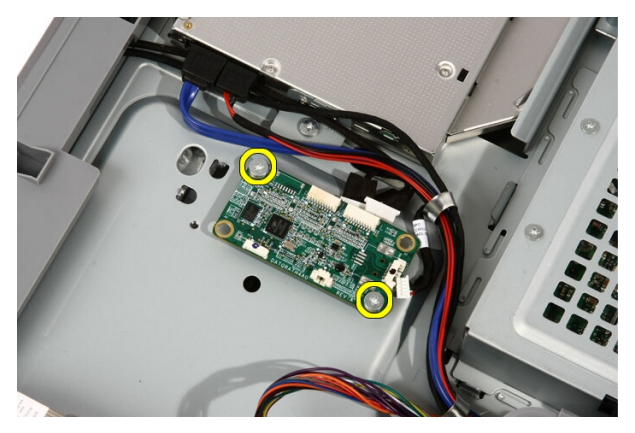

5. Αφαιρέστε από τον υπολογιστή την πλακέτα εργαλείων ελέγχου μέσω αφής.

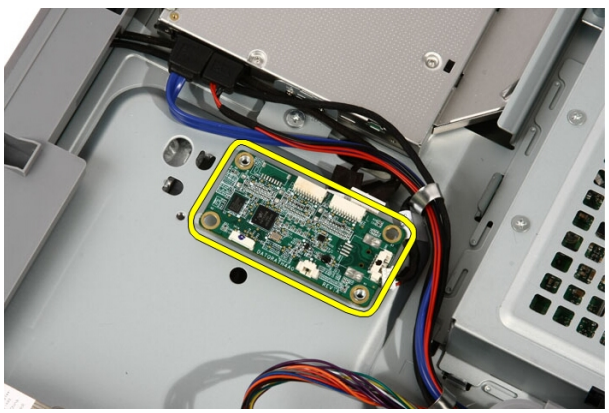

#### **Εγκατάσταση της πλακέτας εργαλείων ελέγχου μέσω αφής**

- 1. Τοποθετήστε την πλακέτα εργαλείων ελέγχου μέσω αφής πάνω στον υπολογιστή.
- 2. Επανατοποθετήστε τις βίδες που συγκρατούν την πλακέτα εργαλείων ελέγχου μέσω αφής.
- 3. Συνδέστε τα καλώδια στην πλακέτα εργαλείων ελέγχου μέσω αφής.
- 4. Επανατοποθετήστε το *[κάλυμμα](#page-11-0)*.
- 5. Ακολουθήστε τις διαδικασίες που περιγράφει η ενότητα *Μετά την [εκτέλεση](#page-9-0) εργασιών στο εσωτερικό του [υπολογιστή](#page-9-0) σας*.

### <span id="page-24-0"></span>**Σκληρός δίσκος**

#### **Αφαίρεση του σκληρού δίσκου**

- 1. Ακολουθήστε τις διαδικασίες που περιγράφει η ενότητα *[Πριν](#page-6-0) από την εκτέλεση εργασιών στο εσωτερικό του [υπολογιστή](#page-6-0) σας*.
- 2. Αφαιρέστε το *[κάλυμμα](#page-10-0)*.
- 3. Χαλαρώστε τις μη αποσπώμενες βίδες που συγκρατούν τον κλωβό του σκληρού δίσκου πάνω στον υπολογιστή.

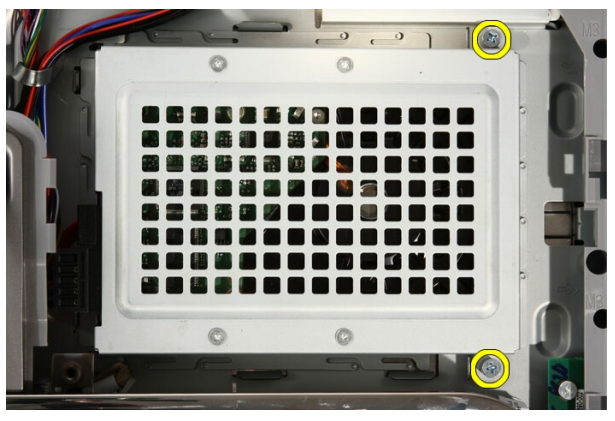

4. Βγάλτε συρτά από τον υπολογιστή το υποστήριγμα του σκληρού δίσκου για να αποδεσμεύσετε τις γλωττίδες από τον υπολογιστή.

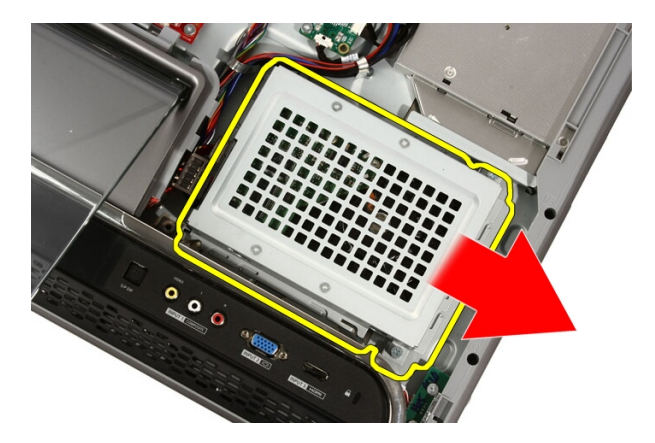

5. Αποσυνδέστε το καλώδιο τροφοδοσίας και το καλώδιο SATA.

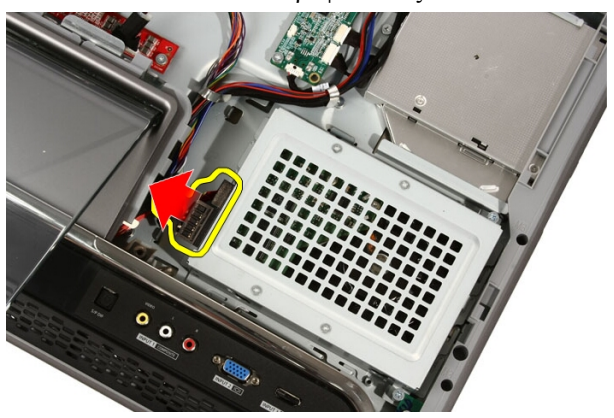

6. Σηκώστε τον σκληρό δίσκο και αφαιρέστε τον από τον υπολογιστή.

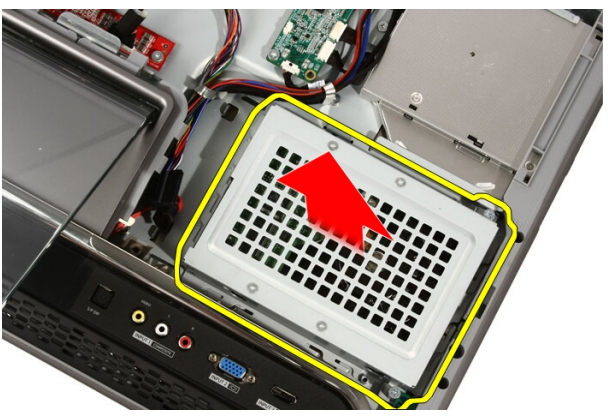

<span id="page-26-0"></span>7. Αφαιρέστε τις βίδες που συγκρατούν τον σκληρό δίσκο πάνω στο υποστήριγμά του.

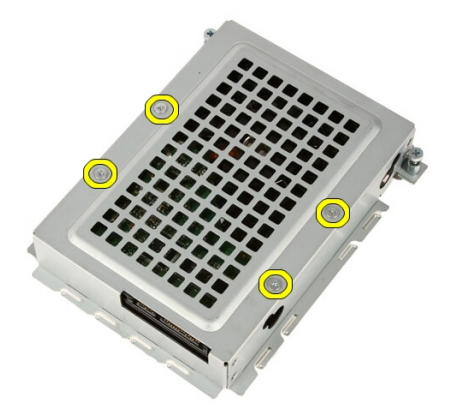

8. Σηκώστε από τον σκληρό δίσκο το υποστήριγμά του.

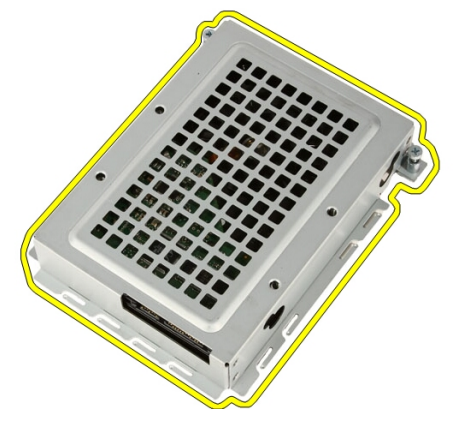

#### **Εγκατάσταση του σκληρού δίσκου**

- 1. Τοποθετήστε πάνω στον σκληρό δίσκο το υποστήριγμά του.
- 2. Επανατοποθετήστε τις βίδες που συγκρατούν τον σκληρό δίσκο πάνω στο υποστήριγμά του.
- 3. Τοποθετήστε τον σκληρό δίσκο πάνω στον υπολογιστή.
- 4. Συνδέστε το καλώδιο τροφοδοσίας και το καλώδιο SATA.
- 5. Φέρτε συρτά το υποστήριγμα του σκληρού δίσκου προς την πλευρά του υπολογιστή για να στερεώσετε τις γλωττίδες πάνω στον υπολογιστή.
- 6. Σφίξτε τις μη αποσπώμενες βίδες που συγκρατούν τον κλωβό του σκληρού δίσκου πάνω στον υπολογιστή.
- 7. Επανατοποθετήστε το *[κάλυμμα](#page-11-0)*.
- 8. Ακολουθήστε τις διαδικασίες που περιγράφει η ενότητα *Μετά την [εκτέλεση](#page-9-0) εργασιών στο εσωτερικό του [υπολογιστή](#page-9-0) σας*.

# $\mathbf Q$

### <span id="page-28-0"></span>**Μνήμη**

### **Αφαίρεση της μνήμης**

- 1. Ακολουθήστε τις διαδικασίες που περιγράφει η ενότητα *[Πριν](#page-6-0) από την εκτέλεση εργασιών στο εσωτερικό του [υπολογιστή](#page-6-0) σας*.
- 2. Αφαιρέστε το *[κάλυμμα](#page-10-0)*.
- 3. Αφαιρέστε τη βίδα που συγκρατεί το κάλυμμα της μνήμης πάνω στον υπολογιστή.

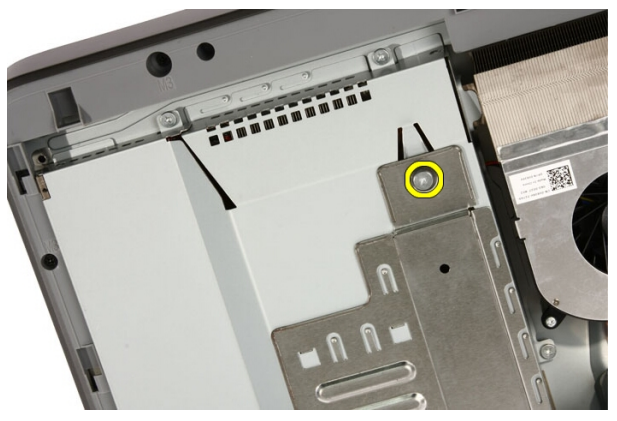

4. Φέρτε συρτά το κάλυμμα της βάσης προς την πάνω πλευρά του υπολογιστή.

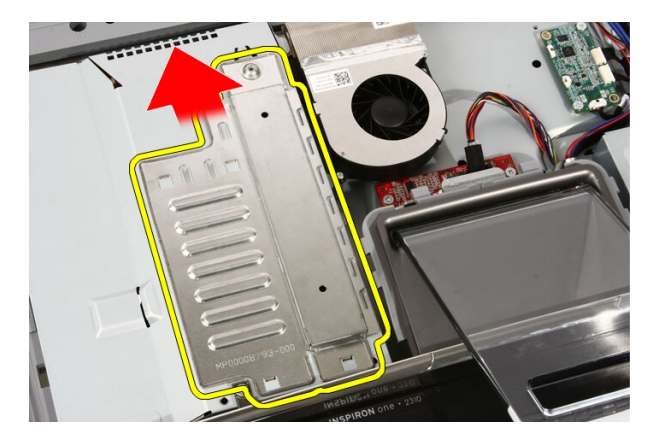

5. Αφαιρέστε το κάλυμμα της μνήμης από τον υπολογιστή.

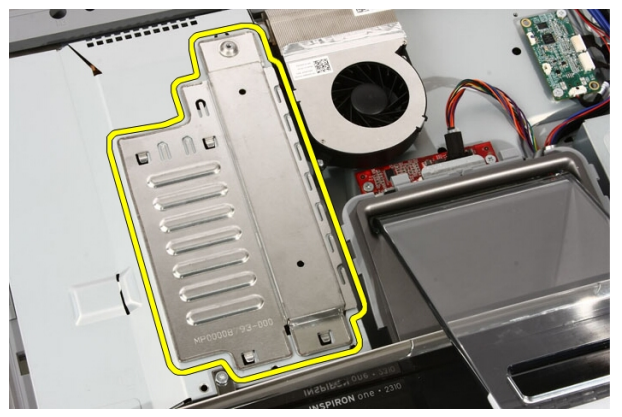

6. Ανοίξτε τους συνδετήρες του συγκρατητή ωσότου πεταχτεί έξω η μνήμη.

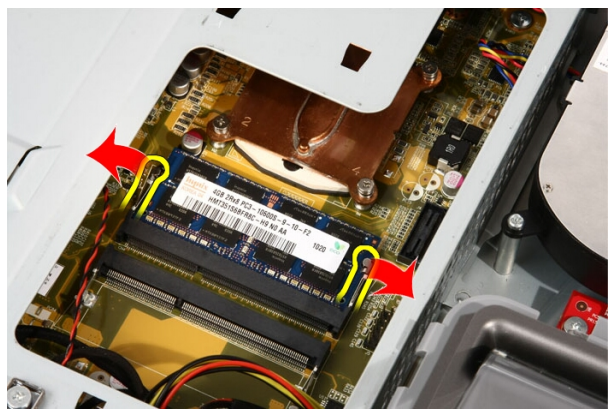

<span id="page-30-0"></span>7. Τραβήξτε έξω τη μνήμη και αφαιρέστε την από τον υπολογιστή.

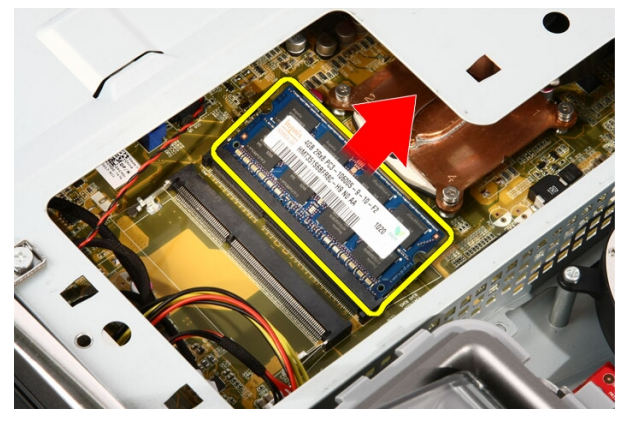

### **Εγκατάσταση της μνήμης**

- 1. Περάστε τη μνήμη μέσα στη θυρίδα της με κλίση 45 μοιρών και πιέστε τη προς τα κάτω ωσότου κουμπώσει στη θέση της και ακουστεί το χαρακτηριστικό κλικ.
- 2. Επανατοποθετήστε το κάλυμμα της μνήμης και φέρτε το συρτά προς την κάτω πλευρά του υπολογιστή.
- 3. Επανατοποθετήστε τη βίδα που συγκρατεί το κάλυμμα της μνήμης πάνω στον υπολογιστή.
- 4. Επανατοποθετήστε το *[κάλυμμα](#page-11-0)*.
- 5. Ακολουθήστε τις διαδικασίες που περιγράφει η ενότητα *Μετά την [εκτέλεση](#page-9-0) εργασιών στο εσωτερικό του [υπολογιστή](#page-9-0) σας*.

10

### <span id="page-32-0"></span>**Θωράκιση πλακέτας συστήματος**

#### **Αφαίρεση της θωράκισης της πλακέτας συστήματος**

- 1. Ακολουθήστε τις διαδικασίες που περιγράφει η ενότητα *[Πριν](#page-6-0) από την εκτέλεση εργασιών στο εσωτερικό του [υπολογιστή](#page-6-0) σας*.
- 2. Αφαιρέστε το *[κάλυμμα](#page-10-0)*.
- 3. Αφαιρέστε την *[μπροστινή](#page-12-0) βάση*.
- 4. Αφαιρέστε τη μία και μοναδική βίδα που θα βρείτε κατά μήκος του κάτω άκρου της θωράκισης της πλακέτας συστήματος.

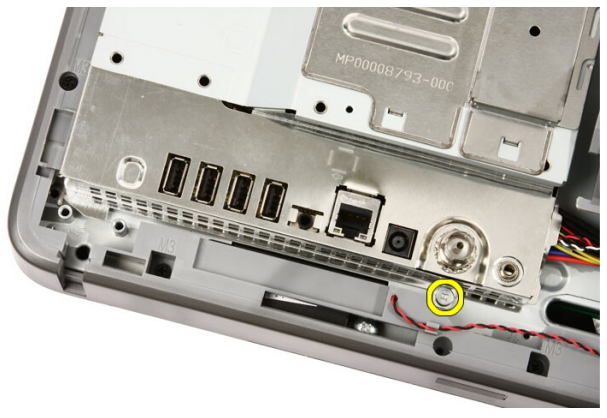

5. Αφαιρέστε τις βίδες που συγκρατούν το πάνω μέρος της θωράκισης της πλακέτας συστήματος.

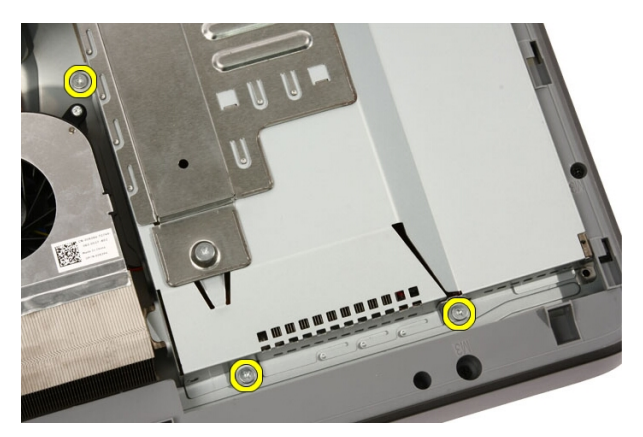

6. Γείρετε προσεκτικά τη θωράκιση της πλακέτας συστήματος και τοποθετήστε τη δίπλα στον υπολογιστή.

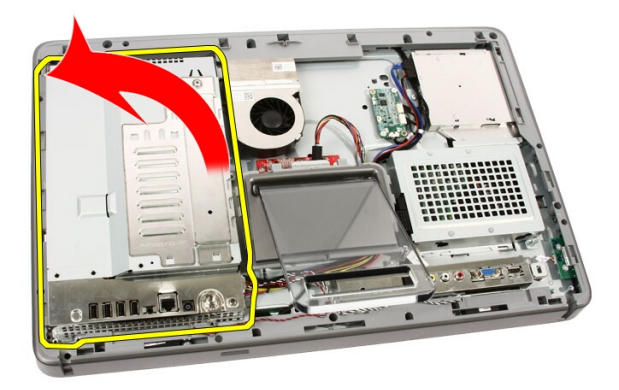

7. Αποσυνδέστε το καλώδιο του συντονιστή της τηλεόρασης και το καλώδιο της κάρτας IR.

<span id="page-34-0"></span>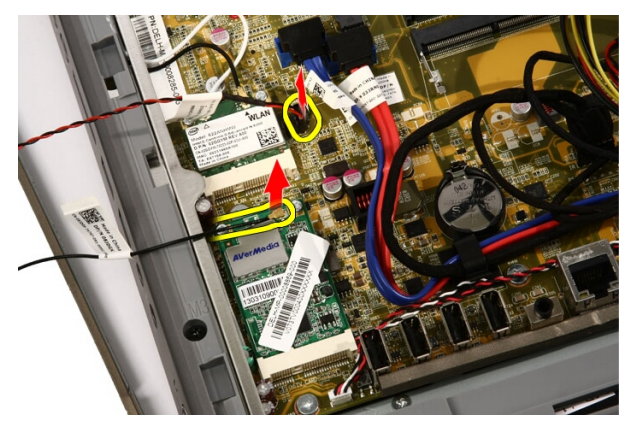

8. Αφαιρέστε τη θωράκιση της πλακέτας συστήματος από τον υπολογιστή.

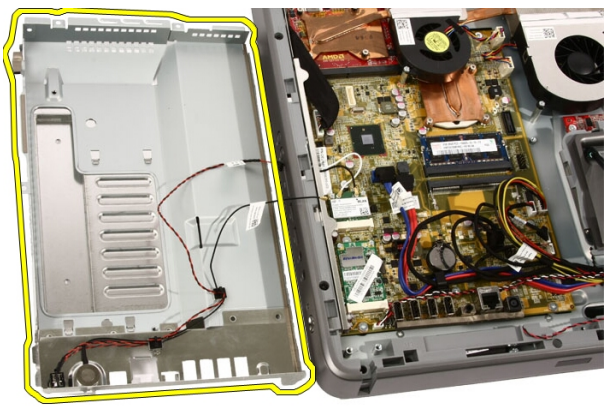

#### **Εγκατάσταση της θωράκισης της πλακέτας συστήματος**

- 1. Συνδέστε στην πλακέτα συστήματος το καλώδιο του συντονιστή της τηλεόρασης και το καλώδιο της κάρτας IR.
- 2. Γείρετε προσεκτικά τη θωράκιση της πλακέτας συστήματος και τοποθετήστε την πάνω στην πλακέτα συστήματος.
- 3. Επανατοποθετήστε τις βίδες που συγκρατούν το πάνω μέρος της θωράκισης της πλακέτας συστήματος.
- 4. Επανατοποθετήστε τη μία και μοναδική βίδα που θα βρείτε κατά μήκος του κάτω άκρου της θωράκισης της πλακέτας συστήματος.
- 5. Επανατοποθετήστε την *[μπροστινή](#page-14-0) βάση*.
- 6. Επανατοποθετήστε το *[κάλυμμα](#page-11-0)*.
- 7. Ακολουθήστε τις διαδικασίες που περιγράφει η ενότητα *Μετά την [εκτέλεση](#page-9-0) εργασιών στο εσωτερικό του [υπολογιστή](#page-9-0) σας*.
11

## **Μπαταρία σε σχήμα νομίσματος**

### **Αφαίρεση της μπαταρίας σε σχήμα νομίσματος**

- 1. Ακολουθήστε τις διαδικασίες που περιγράφει η ενότητα *[Πριν](#page-6-0) από την εκτέλεση εργασιών στο εσωτερικό του [υπολογιστή](#page-6-0) σας*.
- 2. Αφαιρέστε το *[κάλυμμα](#page-10-0)*.
- 3. Αφαιρέστε την *[μπροστινή](#page-12-0) βάση*.
- 4. Αφαιρέστε τη *θωράκιση της πλακέτας [συστήματος](#page-32-0)*.
- 5. Πιέστε τη γλωττίδα αποδέσμευσης της μπαταρίας σε σχήμα νομίσματος ωσότου πεταχτεί έξω η μπαταρία.

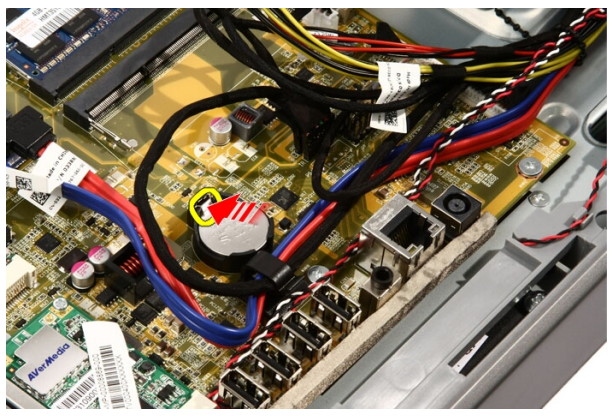

6. Αφαιρέστε τη μπαταρία σε σχήμα νομίσματος από την υποδοχή.

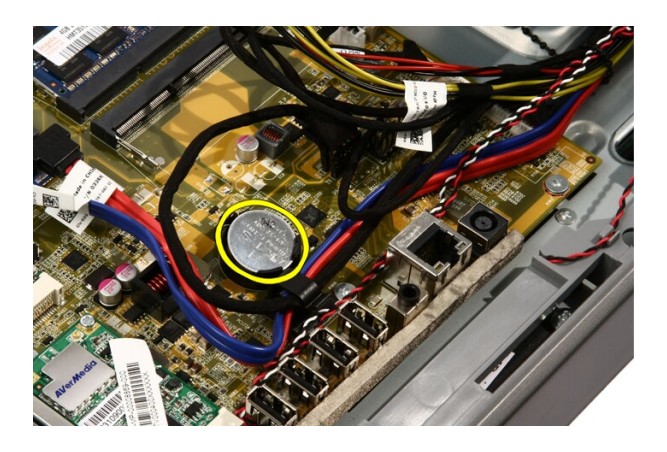

### **Εγκατάσταση της μπαταρίας σε σχήμα νομίσματος**

- 1. Τοποθετήστε την μπαταρία σχήμα νομίσματος μέσα στην υποδοχή της.
- 2. Πιέστε την μπαταρία σε σχήμα νομίσματος ωσότου κουμπώσει μέσα στην υποδοχή της.
- 3. Επανατοποθετήστε τη *θωράκιση της πλακέτας [συστήματος](#page-34-0)*.
- 4. Επανατοποθετήστε την *[μπροστινή](#page-14-0) βάση*.
- 5. Επανατοποθετήστε το *[κάλυμμα](#page-11-0)*.
- 6. Ακολουθήστε τις διαδικασίες που περιγράφει η ενότητα *Μετά την [εκτέλεση](#page-9-0) εργασιών στο εσωτερικό του [υπολογιστή](#page-9-0) σας*.

### <span id="page-38-0"></span>**Κάρτα ασύρματου τοπικού δικτύου** (WLAN)

### **Αφαίρεση της κάρτας** WLAN

- 1. Ακολουθήστε τις διαδικασίες που περιγράφει η ενότητα *[Πριν](#page-6-0) από την εκτέλεση εργασιών στο εσωτερικό του [υπολογιστή](#page-6-0) σας*.
- 2. Αφαιρέστε το *[κάλυμμα](#page-10-0)*.
- 3. Αφαιρέστε την *[μπροστινή](#page-12-0) βάση*.
- 4. Αφαιρέστε τη *θωράκιση της πλακέτας [συστήματος](#page-32-0)*.
- 5. Αποσυνδέστε τα καλώδια της κεραίας.

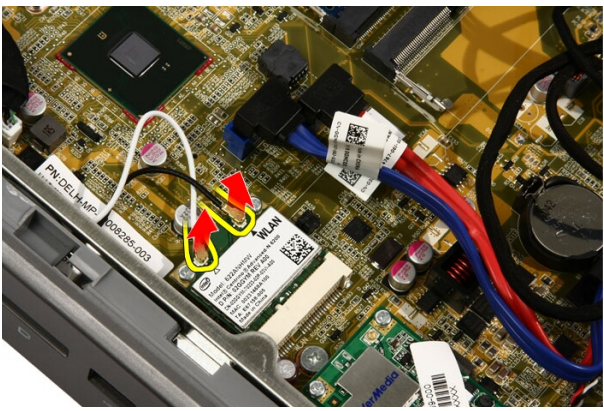

6. Αφαιρέστε τις βίδες που συγκρατούν την κάρτα WLAN πάνω στον υπολογιστή.

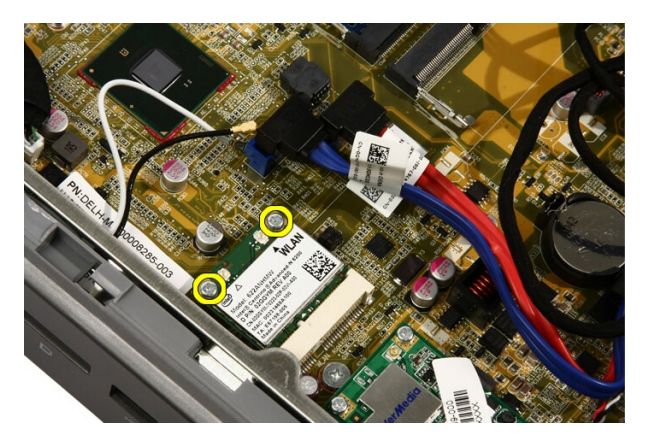

7. Τραβήξτε έξω την κάρτα WLAN και αφαιρέστε την από τον υπολογιστή.

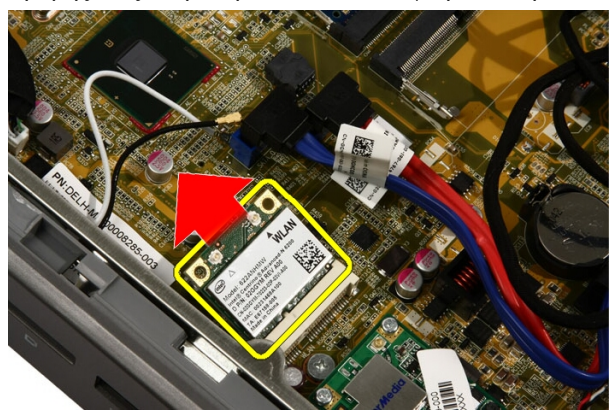

### **Εγκατάσταση της κάρτας** WLAN

- 1. Περάστε την κάρτα WLAN μέσα στην υποδοχή με κλίση 45 μοιρών.
- 2. Πιέστε προς τα κάτω την κάρτα WLAN και επανατοποθετήστε τη βίδα που συγκρατεί την κάρτα WLAN πάνω στην πλακέτα συστήματος.
- 3. Συνδέστε τα καλώδια της κεραίας. Συνδέστε το μαύρο και το λευκό καλώδιο στους αντίστοιχους συνδέσμους που έχουν σήμανση με λευκό και μαύρο τρίγωνο.
- 4. Επανατοποθετήστε τη *θωράκιση της πλακέτας [συστήματος](#page-34-0)*.
- 5. Επανατοποθετήστε την *[μπροστινή](#page-14-0) βάση*.
- 6. Επανατοποθετήστε το *[κάλυμμα](#page-11-0)*.

7. Ακολουθήστε τις διαδικασίες που περιγράφει η ενότητα *Μετά την [εκτέλεση](#page-9-0) εργασιών στο εσωτερικό του [υπολογιστή](#page-9-0) σας*.

### **Μονάδα οπτικού δίσκου**

### **Αφαίρεση της μονάδας οπτικού δίσκου**

- 1. Ακολουθήστε τις διαδικασίες που περιγράφει η ενότητα *[Πριν](#page-6-0) από την εκτέλεση εργασιών στον [υπολογιστή](#page-6-0) σας*.
- 2. Αφαιρέστε το *[κάλυμμα](#page-10-0)*.
- 3. Αποσυνδέστε τα καλώδια SATA και τροφοδοσίας από τη μονάδα οπτικού δίσκου.

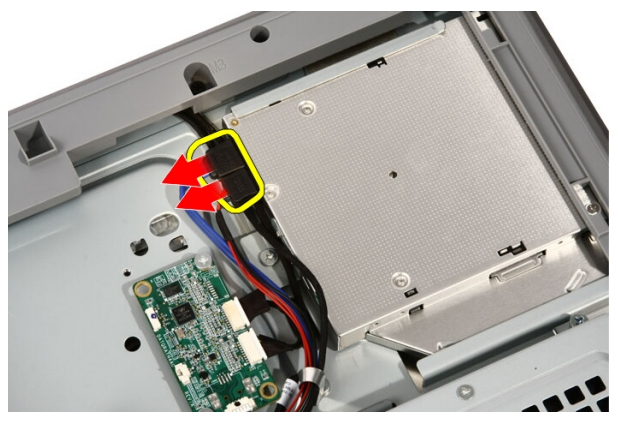

4. Αφαιρέστε τις βίδες που συγκρατούν τη μονάδα οπτικού δίσκου πάνω στον υπολογιστή.

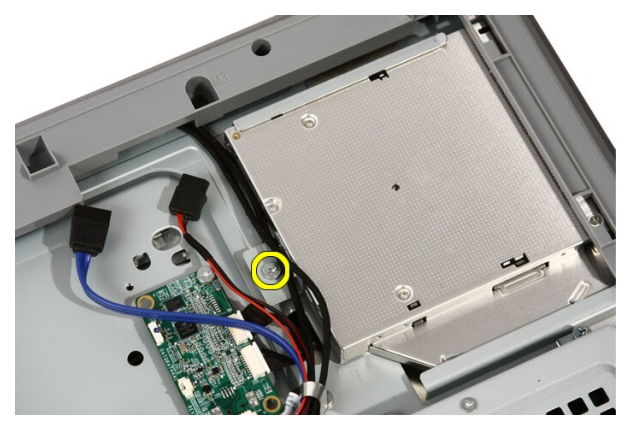

5. Αφαιρέστε συρτά τη μονάδα οπτικού δίσκου από τον υπολογιστή.

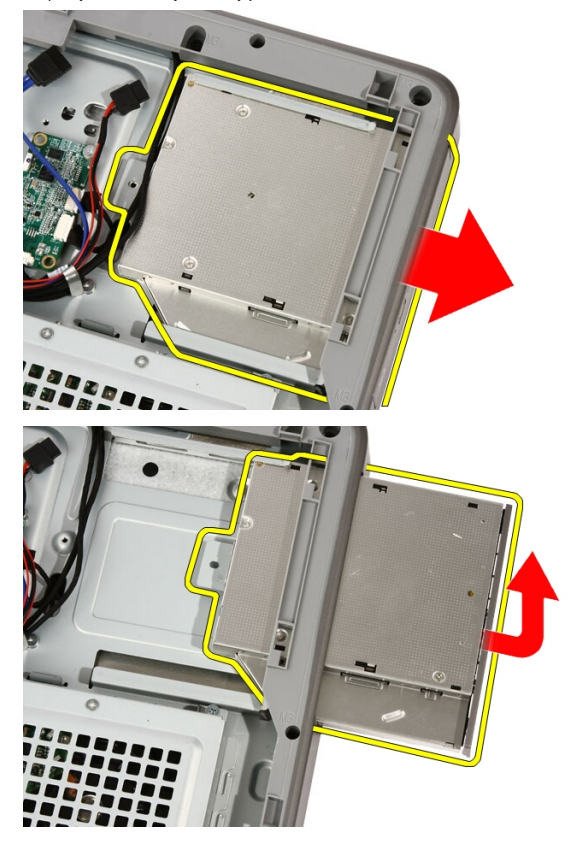

6. Ξεσφηνώστε τη στεφάνη συγκράτησης και βγάλτε την από τη μονάδα οπτικού δίσκου για να τη χρησιμοποιήσετε στη νέα μονάδα.

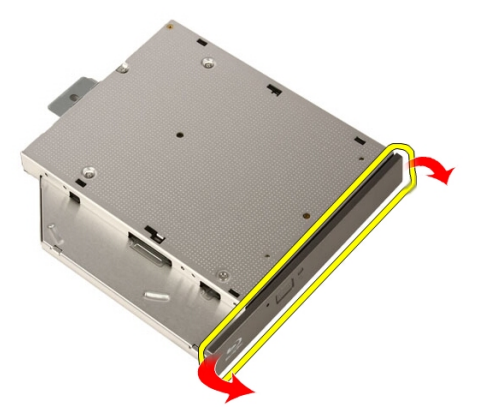

### **Εγκατάσταση της μονάδας οπτικού δίσκου**

- 1. Σπρώξτε τη στεφάνη συγκράτησης πάνω στη μονάδα οπτικού δίσκου.
- 2. Περάστε συρτά τη μονάδα οπτικού δίσκου μέσα στον υπολογιστή σας.
- 3. Επανατοποθετήστε τις βίδες που συγκρατούν τη μονάδα οπτικού δίσκου πάνω στον υπολογιστή.
- 4. Συνδέστε τα καλώδια SATA και τροφοδοσίας στη μονάδα οπτικού δίσκου.
- 5. Επανατοποθετήστε το *[κάλυμμα](#page-11-0)*.
- 6. Ακολουθήστε τις διαδικασίες που περιγράφει η ενότητα *Μετά την [εκτέλεση](#page-9-0) εργασιών στο εσωτερικό του [υπολογιστή](#page-9-0) σας*.

14

## **Μεσαία στεφάνη συγκράτησης**

### **Αφαίρεση της μεσαίας στεφάνης συγκράτησης**

- 1. Ακολουθήστε τις διαδικασίες που περιγράφει η ενότητα *[Πριν](#page-6-0) από την εκτέλεση εργασιών στον [υπολογιστή](#page-6-0) σας*.
- 2. Αφαιρέστε το *[κάλυμμα](#page-10-0)*.
- 3. Αφαιρέστε την *[μπροστινή](#page-12-0) βάση*.
- 4. Αφαιρέστε τη *θωράκιση της πλακέτας [συστήματος](#page-32-0)*.
- 5. Αφαιρέστε τις βίδες που συγκρατούν τη μεσαία στεφάνη συγκράτησης πάνω στον υπολογιστή. Οι βίδες έχουν τη σήμανση M3 όπως φαίνεται στην παρακάτω εικόνα.

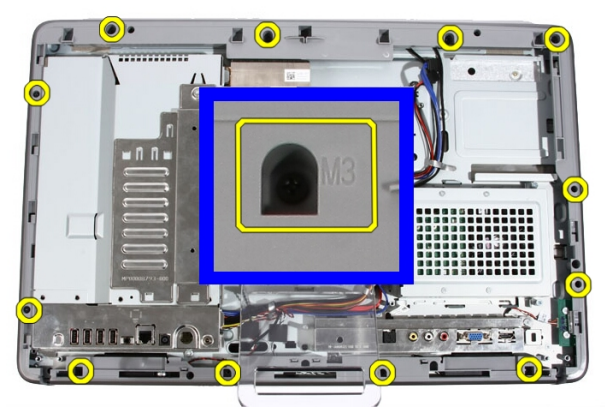

6. Χαλαρώστε τη μεσαία στεφάνη συγκράτησης για να την αποδεσμεύσετε από το πλαίσιο.

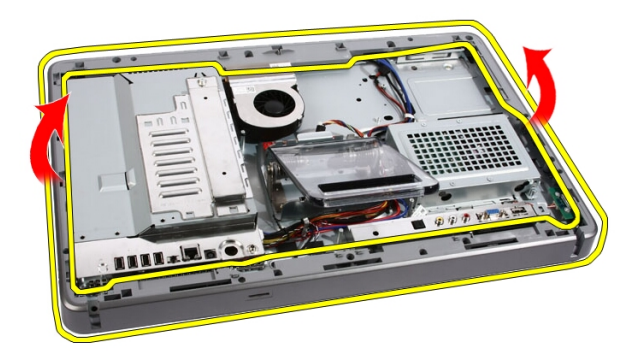

7. Αν χρειαστεί, ξεσφηνώστε και σηκώστε λίγο τη μεσαία στεφάνη συγκράτησης κοντά στις θύρες στη δεξιά πλευρά του υπολογιστή. Είναι το σημείο όπου εφαρμόζουν οι γλωττίδες στην κάτω πλευρά της μεσαίας στεφάνης συγκράτησης.

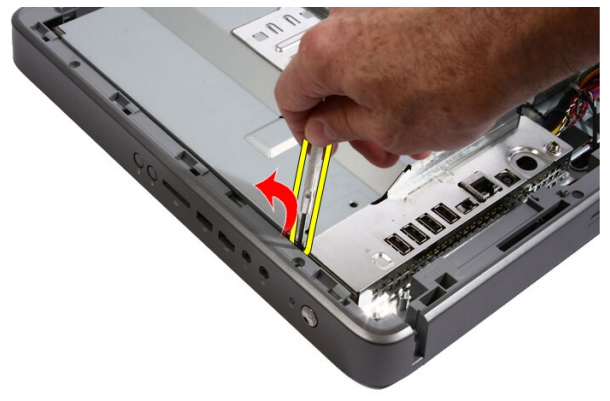

8. Γείρετε τον σκελετό προς τα πάνω για να χαλαρώσετε τις κουμπωτές γλωττίδες και να τις αποδεσμεύσετε από το πλαίσιο.

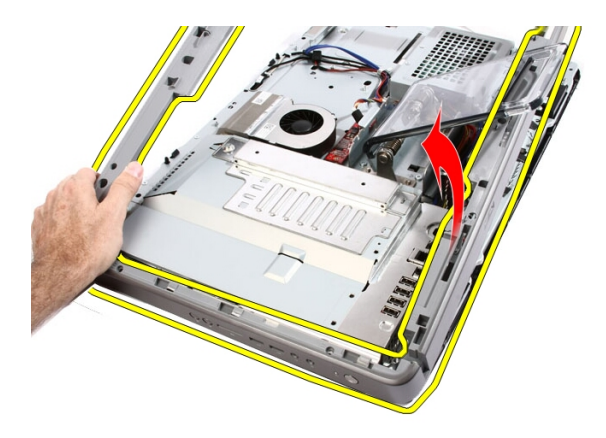

9. Αφαιρέστε τη μεσαία στεφάνη συγκράτησης.

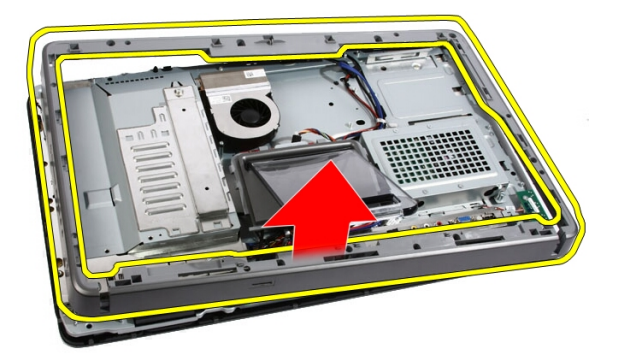

### **Εγκατάσταση της μεσαίας στεφάνης συγκράτησης**

- 1. Τοποθετήστε τη μεσαία στεφάνη συγκράτησης πάνω στον υπολογιστή.
- 2. Πιέστε τη μεσαία στεφάνη συγκράτησης μέσα στον υπολογιστή ωσότου όλες οι γλωττίδες κουμπώσουν στη θέση τους και ακουστεί το χαρακτηριστικό κλικ.
- 3. Επανατοποθετήστε τις βίδες που συγκρατούν τη μεσαία στεφάνη συγκράτησης πάνω στον υπολογιστή.
- 4. Επανατοποθετήστε τη *θωράκιση της πλακέτας [συστήματος](#page-34-0)*.
- 5. Επανατοποθετήστε την *[μπροστινή](#page-14-0) βάση*.
- 6. Επανατοποθετήστε το *[κάλυμμα](#page-11-0)*.
- 7. Ακολουθήστε τις διαδικασίες που περιγράφει η ενότητα *Μετά την [εκτέλεση](#page-9-0) εργασιών στο εσωτερικό του [υπολογιστή](#page-9-0) σας*.

# 15

## **Ηχείο**

### **Αφαίρεση των ηχείων**

- 1. Ακολουθήστε τις διαδικασίες που περιγράφει η ενότητα *[Πριν](#page-6-0) από την εκτέλεση εργασιών στο εσωτερικό του [υπολογιστή](#page-6-0) σας*.
- 2. Αφαιρέστε το *[κάλυμμα](#page-10-0)*.
- 3. Αφαιρέστε την *[μπροστινή](#page-12-0) βάση*.
- 4. Αφαιρέστε τη *θωράκιση της πλακέτας [συστήματος](#page-32-0)*.
- 5. Αποσυνδέστε το καλώδιο των ηχείων από την πλακέτα συστήματος.

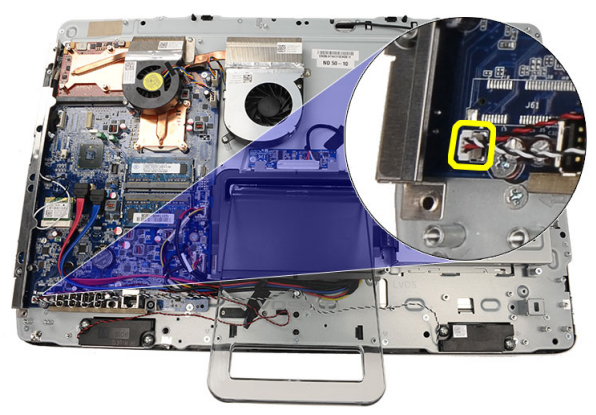

6. Αφαιρέστε τις βίδες που συγκρατούν τα ηχεία πάνω στην πλακέτα συστήματος.

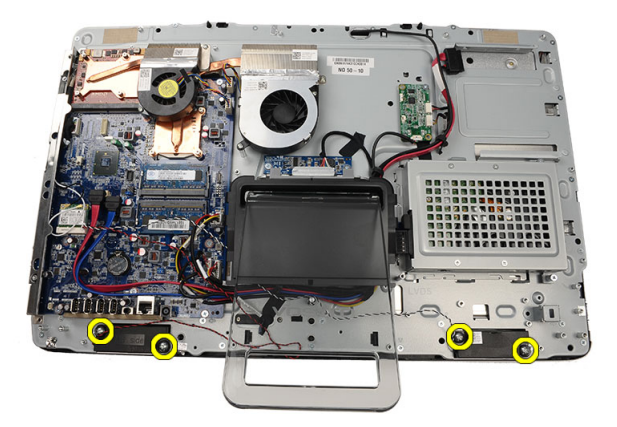

7. Αφαιρέστε τα ηχεία από την πλακέτα συστήματος.

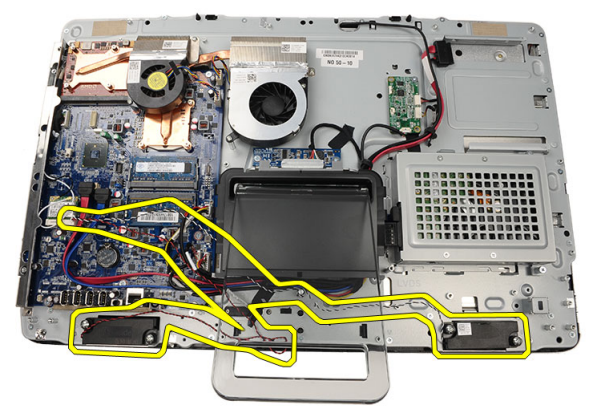

### **Εγκατάσταση των ηχείων**

- 1. Τοποθετήστε τα ηχεία πάνω στην πλακέτα συστήματος.
- 2. Επανατοποθετήστε τις βίδες που συγκρατούν τα ηχεία πάνω στην πλακέτα συστήματος.
- 3. Συνδέστε το καλώδιο των ηχείων στην πλακέτα συστήματος.
- 4. Επανατοποθετήστε τη *θωράκιση της πλακέτας [συστήματος](#page-34-0)*.
- 5. Επανατοποθετήστε την *[μπροστινή](#page-14-0) βάση*.
- 6. Επανατοποθετήστε το *[κάλυμμα](#page-11-0)*.
- 7. Ακολουθήστε τις διαδικασίες που περιγράφει η ενότητα *Μετά την [εκτέλεση](#page-9-0) εργασιών στο εσωτερικό του [υπολογιστή](#page-9-0) σας*.

## <span id="page-52-0"></span>**Ανεμιστήρας κάρτας βίντεο**

### **Αφαίρεση του ανεμιστήρα της κάρτας βίντεο**

- 1. Ακολουθήστε τις διαδικασίες που περιγράφει η ενότητα *[Πριν](#page-6-0) από την εκτέλεση εργασιών στο εσωτερικό του [υπολογιστή](#page-6-0) σας*.
- 2. Αφαιρέστε το *[κάλυμμα](#page-10-0)*.
- 3. Αφαιρέστε την *[μπροστινή](#page-12-0) βάση*.
- 4. Αφαιρέστε τη *θωράκιση της πλακέτας [συστήματος](#page-32-0)*.
- 5. Αποσυνδέστε από την πλακέτα συστήματος το καλώδιο του ανεμιστήρα της κάρτας βίντεο.

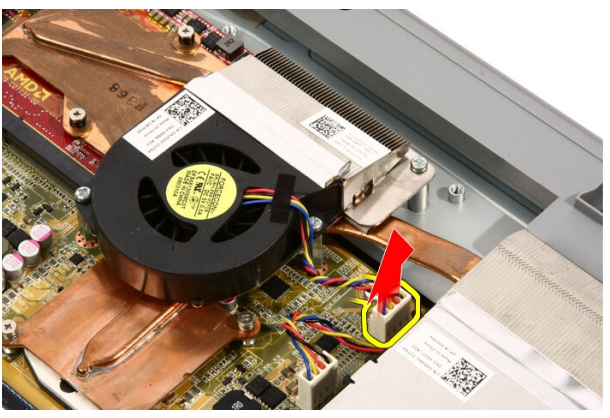

6. Αφαιρέστε τις βίδες που συγκρατούν πάνω στον υπολογιστή τον ανεμιστήρα της κάρτας βίντεο.

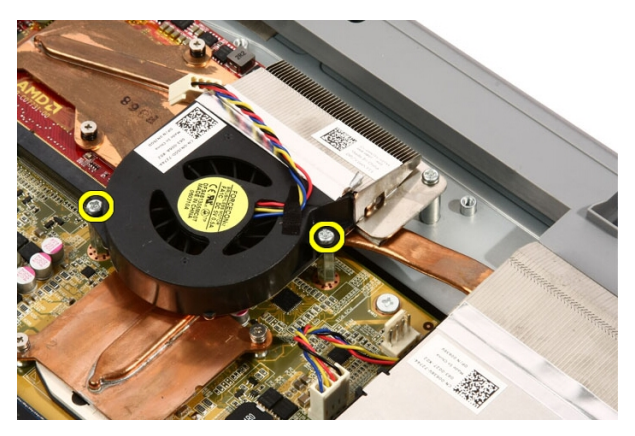

7. Ξεκολλήστε την ταινία που συγκρατεί τον ανεμιστήρα της κάρτας βίντεο πάνω στην ψύκτρα της κάρτας βίντεο.

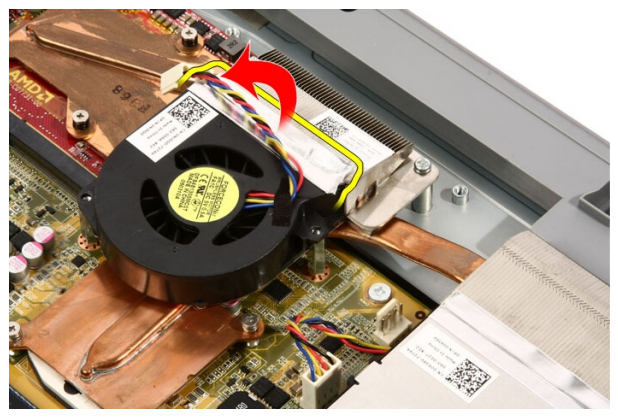

8. Αφαιρέστε από τον υπολογιστή τον ανεμιστήρα της κάρτας βίντεο.

<span id="page-54-0"></span>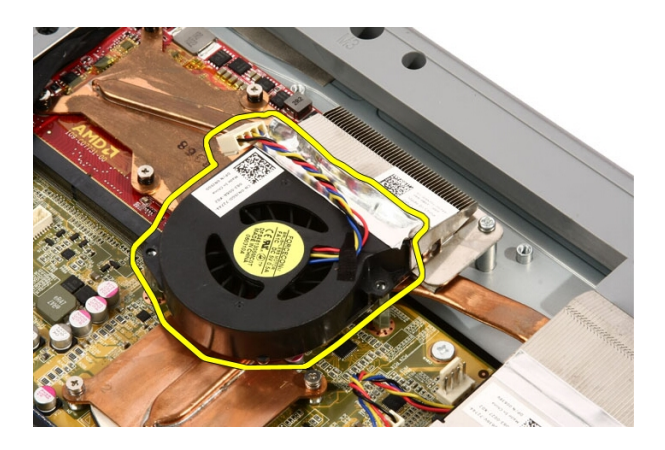

#### **Εγκατάσταση του ανεμιστήρα της κάρτας βίντεο**

- 1. Τοποθετήστε την κάρτα βίντεο πάνω στον υπολογιστή και κολλήστε την ταινία για να στερεώσετε τον ανεμιστήρα της κάρτας βίντεο πάνω στην ψύκτρα της κάρτας βίντεο.
- 2. Επανατοποθετήστε τις βίδες που συγκρατούν πάνω στον υπολογιστή τον ανεμιστήρα της κάρτας βίντεο.
- 3. Συνδέστε στην πλακέτα συστήματος το καλώδιο του ανεμιστήρα της κάρτας βίντεο.
- 4. Επανατοποθετήστε τη *θωράκιση της πλακέτας [συστήματος](#page-34-0)*.
- 5. Επανατοποθετήστε την *[μπροστινή](#page-14-0) βάση*.
- 6. Επανατοποθετήστε το *[κάλυμμα](#page-11-0)*.
- 7. Ακολουθήστε τις διαδικασίες που περιγράφει η ενότητα *Μετά την [εκτέλεση](#page-9-0) εργασιών στο εσωτερικό του [υπολογιστή](#page-9-0) σας*.

# 17

## <span id="page-56-0"></span>**Κάρτα βίντεο και ψύκτρα**

### **Αφαίρεση της κάρτας βίντεο** MXM **και της ψύκτρας**

- 1. Ακολουθήστε τις διαδικασίες που περιγράφει η ενότητα *[Πριν](#page-6-0) από την εκτέλεση εργασιών στον [υπολογιστή](#page-6-0) σας*.
- 2. Αφαιρέστε το *[κάλυμμα](#page-10-0)*.
- 3. Αφαιρέστε την *[μπροστινή](#page-12-0) βάση*.
- 4. Αφαιρέστε τη *θωράκιση της πλακέτας [συστήματος](#page-32-0)*.
- 5. Αφαιρέστε τον *[ανεμιστήρα](#page-52-0) της κάρτας βίντεο*.
- 6. Αφαιρέστε τις βίδες που συγκρατούν την κάρτα MXM και την ψύκτρα πάνω στην πλακέτα συστήματος.

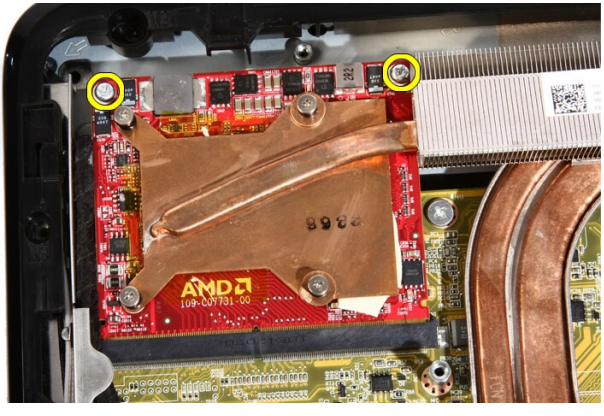

Η κάρτα θα πεταχτεί λοξά έξω.

7. Βγάλτε από την υποδοχή την κάρτα βίντεο MXM και την ψύκτρα.

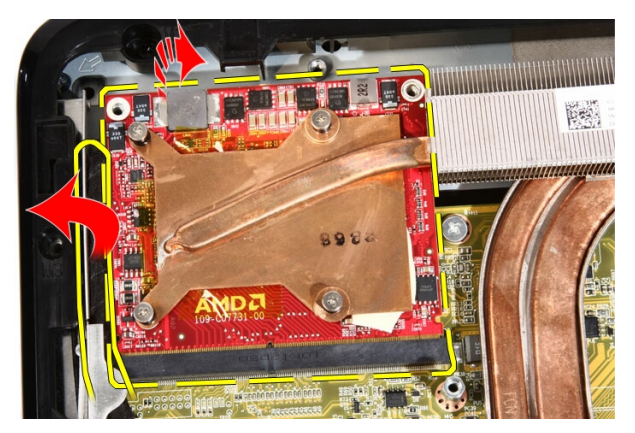

8. Αφαιρέστε τις βίδες που συγκρατούν την ψύκτρα πάνω στην κάρτα βίντεο MXM.

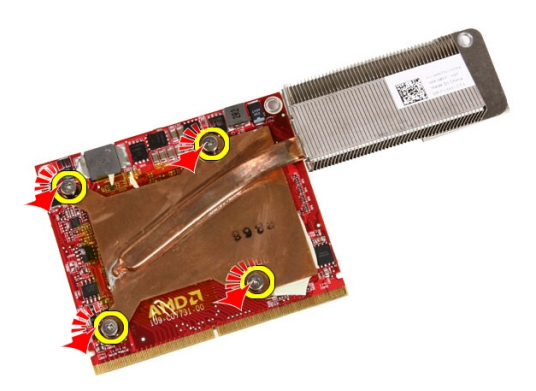

9. Τραβήξτε την ψύκτρα και αφαιρέστε την από την κάρτα βίντεο MXM.

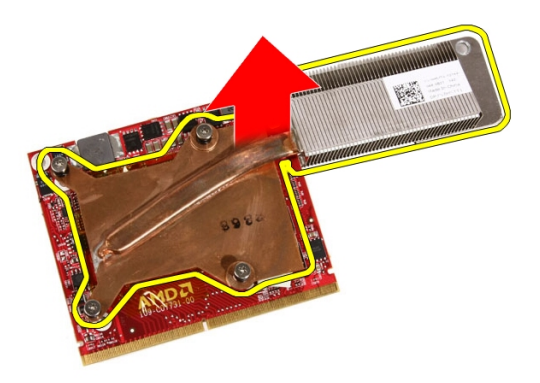

10. Τραβήξτε την κάρτα βίντεο MXM και βγάλτε την από το έλασμα της βάσης.

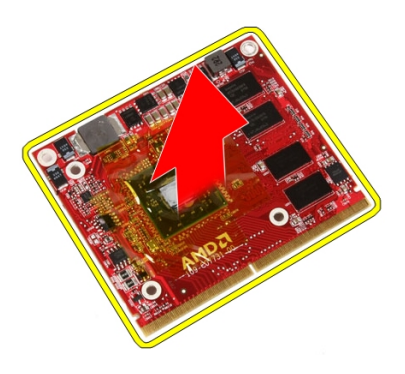

### **Εγκατάσταση της κάρτας βίντεο** MXM **και της ψύκτρας**

- 1. Τοποθετήστε την κάρτα βίντεο πάνω στο έλασμα της βάσης.
- 2. Τοποθετήστε την ψύκτρα πάνω στην κάρτα βίντεο.
- 3. Επανατοποθετήστε τις βίδες που συγκρατούν την ψύκτρα πάνω στην κάρτα βίντεο.
- 4. Τοποθετήστε την κάρτα βίντεο και την ψύκτρα μέσα στην υποδοχή τους.
- 5. Επανατοποθετήστε τις βίδες που συγκρατούν την κάρτα και την ψύκτρα πάνω στην πλακέτα συστήματος.
- 6. Επανατοποθετήστε τον *[ανεμιστήρα](#page-54-0) της κάρτας βίντεο*.
- 7. Επανατοποθετήστε τη *θωράκιση της πλακέτας [συστήματος](#page-34-0)*.
- 8. Επανατοποθετήστε την *[μπροστινή](#page-14-0) βάση*.
- 9. Επανατοποθετήστε το *[κάλυμμα](#page-11-0)*.
- 10. Ακολουθήστε τις διαδικασίες που περιγράφει η ενότητα *Μετά την [εκτέλεση](#page-9-0) εργασιών στο εσωτερικό του [υπολογιστή](#page-9-0) σας*.

# 18

# <span id="page-60-0"></span>**Ανεμιστήρας ψύξης**

### **Αφαίρεση του ανεμιστήρα του επεξεργαστή**

- 1. Ακολουθήστε τις διαδικασίες που περιγράφει η ενότητα *[Πριν](#page-6-0) από την εκτέλεση εργασιών στο εσωτερικό του [υπολογιστή](#page-6-0) σας*.
- 2. Αφαιρέστε το *[κάλυμμα](#page-10-0)*.
- 3. Αφαιρέστε την *[μπροστινή](#page-12-0) βάση*.
- 4. Αφαιρέστε τη *θωράκιση της πλακέτας [συστήματος](#page-32-0)*.
- 5. Αποσυνδέστε το καλώδιο του ανεμιστήρα του επεξεργαστή από την πλακέτα συστήματος.

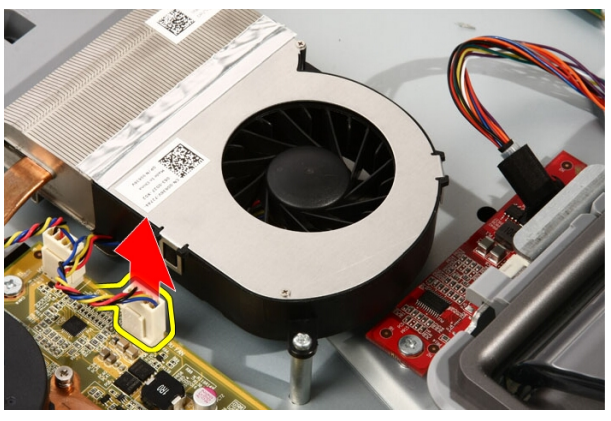

6. Αφαιρέστε τις βίδες που συγκρατούν τον ανεμιστήρα του επεξεργαστή πάνω στην πλακέτα συστήματος.

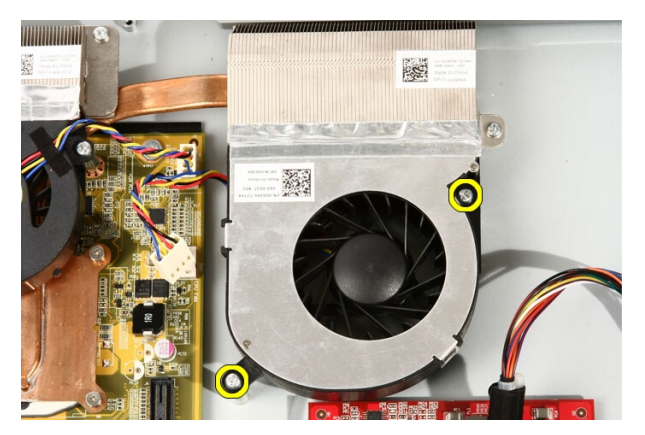

7. Ξεκολλήστε την ταινία που συγκρατεί τον ανεμιστήρα του επεξεργαστή πάνω στην ψύκτρα.

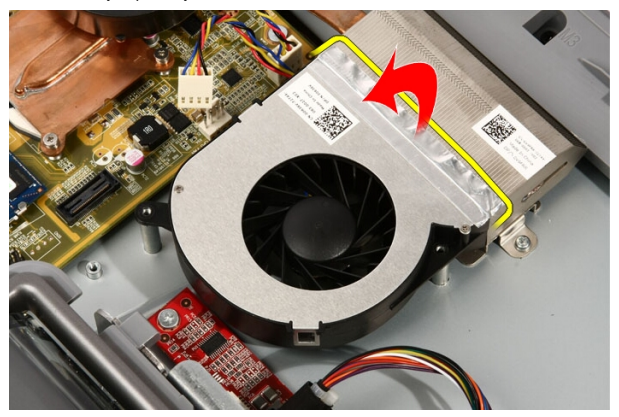

8. Αφαιρέστε τον ανεμιστήρα του επεξεργαστή από τον υπολογιστή.

<span id="page-62-0"></span>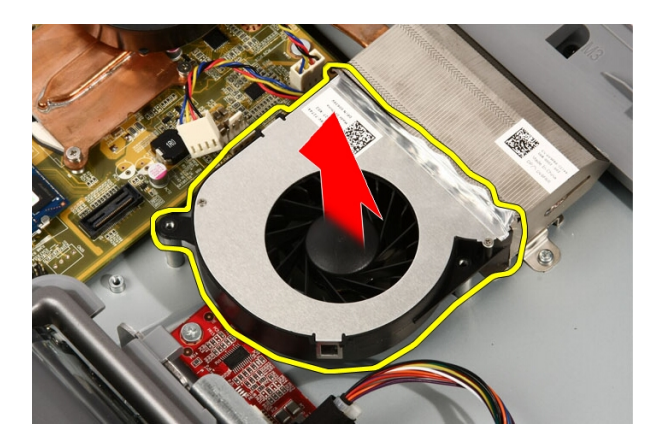

### **Εγκατάσταση του ανεμιστήρα του επεξεργαστή**

- 1. Τοποθετήστε τον ανεμιστήρα του επεξεργαστή πάνω στην ψύκτρα και κολλήστε την ταινία που τον συγκρατεί πάνω στην ψύκτρα.
- 2. Επανατοποθετήστε τις βίδες που συγκρατούν τον ανεμιστήρα του επεξεργαστή πάνω στην πλακέτα συστήματος.
- 3. Συνδέστε το καλώδιο του ανεμιστήρα του επεξεργαστή στην πλακέτα συστήματος.
- 4. Επανατοποθετήστε τη *θωράκιση της πλακέτας [συστήματος](#page-34-0)*.
- 5. Επανατοποθετήστε την *[μπροστινή](#page-14-0) βάση*.
- 6. Επανατοποθετήστε το *[κάλυμμα](#page-11-0)*.
- 7. Ακολουθήστε τις διαδικασίες που περιγράφει η ενότητα *Μετά την [εκτέλεση](#page-9-0) εργασιών στο εσωτερικό του [υπολογιστή](#page-9-0) σας*.

### <span id="page-64-0"></span>**Ψύκτρα**

### **Αφαίρεση της ψύκτρας του επεξεργαστή**

- 1. Ακολουθήστε τις διαδικασίες που περιγράφει η ενότητα *[Πριν](#page-6-0) από την εκτέλεση εργασιών στο εσωτερικό του [υπολογιστή](#page-6-0) σας*.
- 2. Αφαιρέστε το *[κάλυμμα](#page-10-0)*.
- 3. Αφαιρέστε την *[μπροστινή](#page-12-0) βάση*.
- 4. Αφαιρέστε τη *θωράκιση της πλακέτας [συστήματος](#page-32-0)*.
- 5. Αφαιρέστε τον *[ανεμιστήρα](#page-52-0) της κάρτας βίντεο*.
- 6. Αφαιρέστε την *κάρτα βίντεο και τη διάταξη της [ψύκτρας](#page-56-0)*.
- 7. Αφαιρέστε τον *ανεμιστήρα του [επεξεργαστή](#page-60-0)*.
- 8. Αφαιρέστε τις βίδες που συγκρατούν την ψύκτρα πάνω στον υπολογιστή.

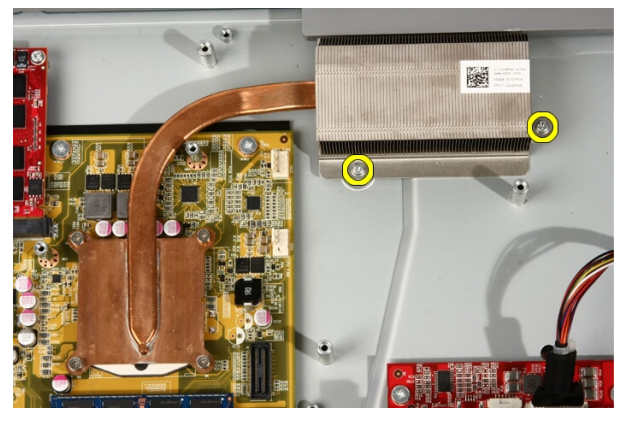

9. Αφαιρέστε τις βίδες που συγκρατούν την ψύκτρα πάνω στην πλακέτα συστήματος.

<span id="page-65-0"></span>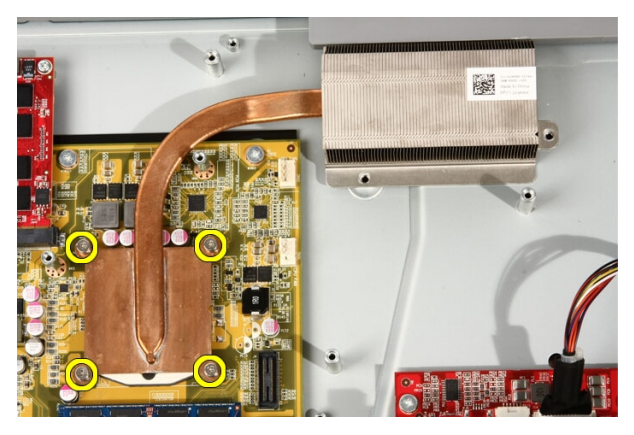

10. Αφαιρέστε την ψήκτρα από τον υπολογιστή.

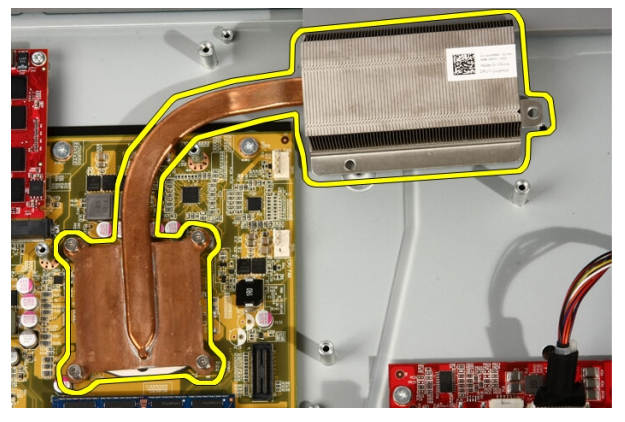

### **Εγκατάσταση της ψύκτρας του επεξεργαστή**

- 1. Τοποθετήστε την ψύκτρα πάνω στον επεξεργαστή και επανατοποθετήστε τις βίδες που τη συγκρατούν πάνω στην πλακέτα συστήματος.
- 2. Επανατοποθετήστε τις βίδες που συγκρατούν την ψύκτρα πάνω στον υπολογιστή.
- 3. Επανατοποθετήστε τον *ανεμιστήρα του [επεξεργαστή](#page-62-0)*.
- 4. Επανατοποθετήστε τον *[ανεμιστήρα](#page-52-0) της κάρτας βίντεο*.
- 5. Επανατοποθετήστε την *κάρτα βίντεο και τη διάταξη της [ψύκτρας](#page-56-0)*.
- 6. Επανατοποθετήστε τη *θωράκιση της πλακέτας [συστήματος](#page-34-0)*.
- 7. Επανατοποθετήστε την *[μπροστινή](#page-14-0) βάση*.
- 8. Επανατοποθετήστε το *[κάλυμμα](#page-11-0)*.
- 9. Ακολουθήστε τις διαδικασίες που περιγράφει η ενότητα *Μετά την [εκτέλεση](#page-9-0) εργασιών στο εσωτερικό του [υπολογιστή](#page-9-0) σας*.

## <span id="page-68-0"></span>**Επεξεργαστής**

### **Αφαίρεση του επεξεργαστή**

- 1. Ακολουθήστε τις διαδικασίες που περιγράφει η ενότητα *[Πριν](#page-6-0) από την εκτέλεση εργασιών στον [υπολογιστή](#page-6-0) σας*.
- 2. Αφαιρέστε το *[κάλυμμα](#page-10-0)*.
- 3. Αφαιρέστε την *[μπροστινή](#page-12-0) βάση*.
- 4. Αφαιρέστε τη *θωράκιση της πλακέτας [συστήματος](#page-32-0)*.
- 5. Αφαιρέστε τον *[ανεμιστήρα](#page-52-0) της κάρτας βίντεο*.
- 6. Αφαιρέστε την *κάρτα βίντεο και τη διάταξη της [ψύκτρας](#page-56-0)*.
- 7. Αφαιρέστε τον *ανεμιστήρα του [επεξεργαστή](#page-60-0)*.
- 8. Αφαιρέστε την *ψύκτρα του [επεξεργαστή](#page-64-0)*.
- 9. Ξεκλειδώστε τη βίδα του επεξεργαστή γυρνώντας την προς τ' αριστερά ωσότου φτάσει στη θέση ξεκλειδώματος και ακουστεί το χαρακτηριστικό κλικ.

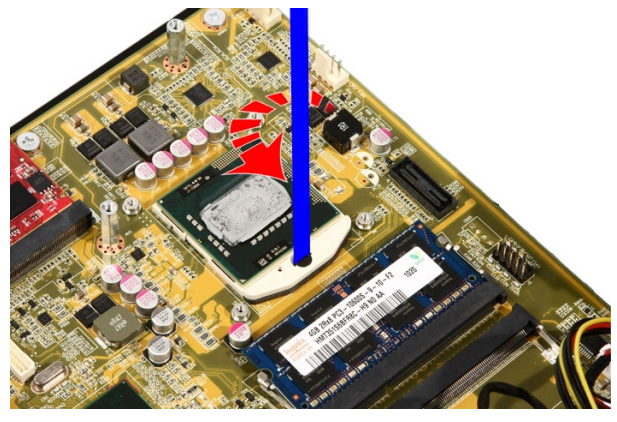

10. Αφαιρέστε τον επεξεργαστή από την υποδοχή στην πλακέτα συστήματος.

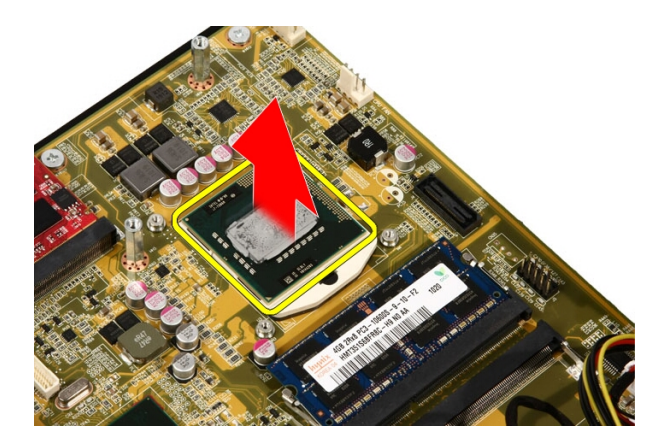

### **Εγκατάσταση του επεξεργαστή**

- 1. Στο ένα άκρο του επεξεργαστή είναι χαραγμένο ένα σήμα με τρίγωνο. Το ίδιο σήμα είναι χαραγμένο και στην υποδοχή του επεξεργαστή. Ευθυγραμμίστε τα δύο αυτά σήματα και περάστε συρτά τον επεξεργαστή μέσα στην υποδοχή. Θα πρέπει να περάσει απρόσκοπτα μέσα στην υποδοχή και να εφαρμόσει καλά χωρίς να χρειαστεί να τον πιέσετε.
- 2. Κλειδώστε τον επεξεργαστή μέσα στην υποδοχή γυρνώντας τη βίδα προς τα δεξιά ωσότου φτάσει στη θέση κλειδώματος και ακουστεί το χαρακτηριστικό κλικ.
- 3. Επανατοποθετήστε την *ψύκτρα του [επεξεργαστή](#page-65-0)*.
- 4. Επανατοποθετήστε τον *ανεμιστήρα του [επεξεργαστή](#page-62-0)*.
- 5. Επανατοποθετήστε τον *[ανεμιστήρα](#page-52-0) της κάρτας βίντεο*.
- 6. Επανατοποθετήστε την *κάρτα βίντεο και τη διάταξη της [ψύκτρας](#page-56-0)*.
- 7. Επανατοποθετήστε τη *θωράκιση της πλακέτας [συστήματος](#page-34-0)*.
- 8. Επανατοποθετήστε την *[μπροστινή](#page-14-0) βάση*.
- 9. Επανατοποθετήστε το *[κάλυμμα](#page-11-0)*.
- 10. Ακολουθήστε τις διαδικασίες που περιγράφει η ενότητα *Μετά την [εκτέλεση](#page-9-0) εργασιών στο εσωτερικό του [υπολογιστή](#page-9-0) σας*.

## **Πλακέτα συστήματος**

### **Αφαίρεση της πλακέτας συστήματος**

- 1. Ακολουθήστε τις διαδικασίες που περιγράφει η ενότητα *[Πριν](#page-6-0) από την εκτέλεση εργασιών στον [υπολογιστή](#page-6-0) σας*.
- 2. Αφαιρέστε το *[κάλυμμα](#page-10-0)*.
- 3. Αφαιρέστε την *[μπροστινή](#page-12-0) βάση*.
- 4. Αφαιρέστε τη *θωράκιση της πλακέτας [συστήματος](#page-32-0)*.
- 5. Αφαιρέστε την *[κάρτα](#page-38-0)* WLAN.
- 6. Αφαιρέστε τον *[ανεμιστήρα](#page-52-0) της κάρτας βίντεο*.
- 7. Αφαιρέστε την *κάρτα βίντεο και τη διάταξη της [ψύκτρας](#page-56-0)*.
- 8. Αφαιρέστε τον *ανεμιστήρα του [επεξεργαστή](#page-60-0)*.
- 9. Αφαιρέστε την *ψύκτρα του [επεξεργαστή](#page-64-0)*.
- 10. Αφαιρέστε τον *[επεξεργαστή](#page-68-0)*.
- 11. Αποσυνδέστε το καλώδιο AV από την πλακέτα συστήματος.

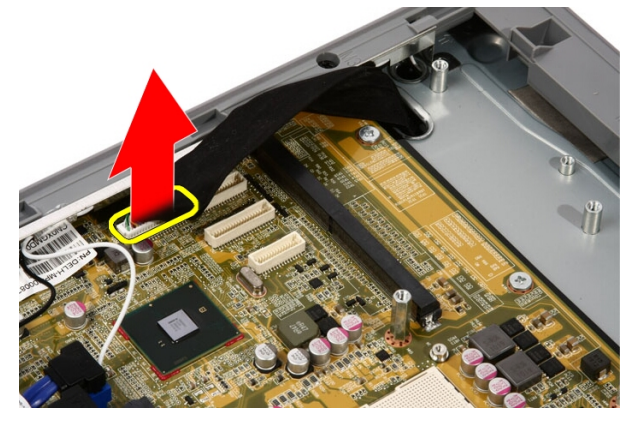

12. Αποσυνδέστε το καλώδιο SATA από την πλακέτα συστήματος.

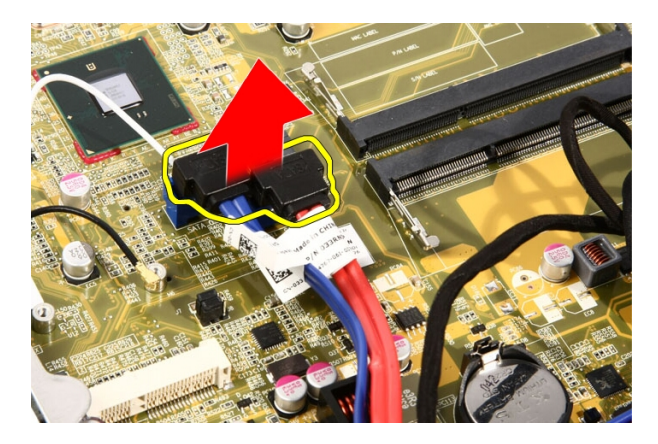

13. Ανοίξτε τον σφιγκτήρα των καλωδίων και ελευθερώστε τα καλώδια.

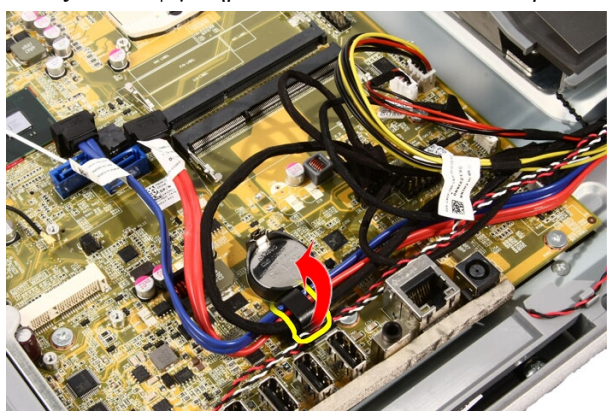

14. Αποσυνδέστε τα δύο καλώδια.

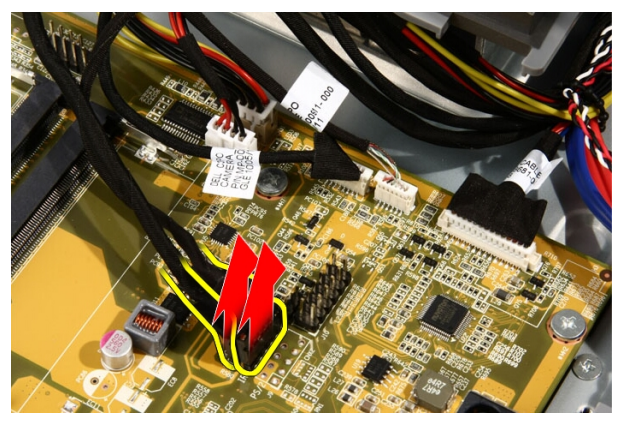
15. Αποσυνδέστε τα πέντε καλώδια.

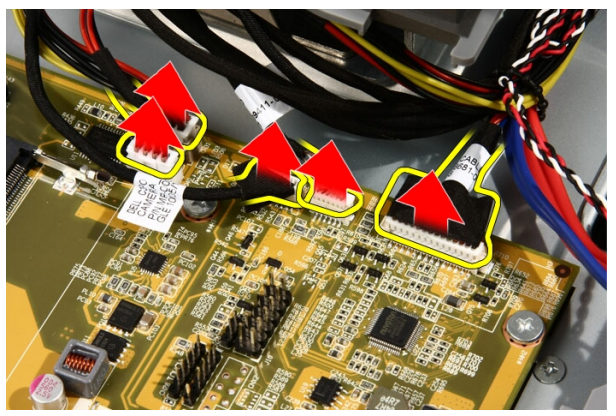

16. Αποσυνδέστε το καλώδιο των ηχείων.

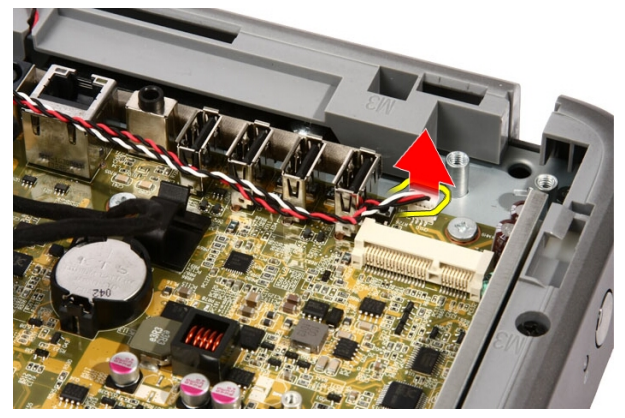

17. Αφαιρέστε το στήριγμα του ανεμιστήρα της κάρτας βίντεο.

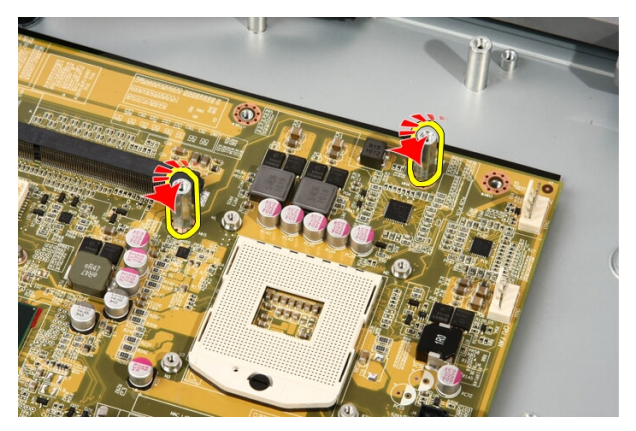

18. Αφαιρέστε τις βίδες που συγκρατούν την πλακέτα συστήματος πάνω στον υπολογιστή.

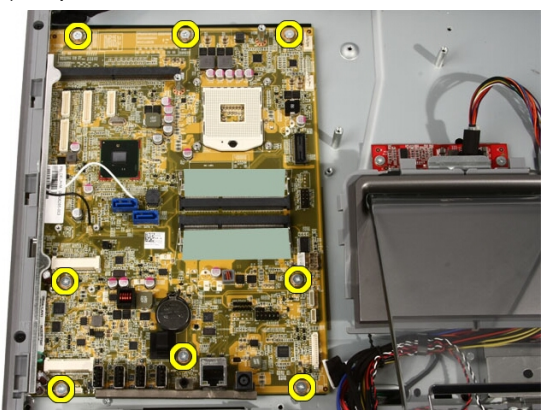

19. Πιέστε την πλακέτα συστήματος προς τη μέση του υπολογιστή, σηκώστε την και αφαιρέστε την από τον υπολογιστή.

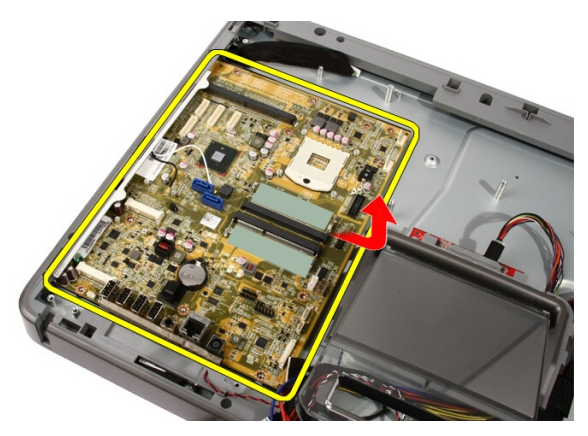

20. Αφαιρέστε την πλακέτα συστήματος από τον υπολογιστή.

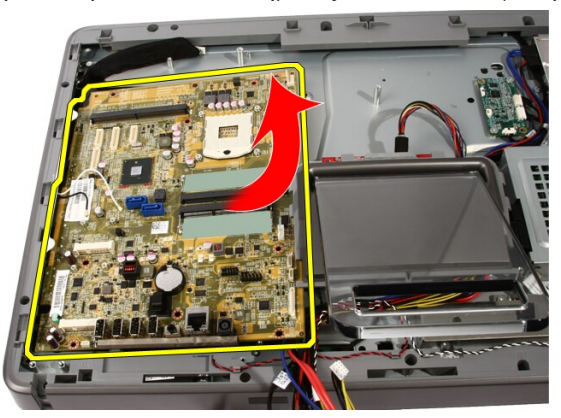

21. Αφαιρέστε τα θερμικά υποθέματα που βρίσκονται πάνω στο πλαίσιο κάτω από την πλακέτα συστήματος.

<span id="page-75-0"></span>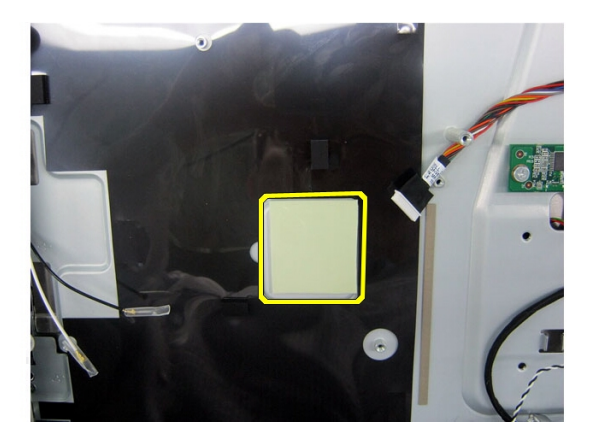

## **Εγκατάσταση της πλακέτας συστήματος**.

- 1. Επανατοποθετήστε τα θερμικά υποθέματα κάτω από την πλακέτα συστήματος.
- 2. Επανατοποθετήστε τα δύο θερμικά υποθέματα κάτω από τις θυρίδες των μονάδων μνήμης.
- 3. Επανατοποθετήστε τις βίδες που συγκρατούν την πλακέτα συστήματος πάνω στον υπολογιστή.
- 4. Επανατοποθετήστε το στήριγμα του ανεμιστήρα της κάρτας βίντεο.
- 5. Συνδέστε το καλώδιο των ηχείων.
- 6. Συνδέστε τα πέντε καλώδια.
- 7. Συνδέστε τα δύο καλώδια.
- 8. Στερεώστε τα δύο καλώδια χρησιμοποιώντας σφιγκτήρα για καλύτερη διαχείριση των καλωδίων.
- 9. Συνδέστε τα καλώδια SATA στην πλακέτα συστήματος.
- 10. Συνδέστε το καλώδιο AV στην πλακέτα συστήματος.
- 11. Επανατοποθετήστε την *ψύκτρα του [επεξεργαστή](#page-65-0)*.
- 12. Επανατοποθετήστε τον *ανεμιστήρα του [επεξεργαστή](#page-62-0)*.
- 13. Επανατοποθετήστε τον *[ανεμιστήρα](#page-52-0) της κάρτας βίντεο*.
- 14. Επανατοποθετήστε την *κάρτα βίντεο και τη διάταξη της [ψύκτρας](#page-56-0)*.
- 15. Επανατοποθετήστε τη *[μνήμη](#page-30-0)*.
- 16. Επανατοποθετήστε τη *θωράκιση της πλακέτας [συστήματος](#page-34-0)*.
- 17. Επανατοποθετήστε την *[μπροστινή](#page-14-0) βάση*.
- 18. Επανατοποθετήστε το *[κάλυμμα](#page-11-0)*.
- 19. Ακολουθήστε τις διαδικασίες που περιγράφει η ενότητα *Μετά την [εκτέλεση](#page-9-0) εργασιών στο εσωτερικό του [υπολογιστή](#page-9-0) σας*.

# <span id="page-78-0"></span>**Μπροστινή στεφάνη συγκράτησης**

### **Αφαίρεση της μπροστινής στεφάνης συγκράτησης**

- 1. Ακολουθήστε τις διαδικασίες που περιγράφει η ενότητα *[Πριν](#page-6-0) από την εκτέλεση εργασιών στον [υπολογιστή](#page-6-0) σας*.
- 2. Αφαιρέστε το *[κάλυμμα](#page-10-0)*.
- 3. Αφαιρέστε την *[μπροστινή](#page-12-0) βάση*.
- 4. Αφαιρέστε τη *θωράκιση της πλακέτας [συστήματος](#page-32-0)*.
- 5. Αφαιρέστε την *[κάρτα](#page-38-0)* WLAN.
- 6. Αφαιρέστε τον *[ανεμιστήρα](#page-52-0) της κάρτας βίντεο*.
- 7. Αφαιρέστε την *κάρτα βίντεο και τη διάταξη της [ψύκτρας](#page-56-0)*.
- 8. Αφαιρέστε τον *ανεμιστήρα του [επεξεργαστή](#page-60-0)*.
- 9. Αφαιρέστε την *ψύκτρα του [επεξεργαστή](#page-64-0)*.
- 10. Αφαιρέστε τον *[επεξεργαστή](#page-68-0)*.
- 11. Αφαιρέστε την *πλακέτα [συστήματος](#page-70-0)*.
- 12. Αφαιρέστε τη *μεσαία στεφάνη [συγκράτησης](#page-46-0)*.
- 13. Περάστε το καλώδιο Bluetooth μέσα από τη θυρίδα της διαδρομής του πάνω στο πλαίσιο.

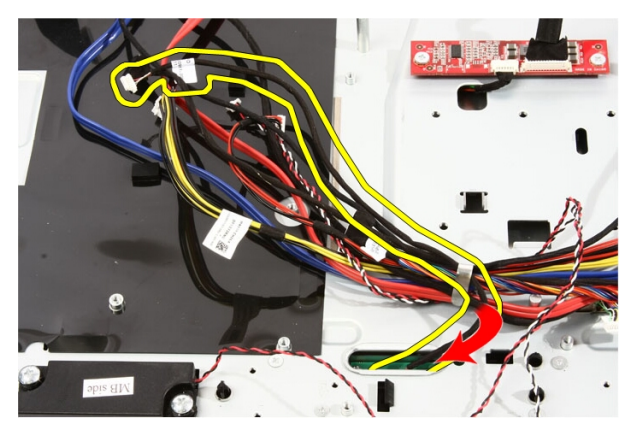

14. Βγάλτε το καλώδιο IR και το καλώδιο της κάμερας.

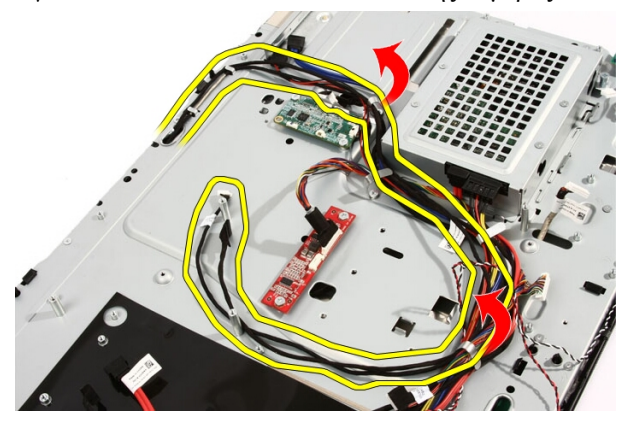

15. Αφαιρέστε τις βίδες που συγκρατούν την μπροστινή στεφάνη συγκράτησης πάνω στο πλαίσιο. Οι βίδες έχουν σήμανση με βέλος όπως φαίνεται στην παρακάτω εικόνα.

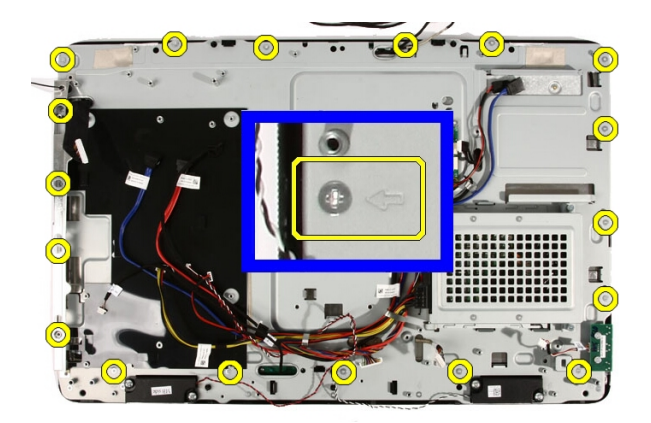

16. Πιάστε όλη τη διάταξη μαζί και γυρίστε την ανάποδα με προσοχή.

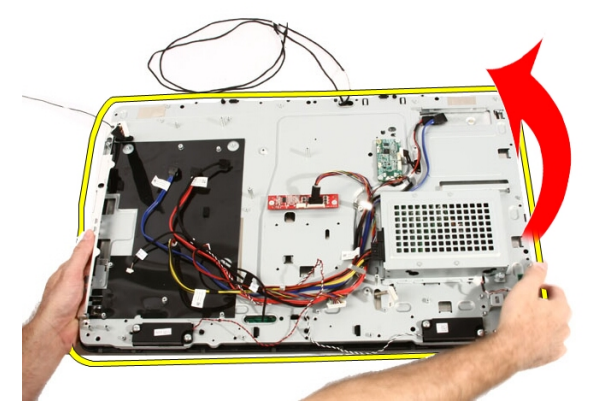

17. Κρατήστε σφιχτά τα πλαίσια ώστε να μην πέσει και πάθει ζημιά το πλαίσιο της οθόνης.

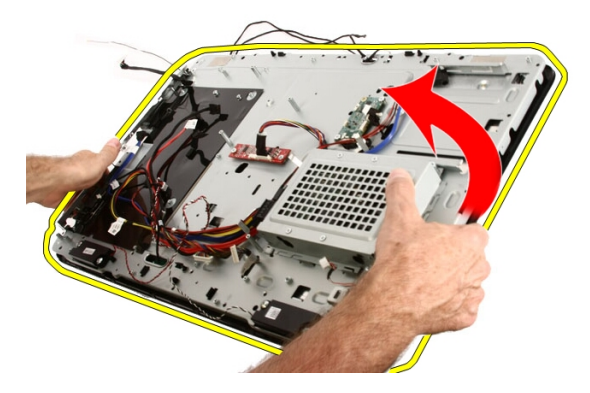

18. Ακουμπήστε τη διάταξη πάνω στη μαλακή επιφάνεια.

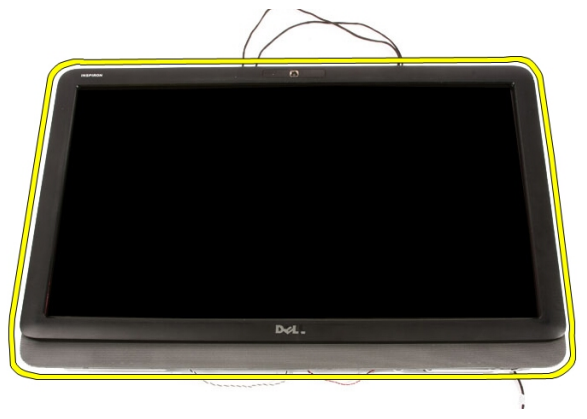

19. Ξεκολλήστε την ταινία που συνδέει την κάμερα Web στο πλαίσιο.

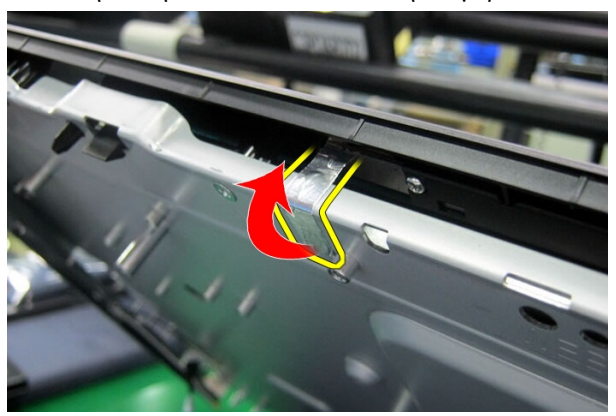

20. Εντοπίστε τις δύο γλωττίδες που συγκρατούν τη στεφάνη συγκράτησης.

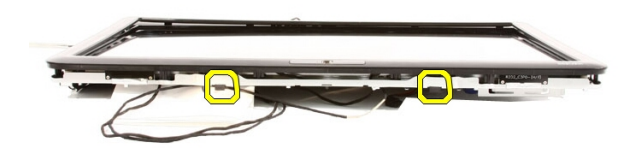

21. Τραβήξτε τη γλωττίδα για να την αποδεσμεύσετε.

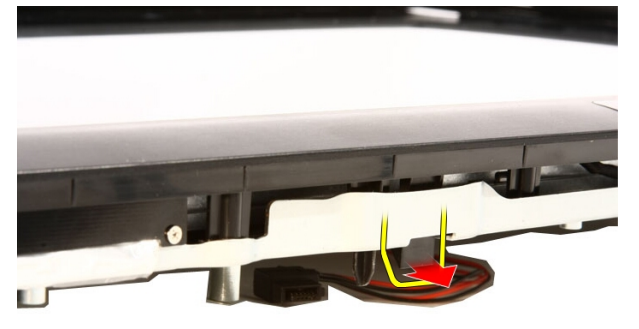

22. Σπρώξτε τη γλωττίδα στο κάτω άκρο της στεφάνης συγκράτησης προς την εξωτερική πλευρά του υπολογιστή και αποδεσμεύστε την.

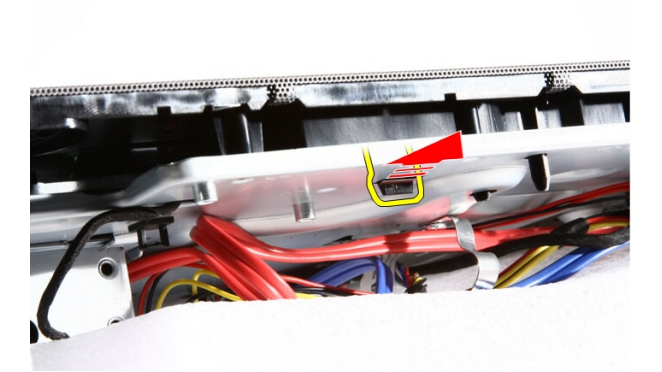

23. Σηκώστε λίγο το κάτω άκρο της στεφάνης συγκράτησης.

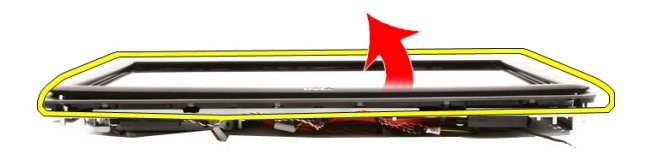

24. Βγάλτε προσεκτικά το καλώδιο Bluetooth μέσα από τη θυρίδα της διαδρομής του.

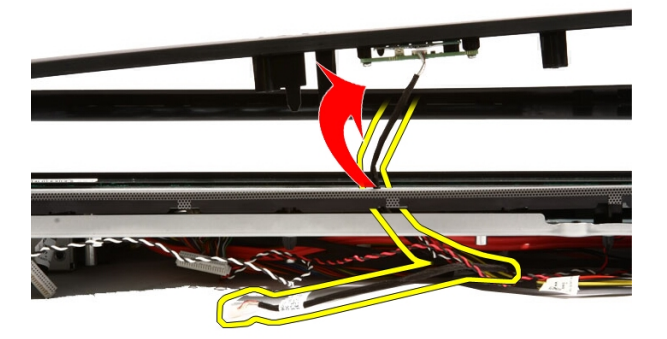

25. Βγάλτε προσεκτικά το καλώδιο IR και το καλώδιο της κάμερας από τη θυρίδα της διαδρομής τους.

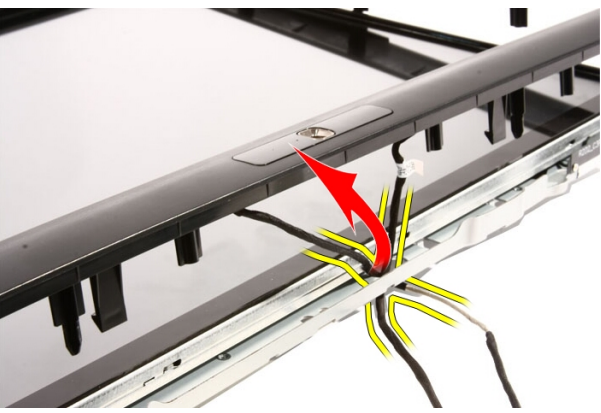

26. Σηκώστε την μπροστινή στεφάνη συγκράτησης και αφαιρέστε την από το πλαίσιο.

<span id="page-85-0"></span>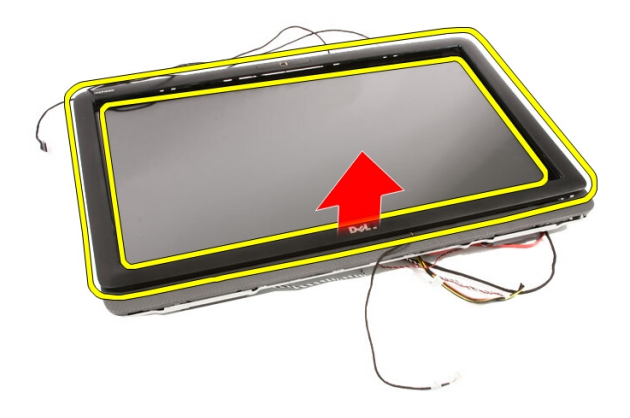

### **Εγκατάσταση της μπροστινής στεφάνης συγκράτησης**

- 1. Τοποθετήστε την μπροστινή στεφάνη συγκράτησης πάνω στο πλαίσιο του υπολογιστή.
- 2. Βγάλτε προσεκτικά το καλώδιο IR και το καλώδιο της κάμερας περνώντας τα μέσα από τη θυρίδα της διαδρομής τους.
- 3. Περάστε προσεκτικά το καλώδιο Bluetooth μέσα από τη θυρίδα της διαδρομής του.
- 4. Πιέστε τη στεφάνη συγκράτησης ωσότου κουμπώσει μέσα στο πλαίσιο του υπολογιστή.
- 5. Πιάστε όλη τη διάταξη μαζί και γυρίστε την ανάποδα με προσοχή.
- 6. Επανατοποθετήστε τις βίδες που συγκρατούν την μπροστινή στεφάνη συγκράτησης πάνω στο πλαίσιο. Οι βίδες έχουν σήμανση με βέλος.
- 7. Περάστε το καλώδιο IR και το καλώδιο της κάμερας.
- 8. Περάστε το καλώδιο Bluetooth μέσα από τη θυρίδα της διαδρομής του πάνω στο πλαίσιο.
- 9. Επανατοποθετήστε τον *[επεξεργαστή](#page-69-0)*.
- 10. Επανατοποθετήστε την *ψύκτρα του [επεξεργαστή](#page-65-0)*.
- 11. Επανατοποθετήστε τον *ανεμιστήρα του [επεξεργαστή](#page-62-0)*.
- 12. Επανατοποθετήστε τον *[ανεμιστήρα](#page-52-0) της κάρτας βίντεο*.
- 13. Επανατοποθετήστε την *κάρτα βίντεο και τη διάταξη της [ψύκτρας](#page-56-0)*.
- 14. Επανατοποθετήστε τη *θωράκιση της πλακέτας [συστήματος](#page-34-0)*.
- 15. Επανατοποθετήστε την *[μπροστινή](#page-14-0) βάση*.
- 16. Επανατοποθετήστε το *[κάλυμμα](#page-11-0)*.
- 17. Ακολουθήστε τις διαδικασίες που περιγράφει η ενότητα *Μετά την [εκτέλεση](#page-9-0) εργασιών στο εσωτερικό του [υπολογιστή](#page-9-0) σας*.

# <span id="page-88-0"></span>**Πλαίσιο οθόνης**

### **Αφαίρεση του πλαισίου της οθόνης**

- 1. Ακολουθήστε τις διαδικασίες που περιγράφει η ενότητα *[Πριν](#page-6-0) από την εκτέλεση εργασιών στο εσωτερικό του [υπολογιστή](#page-6-0) σας*.
- 2. Αφαιρέστε το *[κάλυμμα](#page-10-0)*.
- 3. Αφαιρέστε την *[μπροστινή](#page-12-0) βάση*.
- 4. Αφαιρέστε τη *θωράκιση της πλακέτας [συστήματος](#page-32-0)*.
- 5. Αφαιρέστε την *[κάρτα](#page-38-0)* WLAN.
- 6. Αφαιρέστε τον *[ανεμιστήρα](#page-52-0) της κάρτας βίντεο*.
- 7. Αφαιρέστε την *κάρτα βίντεο και τη διάταξη της [ψύκτρας](#page-56-0)*.
- 8. Αφαιρέστε τον *ανεμιστήρα του [επεξεργαστή](#page-60-0)*.
- 9. Αφαιρέστε την *ψύκτρα του [επεξεργαστή](#page-64-0)*.
- 10. Αφαιρέστε τον *[επεξεργαστή](#page-68-0)*.
- 11. Αφαιρέστε την *πλακέτα [συστήματος](#page-70-0)*.
- 12. Αφαιρέστε τη *μεσαία στεφάνη [συγκράτησης](#page-46-0)*.
- 13. Αφαιρέστε την *μπροστινή στεφάνη [συγκράτησης](#page-78-0)*.
- 14. Αφαιρέστε τις βίδες που βρίσκονται και στις δύο πλευρές του πλαισίου της οθόνης και το συγκρατούν πάνω στο πλαίσιο του υπολογιστή.

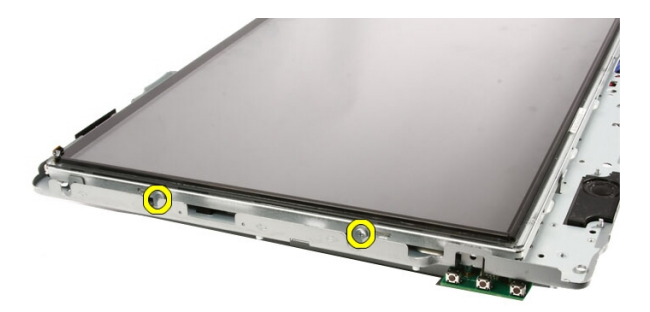

15. Γείρετε το πλαίσιο προς τα πάνω. Συνεχίστε να το κρατάτε ώστε να μη γλιστρήσει, πέσει κάτω και θα πάθει ζημιά.

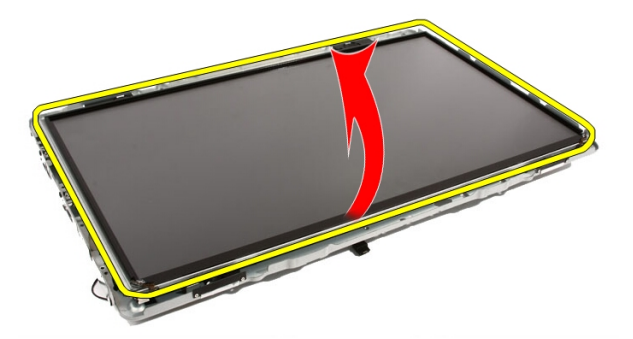

16. Καθώς σηκώνετε το πλαίσιο, ελέγξτε αν και τα τέσσερα καλώδια έχουν βγει από τις οπές τις διαδρομής τους.

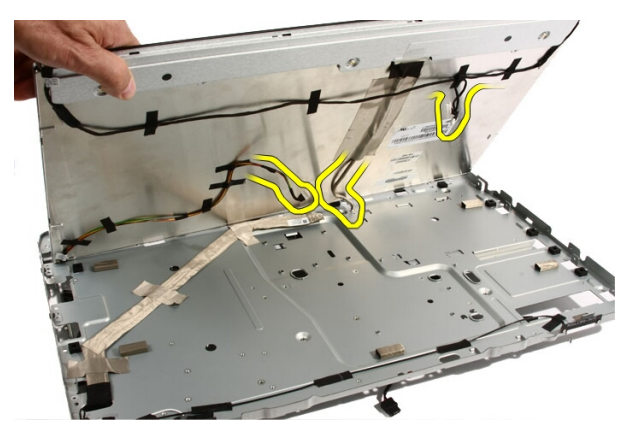

17. Αφαιρέστε το πλαίσιο της οθόνης.

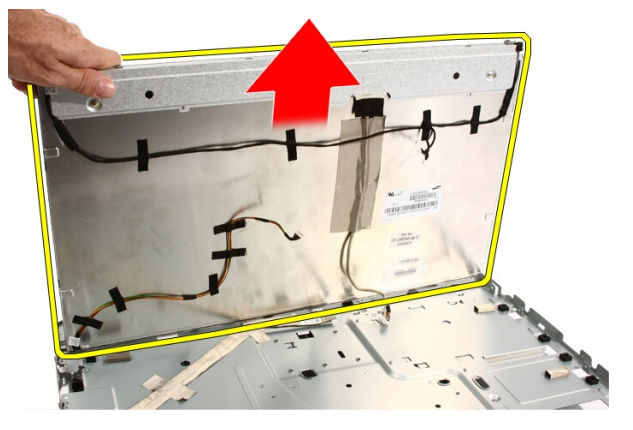

## **Εγκατάσταση του πλαισίου της οθόνης**

- 1. Περάστε όλα τα καλώδια μέσα από τις θυρίδες της διαδρομής τους.
- 2. Τοποθετήστε το πλαίσιο της οθόνης πάνω στον σκελετό.
- 3. Επανατοποθετήστε τις βίδες που συγκρατούν το πλαίσιο της οθόνης πάνω στο πλαίσιο του υπολογιστή.
- 4. Περάστε τα καλώδια IR και Bluetooth μέσα από τις αντίστοιχες οπές της διαδρομής τους.
- 5. Πιέστε τη στεφάνη συγκράτησης πάνω στην οθόνη ωσότου κουμπώσουν στη θέση τους όλες οι γλωττίδες.
- 6. Επανατοποθετήστε την κάμερα Web.
- 7. Γυρίστε ανάποδα τη διάταξη με προσοχή.
- 8. Επανατοποθετήστε τις βίδες που συγκρατούν την μπροστινή στεφάνη συγκράτησης πάνω στο πλαίσιο του υπολογιστή.
- 9. Περάστε το καλώδιο IR και το καλώδιο της κεραίας μέσα από τις θυρίδες της διαδρομής τους.
- 10. Συνδέστε τα καλώδια των κεραιών στην πλακέτα DSP.
- 11. Συνδέστε το καλώδιο τροφοδοσίας της οθόνης στον μετατροπέα.
- 12. Περάστε το καλώδιο Bluetooth μέσα από τη θυρίδα της διαδρομής του.
- 13. Επανατοποθετήστε την *μπροστινή στεφάνη [συγκράτησης](#page-85-0)*.
- 14. Επανατοποθετήστε τη *μεσαία στεφάνη [συγκράτησης](#page-48-0)*.
- 15. Επανατοποθετήστε τον *[επεξεργαστή](#page-69-0)*.
- 16. Επανατοποθετήστε την *ψύκτρα του [επεξεργαστή](#page-65-0)*.
- 17. Επανατοποθετήστε τον *ανεμιστήρα του [επεξεργαστή](#page-62-0)*.
- 18. Επανατοποθετήστε τον *[ανεμιστήρα](#page-52-0) της κάρτας βίντεο*.
- 19. Επανατοποθετήστε την *κάρτα βίντεο και τη διάταξη της [ψύκτρας](#page-56-0)*.
- 20. Επανατοποθετήστε τη *θωράκιση της πλακέτας [συστήματος](#page-34-0)*.
- 21. Επανατοποθετήστε την *[μπροστινή](#page-14-0) βάση*.
- 22. Επανατοποθετήστε το *[κάλυμμα](#page-11-0)*.
- 23. Ακολουθήστε τις διαδικασίες που περιγράφει η ενότητα *Μετά την [εκτέλεση](#page-9-0) εργασιών στο εσωτερικό του [υπολογιστή](#page-9-0) σας*.

# **Κάλυμμα ηχείων**

### **Αφαίρεση του καλύμματος των ηχείων**

- 1. Ακολουθήστε τις διαδικασίες που περιγράφει η ενότητα *[Πριν](#page-6-0) από την εκτέλεση εργασιών στον [υπολογιστή](#page-6-0) σας*.
- 2. Αφαιρέστε το *[κάλυμμα](#page-10-0)*.
- 3. Αφαιρέστε την *[μπροστινή](#page-12-0) βάση*.
- 4. Αφαιρέστε τη *θωράκιση της πλακέτας [συστήματος](#page-32-0)*.
- 5. Αφαιρέστε την *[κάρτα](#page-38-0)* WLAN.
- 6. Αφαιρέστε τον *[ανεμιστήρα](#page-52-0) της κάρτας βίντεο*.
- 7. Αφαιρέστε την *κάρτα βίντεο και τη διάταξη της [ψύκτρας](#page-56-0)*.
- 8. Αφαιρέστε τον *ανεμιστήρα του [επεξεργαστή](#page-60-0)*.
- 9. Αφαιρέστε την *ψύκτρα του [επεξεργαστή](#page-64-0)*.
- 10. Αφαιρέστε τον *[επεξεργαστή](#page-68-0)*.
- 11. Αφαιρέστε την *πλακέτα [συστήματος](#page-70-0)*.
- 12. Αφαιρέστε τη *μεσαία στεφάνη [συγκράτησης](#page-46-0)*.
- 13. Αφαιρέστε την *μπροστινή στεφάνη [συγκράτησης](#page-78-0)*.
- 14. Εντοπίστε το πλαίσιο των ηχείων.

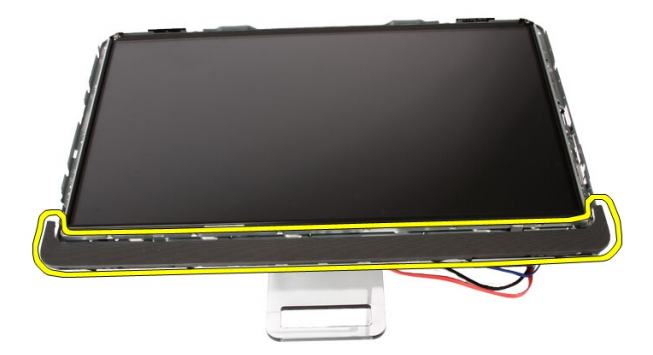

15. Σπρώξτε τις δύο κουμπωτές γλωττίδες προς την εξωτερική πλευρά του υπολογιστή για να αποδεσμεύσετε το κάλυμμα.

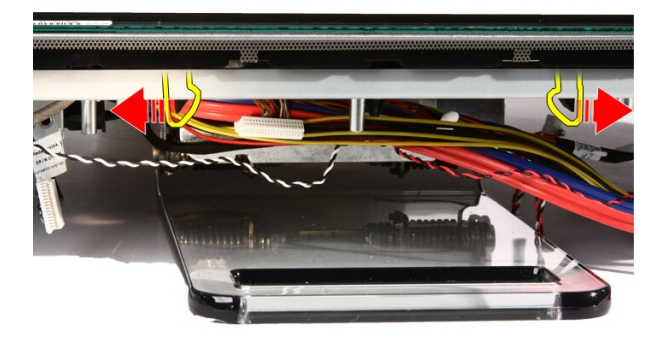

16. Σηκώστε το κάλυμμα των ηχείων και αφαιρέστε το από το πλαίσιο του υπολογιστή.

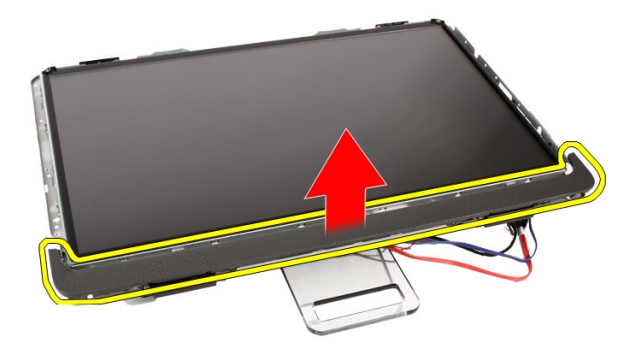

### **Εγκατάσταση του καλύμματος των ηχείων**

- 1. Σπρώξτε το κάλυμμα των ηχείων μέσα στη θυρίδα του πάνω στο πλαίσιο ωσότου οι γλωττίδες κουμπώσουν στη θέση τους.
- 2. Επανατοποθετήστε την *μπροστινή στεφάνη [συγκράτησης](#page-85-0)*.
- 3. Επανατοποθετήστε τη *μεσαία στεφάνη [συγκράτησης](#page-48-0)*.
- 4. Επανατοποθετήστε τον *[επεξεργαστή](#page-69-0)*.
- 5. Επανατοποθετήστε την *ψύκτρα του [επεξεργαστή](#page-65-0)*.
- 6. Επανατοποθετήστε τον *ανεμιστήρα του [επεξεργαστή](#page-62-0)*.
- 7. Επανατοποθετήστε τον *[ανεμιστήρα](#page-52-0) της κάρτας βίντεο*.
- 8. Επανατοποθετήστε την *κάρτα βίντεο και τη διάταξη της [ψύκτρας](#page-56-0)*.
- 9. Επανατοποθετήστε τη *θωράκιση της πλακέτας [συστήματος](#page-34-0)*.
- 10. Επανατοποθετήστε την *[μπροστινή](#page-14-0) βάση*.
- 11. Επανατοποθετήστε το *[κάλυμμα](#page-11-0)*.
- 12. Ακολουθήστε τις διαδικασίες που περιγράφει η ενότητα *Μετά την [εκτέλεση](#page-9-0) εργασιών στο εσωτερικό του [υπολογιστή](#page-9-0) σας*.

# **Κάρτα** Bluetooth

## **Αφαίρεση της κάρτας** Bluetooth

- 1. Ακολουθήστε τις διαδικασίες που περιγράφει η ενότητα *[Πριν](#page-6-0) από την εκτέλεση εργασιών στον [υπολογιστή](#page-6-0) σας*.
- 2. Αφαιρέστε το *[κάλυμμα](#page-10-0)*.
- 3. Αφαιρέστε την *[μπροστινή](#page-12-0) βάση*.
- 4. Αφαιρέστε τη *θωράκιση της πλακέτας [συστήματος](#page-32-0)*.
- 5. Αφαιρέστε την *[κάρτα](#page-38-0)* WLAN.
- 6. Αφαιρέστε τον *[ανεμιστήρα](#page-52-0) της κάρτας βίντεο*.
- 7. Αφαιρέστε την *κάρτα βίντεο και τη διάταξη της [ψύκτρας](#page-56-0)*.
- 8. Αφαιρέστε τον *ανεμιστήρα του [επεξεργαστή](#page-60-0)*.
- 9. Αφαιρέστε την *ψύκτρα του [επεξεργαστή](#page-64-0)*.
- 10. Αφαιρέστε τον *[επεξεργαστή](#page-68-0)*.
- 11. Αφαιρέστε την *πλακέτα [συστήματος](#page-70-0)*.
- 12. Αφαιρέστε τη *μεσαία στεφάνη [συγκράτησης](#page-46-0)*.
- 13. Αφαιρέστε την *μπροστινή στεφάνη [συγκράτησης](#page-78-0)*.
- 14. Εντοπίστε την κάρτα Bluetooth.

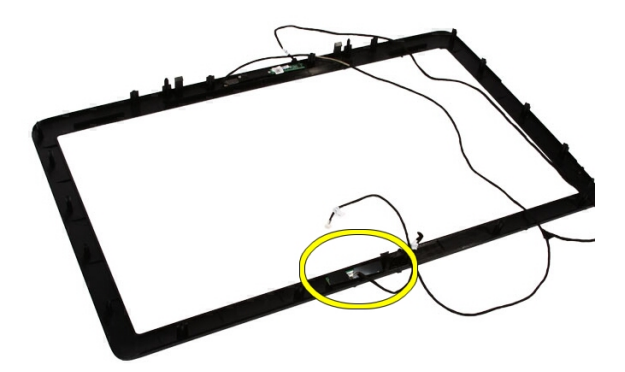

15. Αφαιρέστε το κάλυμμα Mylar.

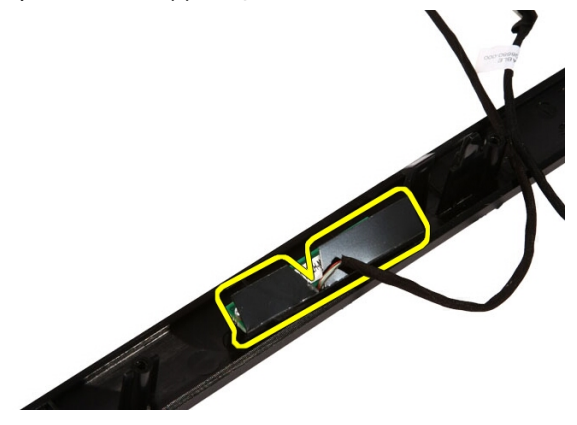

16. Αφαιρέστε τις βίδες που συγκρατούν την κάρτα Bluetooth πάνω στην μπροστινή στεφάνη συγκράτησης.

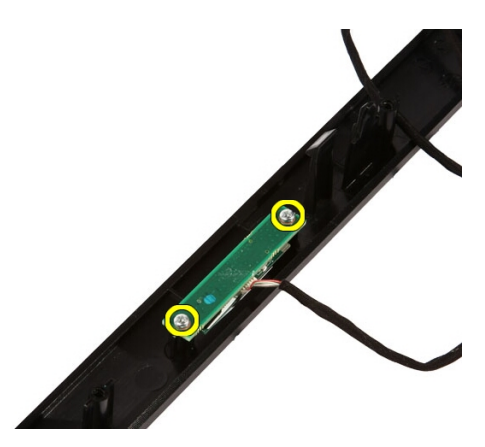

17. Αφαιρέστε την κάρτα Bluetooth μαζί με το καλώδιό της.

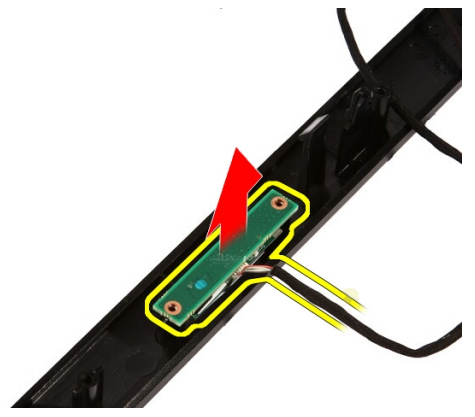

## **Εγκατάσταση της κάρτας** Bluetooth

- 1. Τοποθετήστε την κάρτα Bluetooth στη θέση της πάνω στην μπροστινή στεφάνη συγκράτησης.
- 2. Επανατοποθετήστε τις βίδες που συγκρατούν την κάρτα Bluetooth πάνω στην μπροστινή στεφάνη συγκράτησης.
- 3. Επανατοποθετήστε το κάλυμμα Mylar.
- 4. Επανατοποθετήστε την *μπροστινή στεφάνη [συγκράτησης](#page-85-0)*.
- 5. Επανατοποθετήστε την *πλακέτα [συστήματος](#page-75-0)*.
- 6. Επανατοποθετήστε την *ψύκτρα του [επεξεργαστή](#page-65-0)*.
- 7. Επανατοποθετήστε τον *ανεμιστήρα του [επεξεργαστή](#page-62-0)*.
- 8. Επανατοποθετήστε τον *[ανεμιστήρα](#page-52-0) της κάρτας βίντεο*.
- 9. Επανατοποθετήστε την *κάρτα βίντεο και τη διάταξη της [ψύκτρας](#page-56-0)*.
- 10. Επανατοποθετήστε την *[κάρτα](#page-39-0)* WLAN.
- 11. Επανατοποθετήστε τη *θωράκιση της πλακέτας [συστήματος](#page-34-0)*.
- 12. Επανατοποθετήστε την *[μπροστινή](#page-14-0) βάση*.
- 13. Επανατοποθετήστε το *[κάλυμμα](#page-11-0)*.
- 14. Ακολουθήστε τις διαδικασίες που περιγράφει η ενότητα *Μετά την [εκτέλεση](#page-9-0) εργασιών στο εσωτερικό του [υπολογιστή](#page-9-0) σας*.

# **Κάμερα**

## **Αφαίρεση της κάμερας** Web

- 1. Ακολουθήστε τις διαδικασίες που περιγράφει η ενότητα *[Πριν](#page-6-0) από την εκτέλεση εργασιών στο εσωτερικό του [υπολογιστή](#page-6-0) σας*.
- 2. Αφαιρέστε το *[κάλυμμα](#page-10-0)*.
- 3. Αφαιρέστε την *[μπροστινή](#page-12-0) βάση*.
- 4. Αφαιρέστε τη *θωράκιση της πλακέτας [συστήματος](#page-32-0)*.
- 5. Αφαιρέστε την *[κάρτα](#page-38-0)* WLAN.
- 6. Αφαιρέστε τον *[ανεμιστήρα](#page-52-0) της κάρτας βίντεο*.
- 7. Αφαιρέστε την *κάρτα βίντεο και τη διάταξη της [ψύκτρας](#page-56-0)*.
- 8. Αφαιρέστε τον *ανεμιστήρα του [επεξεργαστή](#page-60-0)*.
- 9. Αφαιρέστε την *ψύκτρα του [επεξεργαστή](#page-64-0)*.
- 10. Αφαιρέστε τον *[επεξεργαστή](#page-68-0)*.
- 11. Αφαιρέστε την *πλακέτα [συστήματος](#page-70-0)*.
- 12. Αφαιρέστε τη *μεσαία στεφάνη [συγκράτησης](#page-46-0)*.
- 13. Αφαιρέστε την *μπροστινή στεφάνη [συγκράτησης](#page-78-0)*.
- 14. Εντοπίστε την πλακέτα της κάμερας.

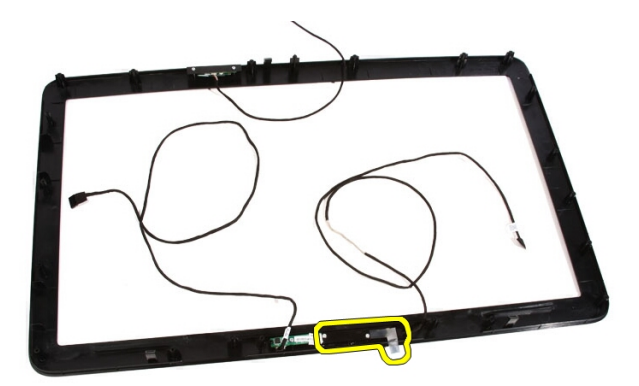

15. Αφαιρέστε τις βίδες που συγκρατούν την πλακέτα της κάμερας πάνω στην μπροστινή στεφάνη συγκράτησης.

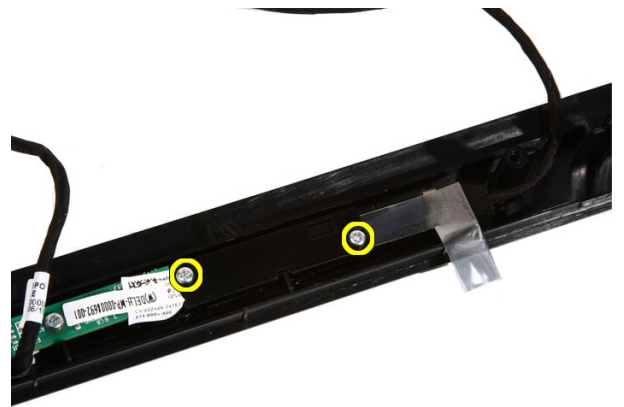

16. Αφαιρέστε την πλακέτα της κάμερας μαζί με το καλώδιο.

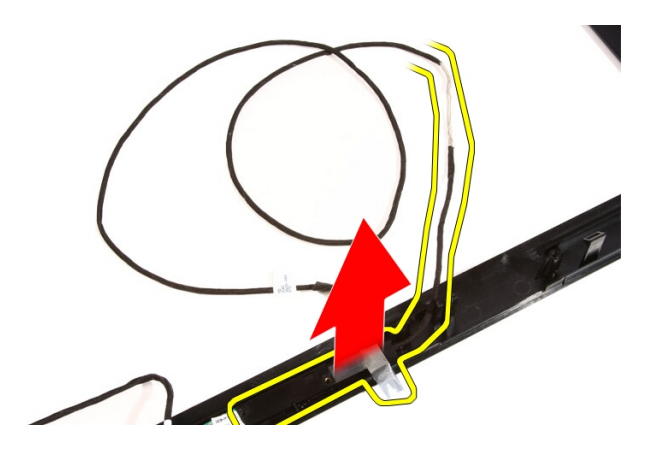

## **Εγκατάσταση της κάμερας** Web

- 1. Τοποθετήστε την κάμερα στη θέση της πάνω στην μπροστινή στεφάνη συγκράτησης.
- 2. Επανατοποθετήστε τις βίδες που συγκρατούν την πλακέτα ασφαλείας της κάμερας πάνω στην μπροστινή στεφάνη συγκράτησης.
- 3. Επανατοποθετήστε την *μπροστινή στεφάνη [συγκράτησης](#page-85-0)*.
- 4. Επανατοποθετήστε τη *μεσαία στεφάνη [συγκράτησης](#page-48-0)*.
- 5. Επανατοποθετήστε την *πλακέτα [συστήματος](#page-75-0)*.
- 6. Επανατοποθετήστε την *ψύκτρα του [επεξεργαστή](#page-65-0)*.
- 7. Επανατοποθετήστε τον *ανεμιστήρα του [επεξεργαστή](#page-62-0)*.
- 8. Επανατοποθετήστε τον *[ανεμιστήρα](#page-52-0) της κάρτας βίντεο*.
- 9. Επανατοποθετήστε την *κάρτα βίντεο και τη διάταξη της [ψύκτρας](#page-56-0)*.
- 10. Επανατοποθετήστε την *[κάρτα](#page-39-0)* WLAN.
- 11. Επανατοποθετήστε τη *θωράκιση της πλακέτας [συστήματος](#page-34-0)*.
- 12. Επανατοποθετήστε την *[μπροστινή](#page-14-0) βάση*.
- 13. Επανατοποθετήστε το *[κάλυμμα](#page-11-0)*.
- 14. Ακολουθήστε τις διαδικασίες που περιγράφει η ενότητα *Μετά την [εκτέλεση](#page-9-0) εργασιών στο εσωτερικό του [υπολογιστή](#page-9-0) σας*.

# **Καλώδιο** AV

### **Αφαίρεση του καλωδίου** AV

- 1. Ακολουθήστε τις διαδικασίες που περιγράφει η ενότητα *[Πριν](#page-6-0) από την εκτέλεση εργασιών στο εσωτερικό του [υπολογιστή](#page-6-0) σας*.
- 2. Αφαιρέστε το *[κάλυμμα](#page-10-0)*.
- 3. Αφαιρέστε την *[μπροστινή](#page-12-0) βάση*.
- 4. Αφαιρέστε τη *θωράκιση της πλακέτας [συστήματος](#page-32-0)*.
- 5. Αφαιρέστε την *[κάρτα](#page-38-0)* WLAN.
- 6. Αφαιρέστε τον *[ανεμιστήρα](#page-52-0) της κάρτας βίντεο*.
- 7. Αφαιρέστε την *κάρτα βίντεο και τη διάταξη της [ψύκτρας](#page-56-0)*.
- 8. Αφαιρέστε τον *ανεμιστήρα του [επεξεργαστή](#page-60-0)*.
- 9. Αφαιρέστε την *ψύκτρα του [επεξεργαστή](#page-64-0)*.
- 10. Αφαιρέστε τον *[επεξεργαστή](#page-68-0)*.
- 11. Αφαιρέστε την *πλακέτα [συστήματος](#page-70-0)*.
- 12. Αφαιρέστε τη *μεσαία στεφάνη [συγκράτησης](#page-46-0)*.
- 13. Αφαιρέστε την *μπροστινή στεφάνη [συγκράτησης](#page-78-0)*.
- 14. Αφαιρέστε το *[πλαίσιο](#page-88-0) της οθόνης*.
- 15. Αφαιρέστε τις ταινίες που συγκρατούν το καλώδιο AV με τον τρόπο που φαίνεται στην εικόνα.

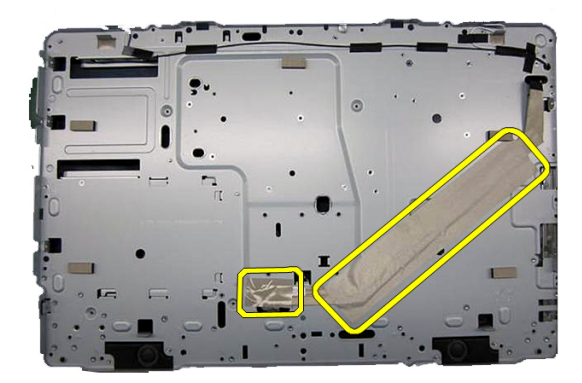

## **Εγκατάσταση του καλωδίου** AV

- 1. Επανατοποθετήστε τη μία μεγάλη και τη μία μικρή ταινία που συγκρατούν το καλώδιο AV με τον τρόπο που φαίνεται στην εικόνα.
- 2. Επανατοποθετήστε την *μπροστινή στεφάνη [συγκράτησης](#page-85-0)*.
- 3. Επανατοποθετήστε τη *μεσαία στεφάνη [συγκράτησης](#page-48-0)*.
- 4. Επανατοποθετήστε την *πλακέτα [συστήματος](#page-75-0)*.
- 5. Επανατοποθετήστε την *ψύκτρα του [επεξεργαστή](#page-65-0)*.
- 6. Επανατοποθετήστε τον *ανεμιστήρα του [επεξεργαστή](#page-62-0)*.
- 7. Επανατοποθετήστε τον *[ανεμιστήρα](#page-52-0) της κάρτας βίντεο*.
- 8. Επανατοποθετήστε την *κάρτα βίντεο και τη διάταξη της [ψύκτρας](#page-56-0)*.
- 9. Επανατοποθετήστε την *[κάρτα](#page-39-0)* WLAN.
- 10. Επανατοποθετήστε τη *θωράκιση της πλακέτας [συστήματος](#page-34-0)*.
- 11. Επανατοποθετήστε την *[μπροστινή](#page-14-0) βάση*.
- 12. Επανατοποθετήστε το *[κάλυμμα](#page-11-0)*.
- 13. Ακολουθήστε τις διαδικασίες που περιγράφει η ενότητα *Μετά την [εκτέλεση](#page-9-0) εργασιών στο εσωτερικό του [υπολογιστή](#page-9-0) σας*.

# **Κεραία**

### **Αφαίρεση της κεραίας**

- 1. Ακολουθήστε τις διαδικασίες που περιγράφει η ενότητα *[Πριν](#page-6-0) από την εκτέλεση εργασιών στο εσωτερικό του [υπολογιστή](#page-6-0) σας*.
- 2. Αφαιρέστε το *[κάλυμμα](#page-10-0)*.
- 3. Αφαιρέστε την *[μπροστινή](#page-12-0) βάση*.
- 4. Αφαιρέστε τη *θωράκιση της πλακέτας [συστήματος](#page-32-0)*.
- 5. Αφαιρέστε την *[κάρτα](#page-38-0)* WLAN.
- 6. Αφαιρέστε τον *[ανεμιστήρα](#page-52-0) της κάρτας βίντεο*.
- 7. Αφαιρέστε την *κάρτα βίντεο και τη διάταξη της [ψύκτρας](#page-56-0)*.
- 8. Αφαιρέστε τον *ανεμιστήρα του [επεξεργαστή](#page-60-0)*.
- 9. Αφαιρέστε την *ψύκτρα του [επεξεργαστή](#page-64-0)*.
- 10. Αφαιρέστε τον *[επεξεργαστή](#page-68-0)*.
- 11. Αφαιρέστε την *πλακέτα [συστήματος](#page-70-0)*.
- 12. Αφαιρέστε τη *μεσαία στεφάνη [συγκράτησης](#page-46-0)*.
- 13. Αφαιρέστε την *μπροστινή στεφάνη [συγκράτησης](#page-78-0)*.
- 14. Αφαιρέστε το *[πλαίσιο](#page-88-0) της οθόνης*.
- 15. Εντοπίστε τα καλώδια των κεραιών.

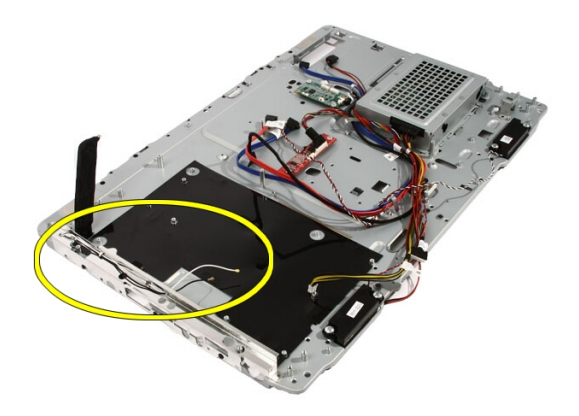

16. Περάστε τα καλώδια μέσα από την οπή της διαδρομής τους και βγάλτε τα από τους συνδετήρες. Στη συνέχεια, γυρίστε ανάποδα το πλαίσιο.

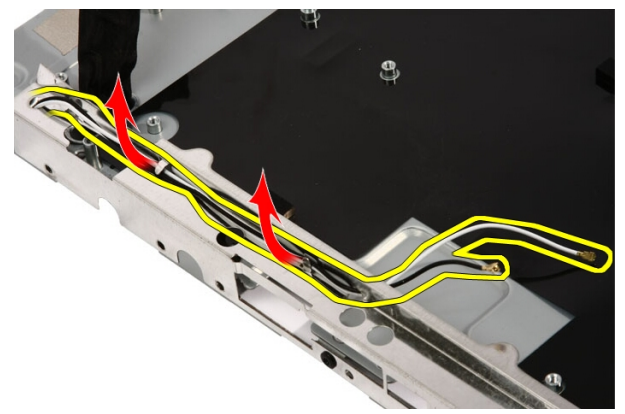

17. Εντοπίστε τα καλώδια και τις κεραίες.
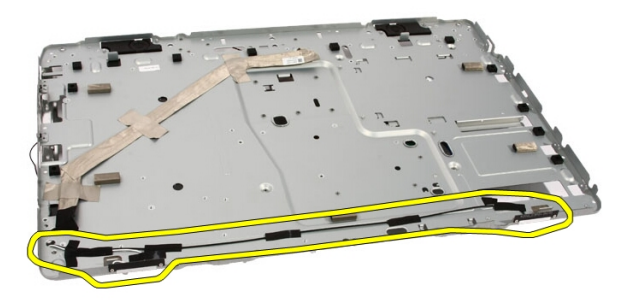

18. Αφαιρέστε τις βίδες που συγκρατούν την κεραία πάνω στο πλαίσιο του υπολογιστή.

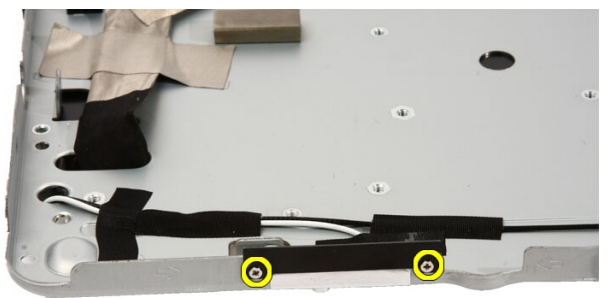

19. Ξεκολλήστε την ταινία που συγκρατεί τα καλώδια. Στη συνέχεια, γυρίστε ανάποδα το πλαίσιο.

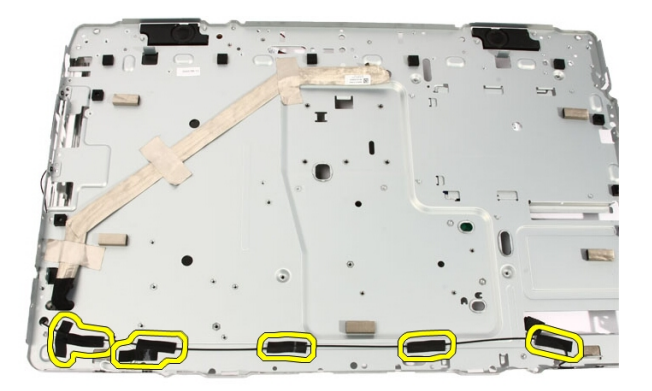

20. Ξεκολλήστε τη μεταλλική ταινία που συνδέει την κάθε κεραία με το πλαίσιο.

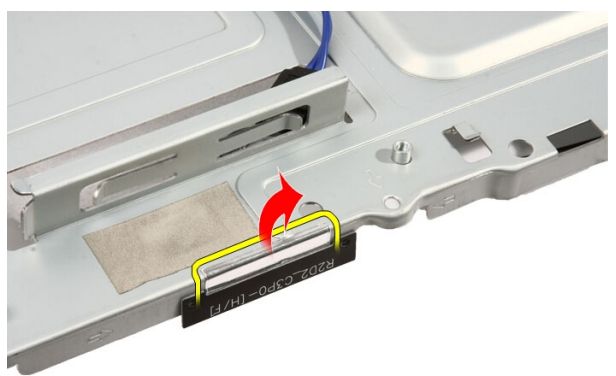

21. Αφαιρέστε τις κεραίες μαζί με τα καλώδιά τους.

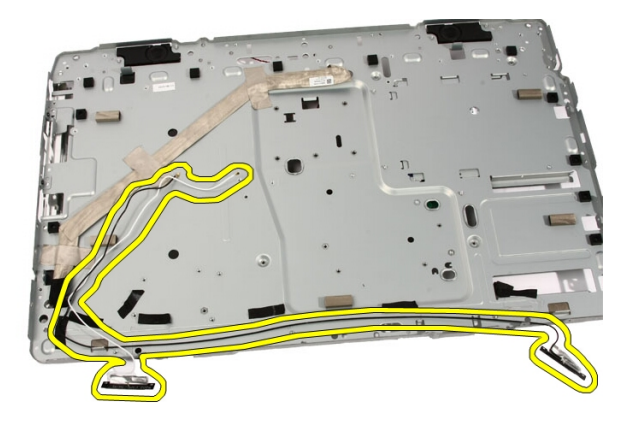

# **Εγκατάσταση της κεραίας**

- 1. Τοποθετήστε την κεραία στη θέση της πάνω στο πλαίσιο και κολλήστε την στο πλαίσιο χρησιμοποιώντας τη μεταλλική ταινία.
- 2. Γυρίστε ανάποδα το πλαίσιο. Κολλήστε τα καλώδια χρησιμοποιώντας τη μεταλλική ταινία.
- 3. Επανατοποθετήστε τις βίδες που συγκρατούν την κεραία πάνω στο πλαίσιο του υπολογιστή.
- 4. Περάστε τα καλώδια μέσα από τις θυρίδες της διαδρομής τους και πιάστε τα με τους συνδετήρες.
- 5. Επανατοποθετήστε την *μπροστινή στεφάνη [συγκράτησης](#page-85-0)*.
- 6. Επανατοποθετήστε τη *μεσαία στεφάνη [συγκράτησης](#page-48-0)*.
- 7. Επανατοποθετήστε τον *[επεξεργαστή](#page-69-0)*.
- 8. Επανατοποθετήστε την *ψύκτρα του [επεξεργαστή](#page-65-0)*.
- 9. Επανατοποθετήστε τον *ανεμιστήρα του [επεξεργαστή](#page-62-0)*.
- 10. Επανατοποθετήστε τον *[ανεμιστήρα](#page-52-0) της κάρτας βίντεο*.
- 11. Επανατοποθετήστε την *κάρτα βίντεο και τη διάταξη της [ψύκτρας](#page-56-0)*.
- 12. Επανατοποθετήστε τη *θωράκιση της πλακέτας [συστήματος](#page-34-0)*.
- 13. Επανατοποθετήστε την *[μπροστινή](#page-14-0) βάση*.
- 14. Επανατοποθετήστε το *[κάλυμμα](#page-11-0)*.
- 15. Ακολουθήστε τις διαδικασίες που περιγράφει η ενότητα *Μετά την [εκτέλεση](#page-9-0) εργασιών στο εσωτερικό του [υπολογιστή](#page-9-0) σας*.

# **Προδιαγραφές**

# **Προδιαγραφές**

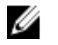

**ΣΗΜΕΙΩΣΗ**: Τα προσφερόμενα είδη μπορεί να διαφέρουν κατά περιοχή. Για περισσότερες πληροφορίες σχετικά με τη διάρθρωση του υπολογιστή σας, κάντε

κλικ στις επιλογές Start (Έναρξη) (ή Start (Έναρξη) σε Windows XP) Help and Support (Βοήθεια και υποστήριξη) και, στη συνέχεια, επιλέξτε τη δυνατότητα προβολής πληροφοριών για τον υπολογιστή σας.

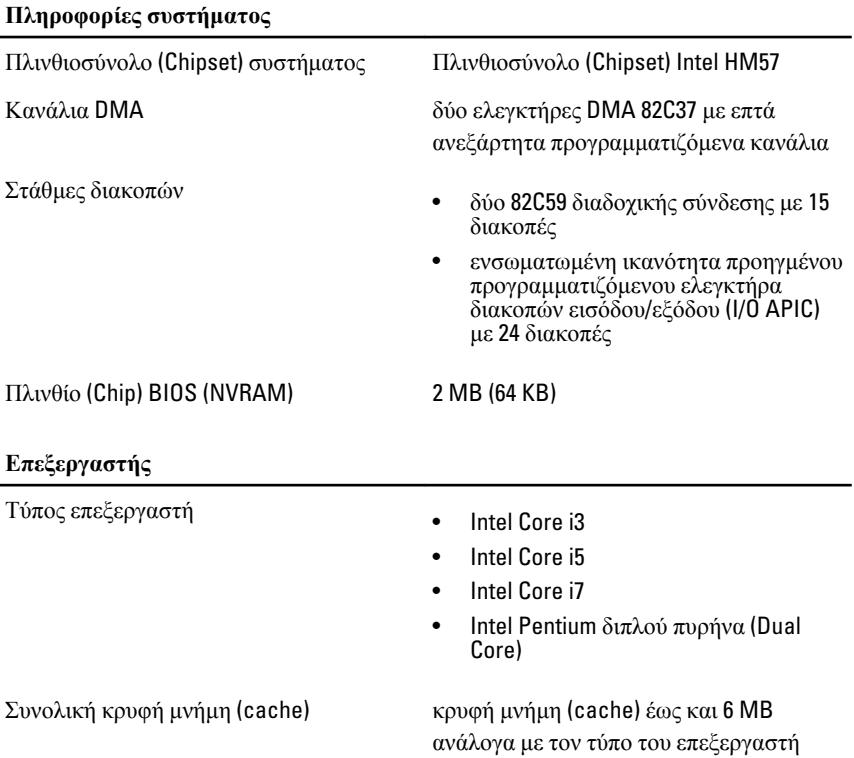

### **Μνήμη** Ταχύτητα 1333 MHz Σύνδεσμοι δύο θυρίδες DIMM Χωρητικότητα 1 GB, 2 GB και 4 GB Ελάχιστη μνήμη 2 GB Μέγιστη μνήμη 8 GB **Βίντεο** Τύπος βίντεο: Ενσωματωμένο Γραφικά Intel υψηλής ευκρίνειας (HD) Χωριστό ATI Mobility Radeon HD 5470 Μνήμη βίντεο: Ενσωματωμένη έως και 384 MB κοινόχρηστης μνήμης βίντεο Χωριστή DDR3 1 GB **Ήχος** Ενσωματωμένος ήχος υψηλής ευκρίνειας δύο καναλιών **Επικοινωνία** Προσαρμογέας δικτύου κάρτα διεπαφής δικτύου με δυνατότητα επικοινωνίας 10/100/1000 Mb/s Ασύρματη επικοινωνία • εσωτερικό ασύρματο τοπικό δίκτυο (WLAN) • υποστήριξη ασύρματης επικοινωνίας **Bluetooth**

#### **Αρτηρία επέκτασης**

Τύπος αρτηρίας MXM, SATA 1.0A και 2.0, USB 2.0

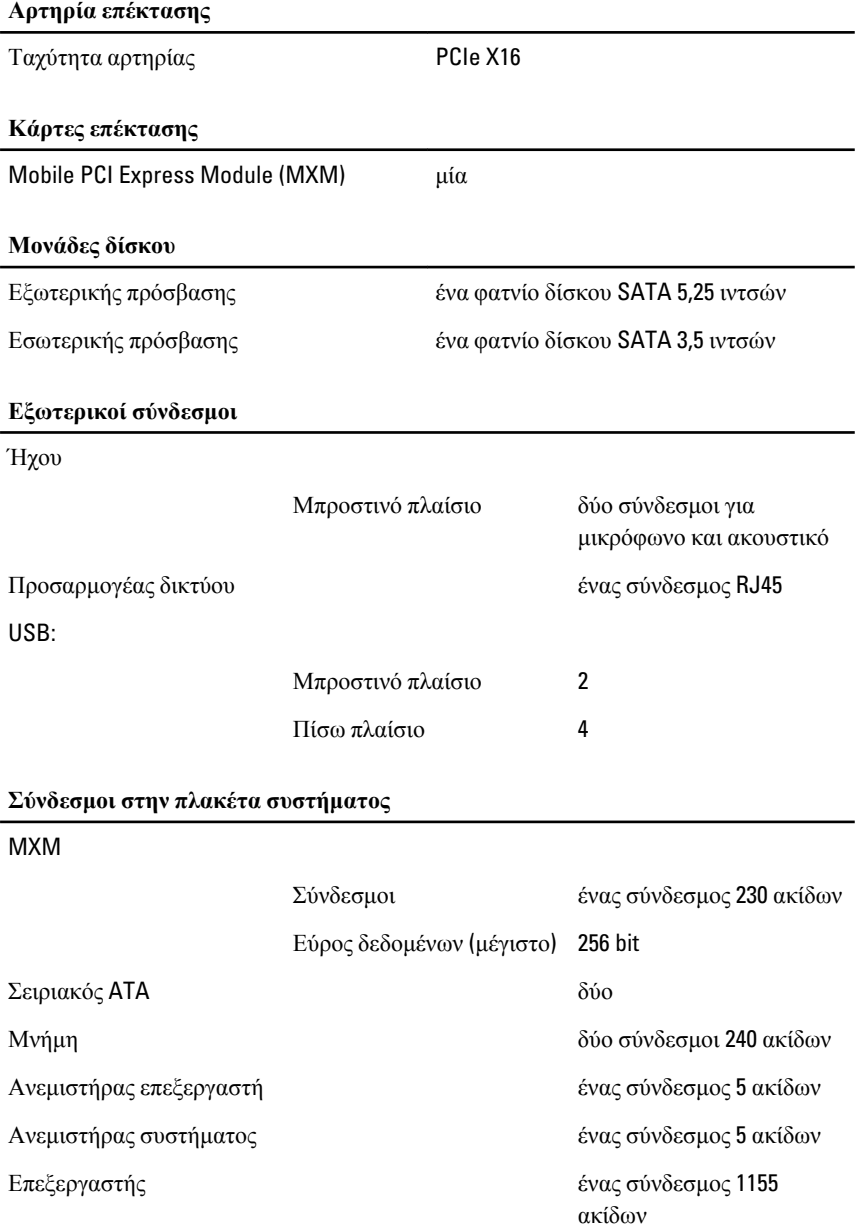

Μπροστινή πλευρά του υπολογιστή:

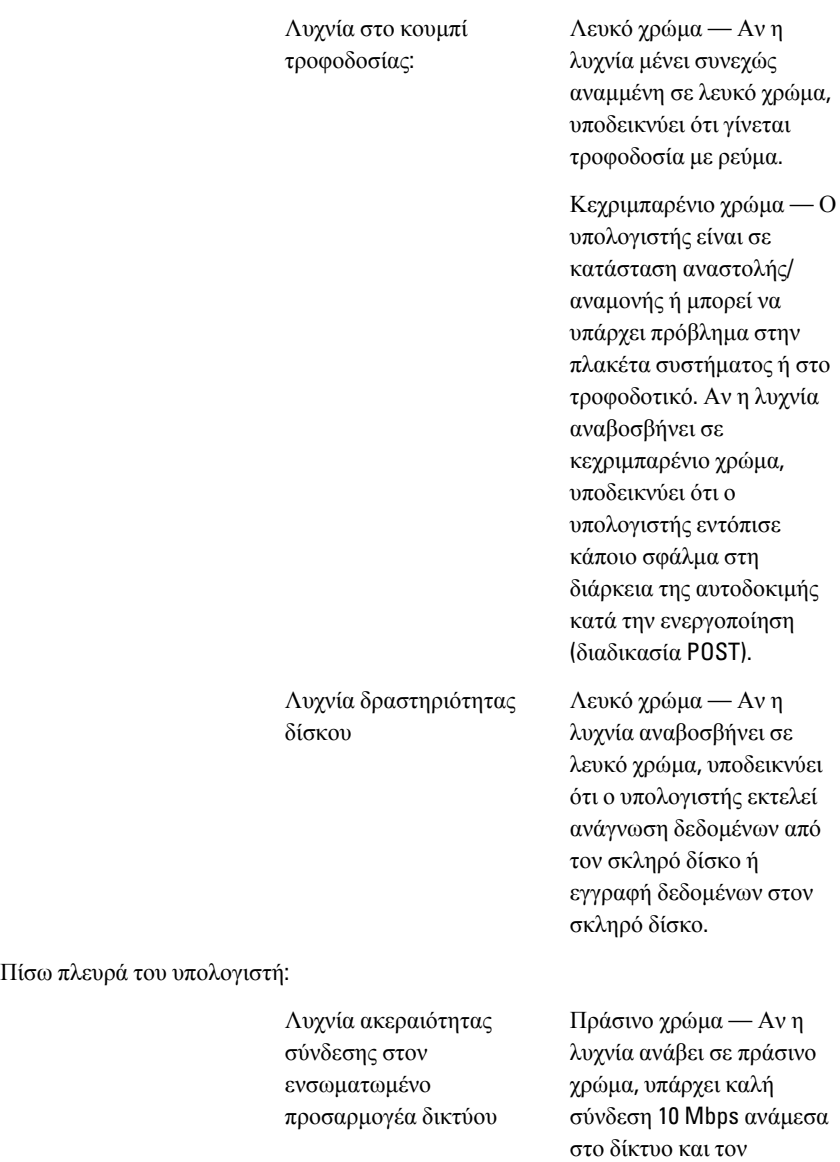

υπολογιστή.

Πορτοκαλί χρώμα — Αν η λυχνία ανάβει σε πορτοκαλί χρώμα, υπάρχει καλή σύνδεση 100 Mbps ανάμεσα στο δίκτυο και τον υπολογιστή.

Κίτρινο χρώμα — Αν ανάβει σε κίτρινο χρώμα, υπάρχει καλή σύνδεση 1.000 Mbps ανάμεσα στο δίκτυο και τον υπολογιστή.

Σβηστή (χωρίς φως) — Ο υπολογιστής δεν ανιχνεύει φυσική σύνδεση με το δίκτυο.

Κίτρινο χρώμα — Αν η λυχνία αναβοσβήνει σε κίτρινο χρώμα, υποδεικνύει ότι υπάρχει δραστηριότητα στο δίκτυο.

#### **Προσαρμογέας ισχύος** AC

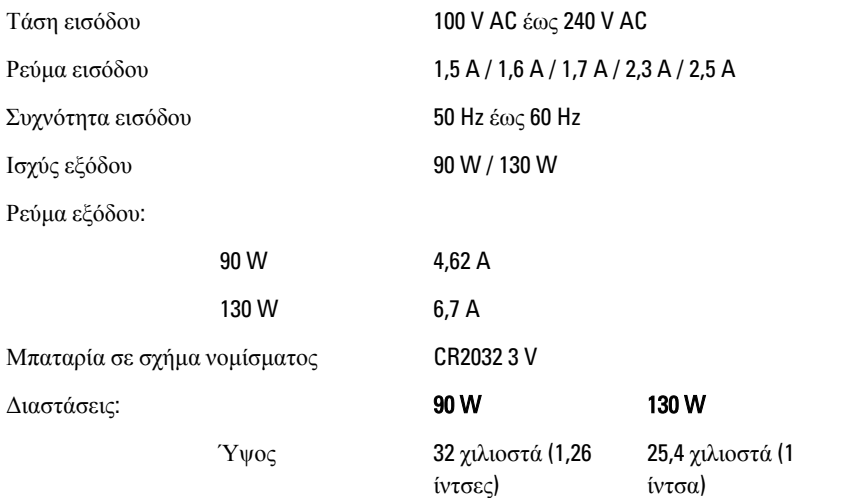

Λυχνία δραστηριότητας

δικτύου στον ενσωματωμένο προσαρμογέα δικτύου

#### **Προσαρμογέας ισχύος** AC

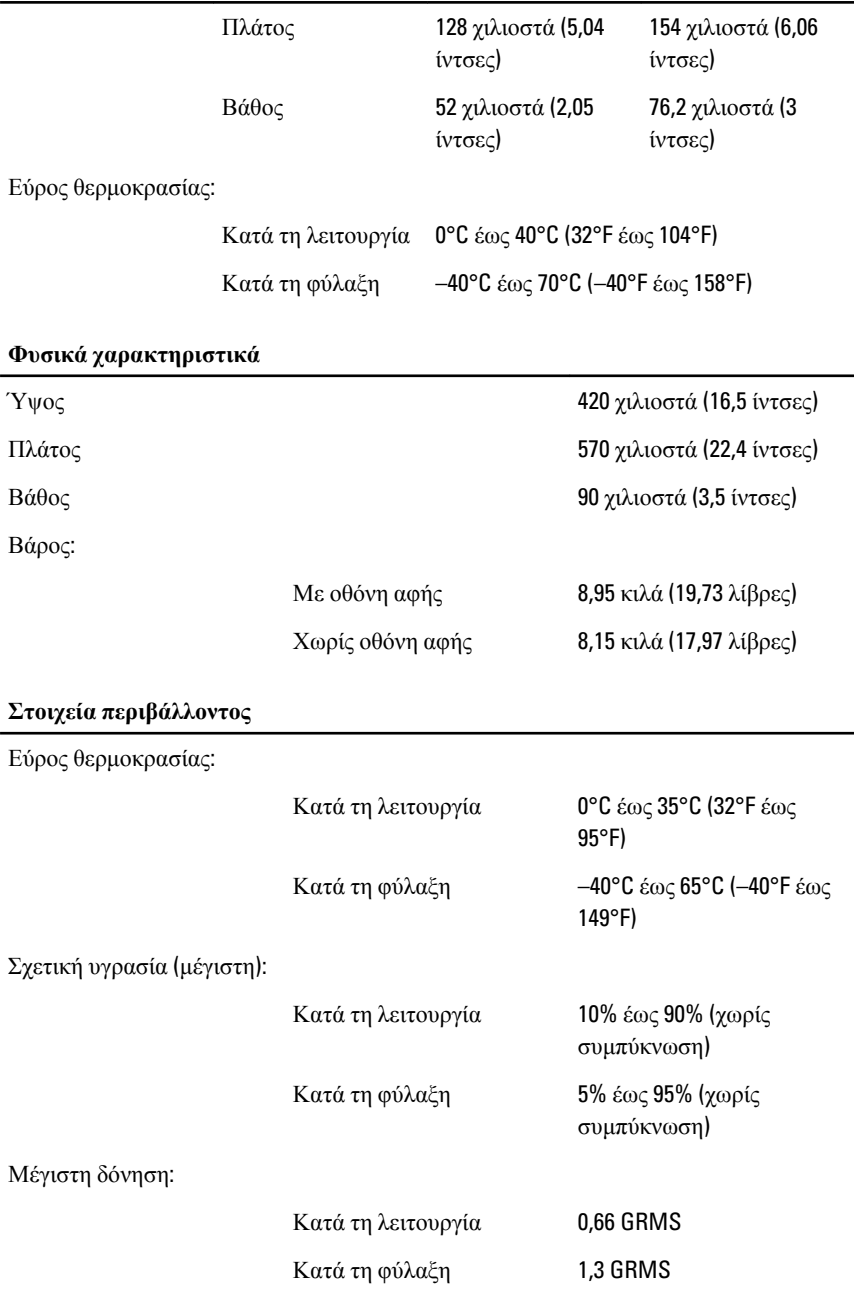

#### **Στοιχεία περιβάλλοντος**

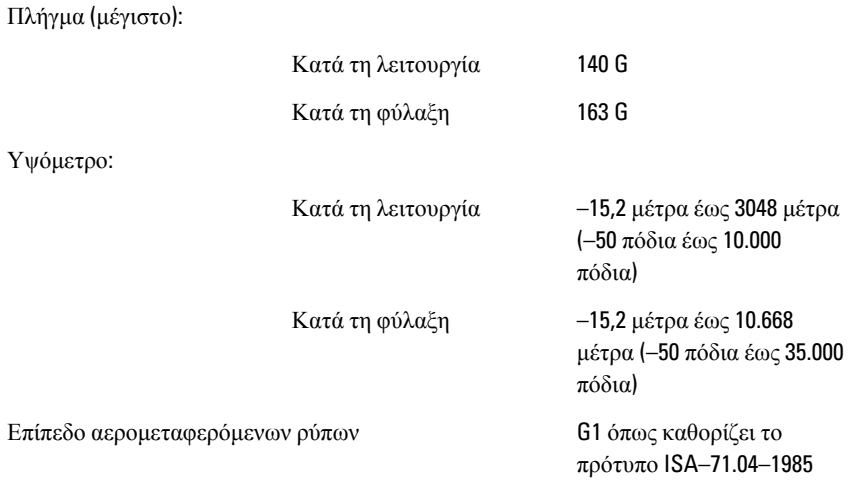

# **Αντιμετώπιση προβλημάτων**

### **Κωδικοί διαγνωστικών τόνων μπιπ**

Μετά τους τρεις τόνους μπιπ όταν δεν μπορεί να εκτελεστεί η διαδικασία POST η ενδεικτική λυχνία αρχίζει να αναβοσβήνει σε κεχριμπαρένιο χρώμα. Μετά από όλους τους υπόλοιπους κωδικούς τόνων μπιπ η ενδεικτική λυχνία μένει συνεχώς αναμμένη σε λευκό χρώμα. Ανατρέξτε στον παρακάτω πίνακα για κάθε σενάριο.

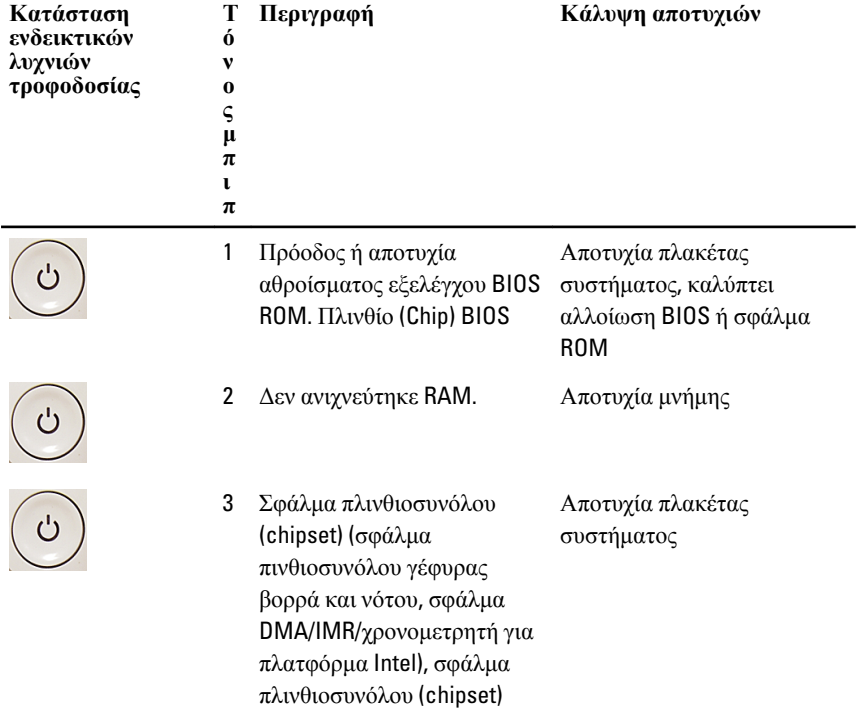

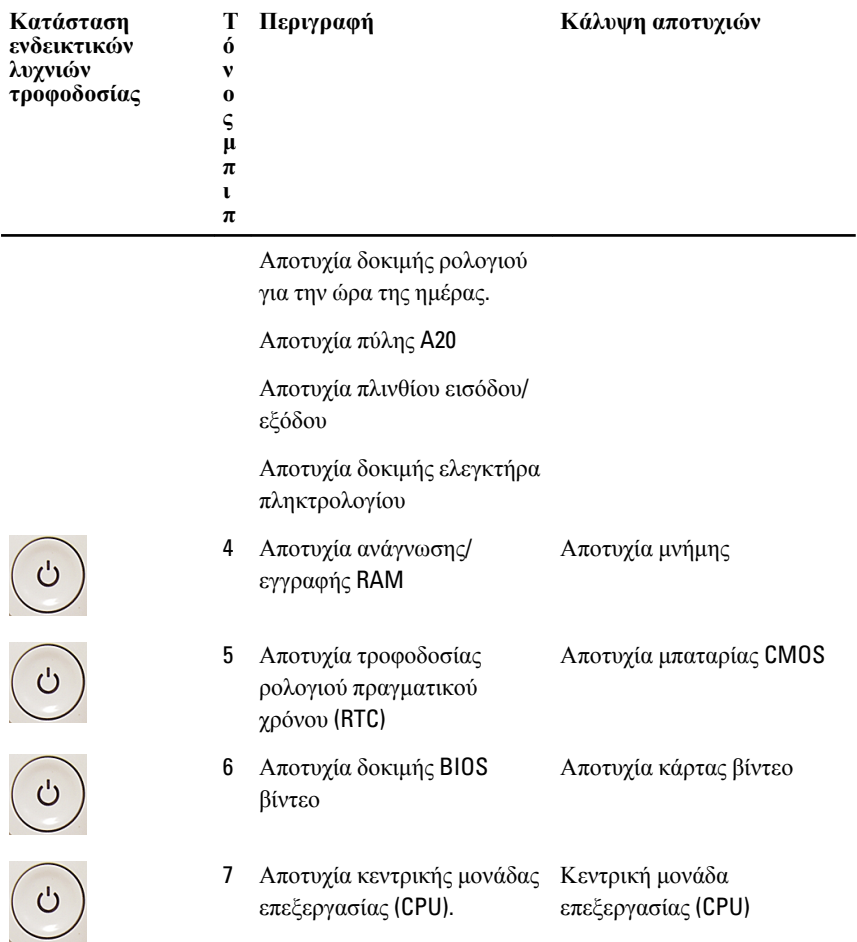

### **Κωδικοί διαγνωστικών ενδεικτικών λυχνιών τροφοδοσίας**

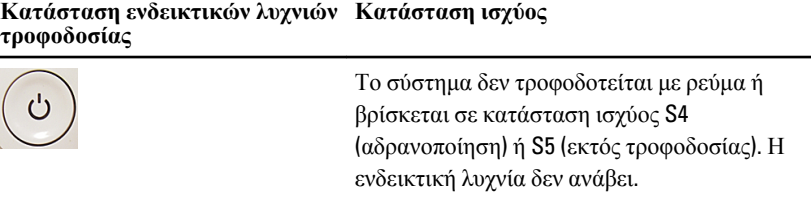

#### **Κατάσταση ενδεικτικών λυχνιών Κατάσταση ισχύος τροφοδοσίας**

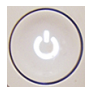

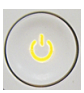

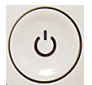

Ο υπολογιστής τροφοδοτείται με ρεύμα.

Η πλακέτα συστήματος δεν μπορεί να ξεκινήσει την αρχικοθέτηση. Μπορεί να υπάρχει πρόβλημα στην πλακέτα συστήματος, στη μνήμη, στον επεξεργαστή ή στο τροφοδοτικό.

Η πλακέτα συστήματος δεν μπορεί να ξεκινήσει την αρχικοθέτηση ή το σύστημα είναι σε κατάσταση ισχύος S3 (αναστολή). Υπάρχει πρόβλημα στην τροφοδοσία ή κάποια συσκευή δεν λειτουργεί σωστά ή δεν είναι σωστά εγκατεστημένη.

### **Διαγνωστικά μηνύματα σφαλμάτων**

Αν υπάρχει πρόβλημα ή σφάλμα στον υπολογιστή, μπορεί να παρουσιαστεί ένα μήνυμα του συστήματος που θα βοηθήσει τον χρήστη να διαπιστώσει την αιτία και να προσδιορίσει την ενέργεια που απαιτείται για να λυθεί το πρόβλημα. Αν το μήνυμα που λάβατε δεν περιλαμβάνεται στα παραδείγματα που ακολουθούν, ανατρέξτε στο υλικό τεκμηρίωσης είτε του λειτουργικού συστήματος είτε του προγράμματος που εκτελούσατε όταν εμφανίστηκε το μήνυμα.

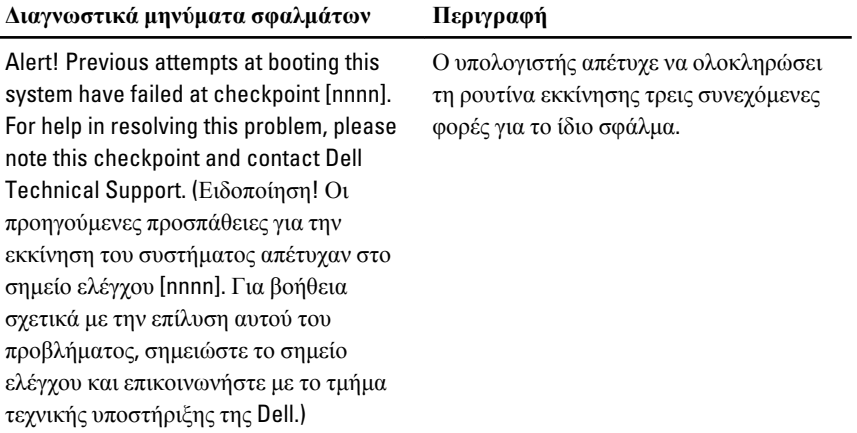

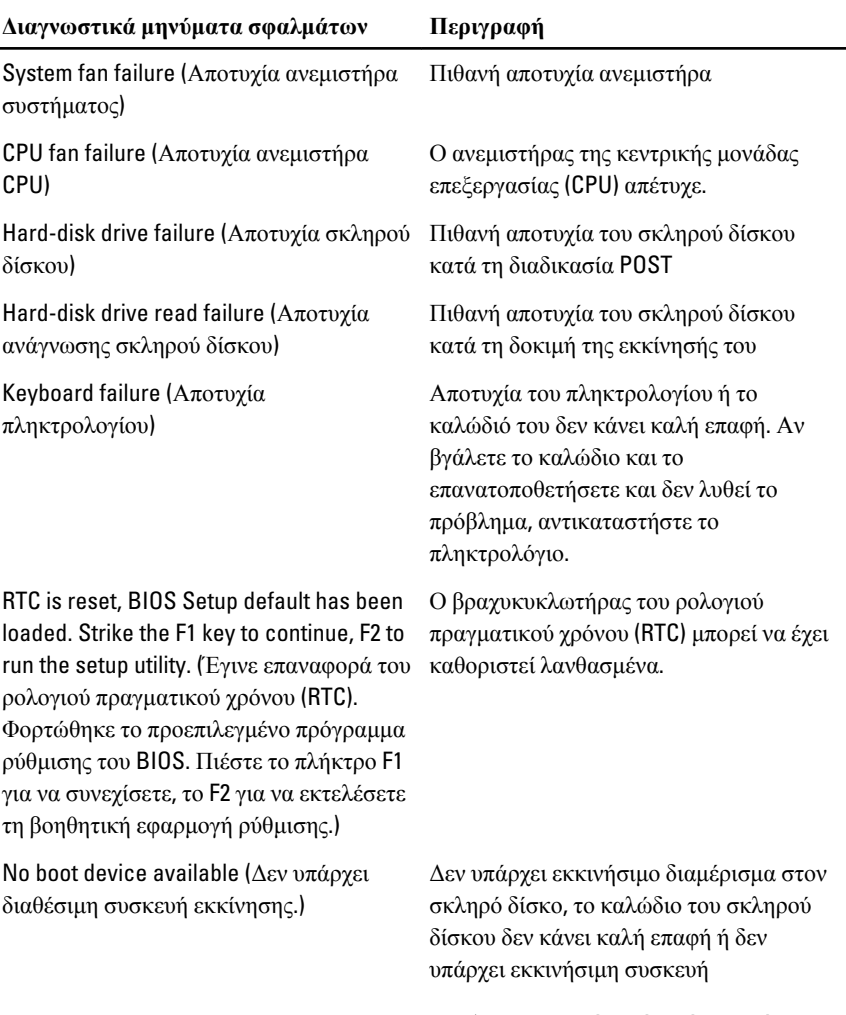

- Αν η συσκευή εκκίνησής σας είναι ο σκληρός δίσκος, σιγουρευτείτε ότι τα καλώδια είναι συνδεδεμένα και ότι η μονάδα είναι εγκατεστημένη σωστά και διαμερισμένη ως συσκευή εκκίνησης.
- Μπείτε στο πρόγραμμα ρύθμισης του συστήματος και ελέγξτε αν οι πληροφορίες της ακολουθίας εκκίνησης είναι σωστές.

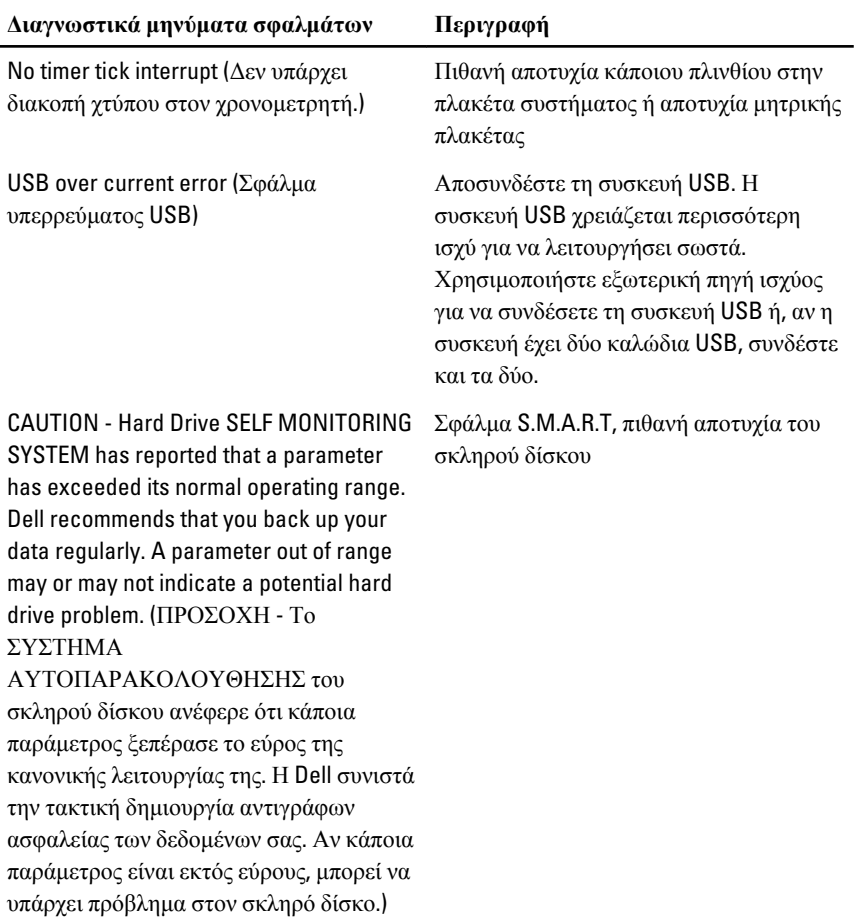

# **Πρόγραμμα** System Setup (**Ρύθμιση συστήματος**)

## **Είσοδος στο πρόγραμμα** System Setup (**Ρύθμιση συστήματος**)

- 1. Θέστε σε λειτουργία (ή επανεκκινήστε) τον υπολογιστή σας.
- 2. Όταν παρουσιαστεί στην οθόνη το μπλε λογότυπο DELL, πρέπει να έχετε το νου σας γιατί θα εμφανιστεί η προτροπή για να πιέσετε το πλήκτρο F2.
- 3. Μόλις εμφανιστεί η προτροπή αυτή, πιέστε αμέσως το πλήκτρο <F2>.
- **ΣΗΜΕΙΩΣΗ**: Η προτροπή για την εντολή F2 υποδεικνύει ότι το πληκτρολόγιο έχει τεθεί σε λειτουργία. Η συγκεκριμένη προτροπή μπορεί να εμφανιστεί πολύ γρήγορα και γι' αυτό θα πρέπει να έχετε το νου σας ώστε να πιέσετε το πλήκτρο <F2> αμέσως μόλις παρουσιαστεί. Αν πιέσετε το πλήκτρο <F2> πριν από την προτροπή, δεν θα ισχύσει η εντολή.
- 4. Αν περιμένετε πάρα πολλή ώρα και εμφανίζεται το λογότυπο του λειτουργικού συστήματος, συνεχίστε να περιμένετε ωσότου δείτε την επιφάνεια εργασίας των Microsoft Windows. Στη συνέχεια, τερματίστε τη λειτουργία τού υπολογιστή σας και προσπαθήστε ξανά.

## **Επισκόπηση προγράμματος** System Setup (**Ρύθμιση συστήματος**)

Το πρόγραμμα System Setup (Ρύθμιση συστήματος) σας δίνει τη δυνατότητα:

- να αλλάξετε τις πληροφορίες για τη διάρθρωση του συστήματος μετά την προσθήκη, αλλαγή ή κατάργηση υλισμικού στον υπολογιστή σας.
- να καθορίσετε ή να αλλάξετε κάποια δυνατότητα που μπορεί να επιλέξει ο χρήστης, όπως τον κωδικό πρόσβασης χρήστη.
- να δείτε το τρέχον μέγεθος της μνήμης ή να καθορίσετε τον τύπο του εγκατεστημένου σκληρού δίσκου.

Προτού χρησιμοποιήσετε το πρόγραμμα System Setup (Ρύθμιση συστήματος), συνιστάται να σημειώσετε τις πληροφορίες που παρουσιάζει η οθόνη ρύθμισης ώστε να μπορείτε να τις χρησιμοποιήσετε στο μέλλον.

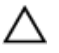

**ΠΡΟΣΟΧΗ**: **Αν δεν είστε έμπειρος χρήστης υπολογιστή**, **μην αλλάξετε τις ρυθμίσεις για το πρόγραμμα αυτό**. **Ορισμένες αλλαγές μπορεί να επιφέρουν την εσφαλμένη λειτουργία του υπολογιστή σας**.

# **Οθόνες προγράμματος** System Setup (**Ρύθμιση συστήματος**)

Menu (**Μενού**) — Εμφανίζεται στο πάνω μέρος του παραθύρου System Setup (Ρύθμιση συστήματος). Το πεδίο αυτό παρέχει ένα μενού για πρόσβαση στις επιλογές του προγράμματος System Setup (Ρύθμιση συστήματος). Για πλοήγηση, πιέστε τα πλήκτρα με το < Βέλος προς τα αριστερά > και το < Βέλος προς τα δεξιά >. Όταν επισημανθεί κάποια επιλογή στο Menu (**Μενού**), στην καρτέλα Options List (**Λίστα επιλογών**) παρατίθενται οι επιλογές οι οποίες καθορίζουν το υλισμικό που είναι εγκατεστημένο στον υπολογιστή σας.

#### Options List (**Λίστα**

**επιλογών**) — Εμφανίζεται στην αριστερή πλευρά του παραθύρου System Setup (Ρύθμιση συστήματος). Το πεδίο αυτό παραθέτει χαρακτηριστικά που καθορίζουν τη ρύθμιση των παραμέτρων του υπολογιστή σας, όπως για το εγκατεστημένο υλισμικό, τη διατήρηση ισχύος και τα χαρακτηριστικά ασφάλειας. Για κύλιση πάνω και κάτω στη λίστα, χρησιμοποιήστε τα πλήκτρα με το βέλος προς τα πάνω και το βέλος προς τα κάτω. Όταν επισημαίνετε κάποια επιλογή, στο Options Field (**Πεδίο επιλογών**) παρουσιάζονται οι

Options Field (**Πεδίο επιλογών**) — Εμφανίζεται στη δεξιά πλευρά της καρτέλας Options List (**Λίστα επιλογών**) και περιέχει πληροφορίες για κάθε επιλογή που παρατίθεται στην καρτέλα Options List (**Λίστα επιλογών**). Στο πεδίο αυτό μπορείτε να δείτε πληροφορίες για τον υπολογιστή σας και να κάνετε αλλαγές στις τρέχουσες ρυθμίσεις σας. Πιέστε το <Enter> για να κάνετε αλλαγές στις τρέχουσες ρυθμίσεις σας. Πιέστε το <ESC> για να επιστρέψετε στην καρτέλα Options List (**Λίστα επιλογών**).

Help (**Βοήθεια**) —

Εμφανίζεται στη δεξιά πλευρά του παραθύρου System Setup (Ρύθμιση συστήματος) και περιέχει πληροφορίες για βοήθεια σχετικά με τη δυνατότητα που έχετε επιλέξει στην καρτέλα Options List (**Λίστα επιλογών**).

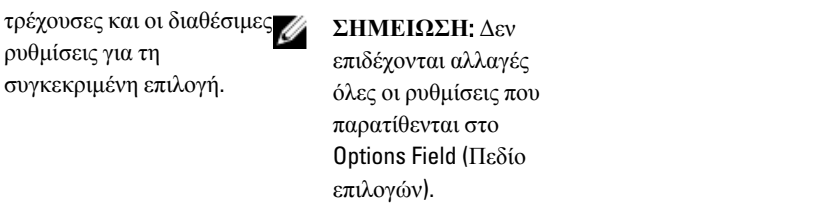

Key Functions (**Λειτουργίες πλήκτρων**) — Εμφανίζεται κάτω από το Options Field (**Πεδίο επιλογών**) και παραθέτει τα πλήκτρα και τις λειτουργίες τους μέσα στο ενεργό πεδίο για τη ρύθμιση του συστήματος.

Για να περιηγηθείτε στις οθόνες του προγράμματος System Setup (Ρύθμιση συστήματος), χρησιμοποιήστε τα εξής πλήκτρα:

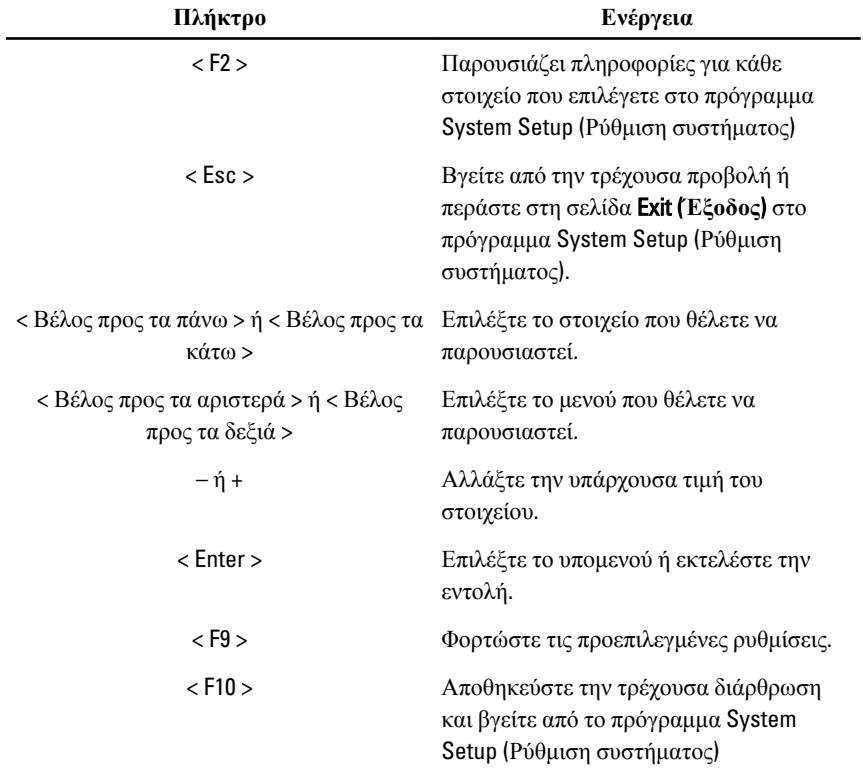

# **Επιλογές στο πρόγραμμα** System Setup (**Ρύθμιση συστήματος**)

### Main (**Κύριες**)

Στην καρτέλα Main (Κύριες) παρατίθενται τα πρωτεύοντα χαρακτηριστικά του υλισμικού του υπολογιστή σας. Ο πίνακας που ακολουθεί καθορίζει τη λειτουργία της κάθε επιλογής.

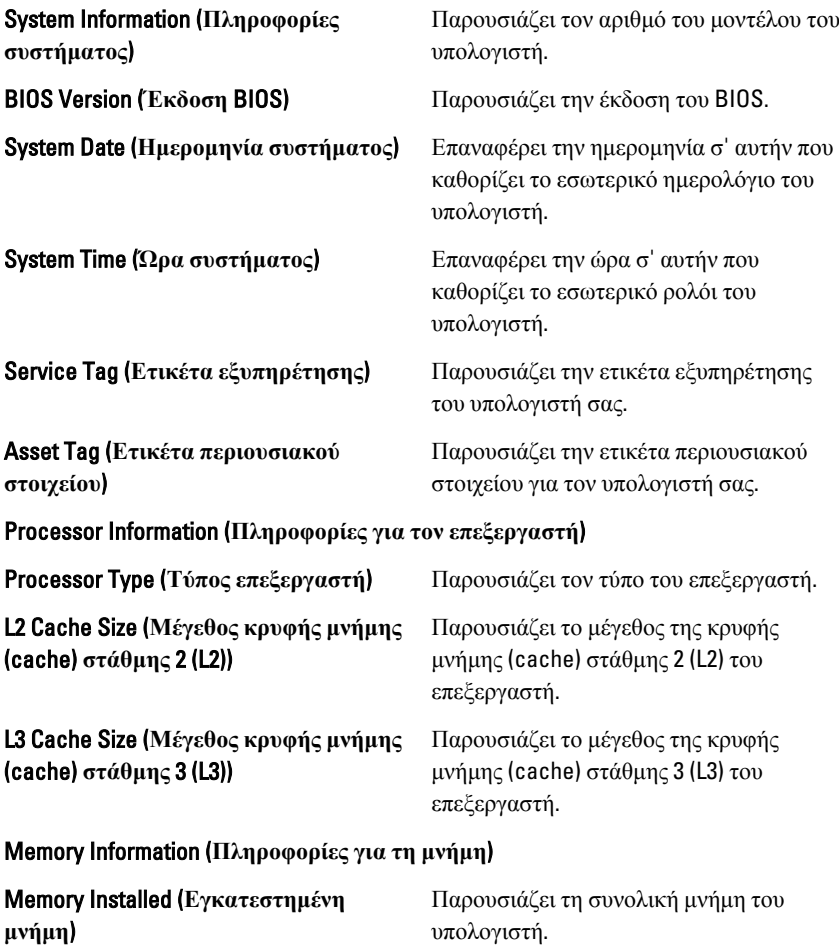

υπολογιστή.

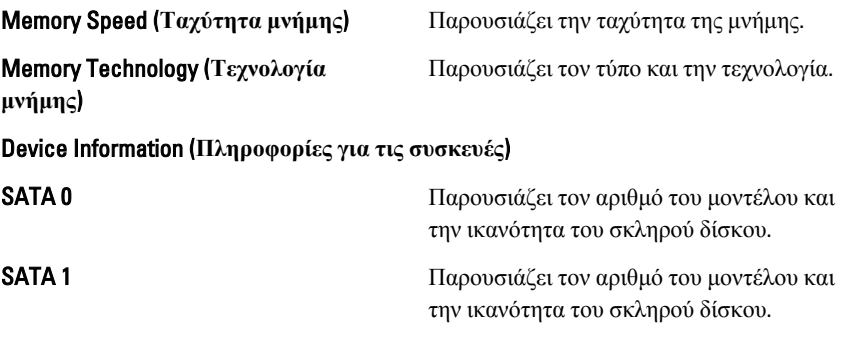

#### Advanced (**Για προχωρημένους**)

Η καρτέλα «Για προχωρημένους» σας δίνει τη δυνατότητα να καθορίσετε διάφορες λειτουργίες που επηρεάζουν τις επιδόσεις του υπολογιστή. Ο πίνακας που ακολουθεί προσδιορίζει τη λειτουργία της κάθε επιλογής και την προεπιλεγμένη της τιμή.

#### CPU Configuration (**Διάρθρωση** USB)

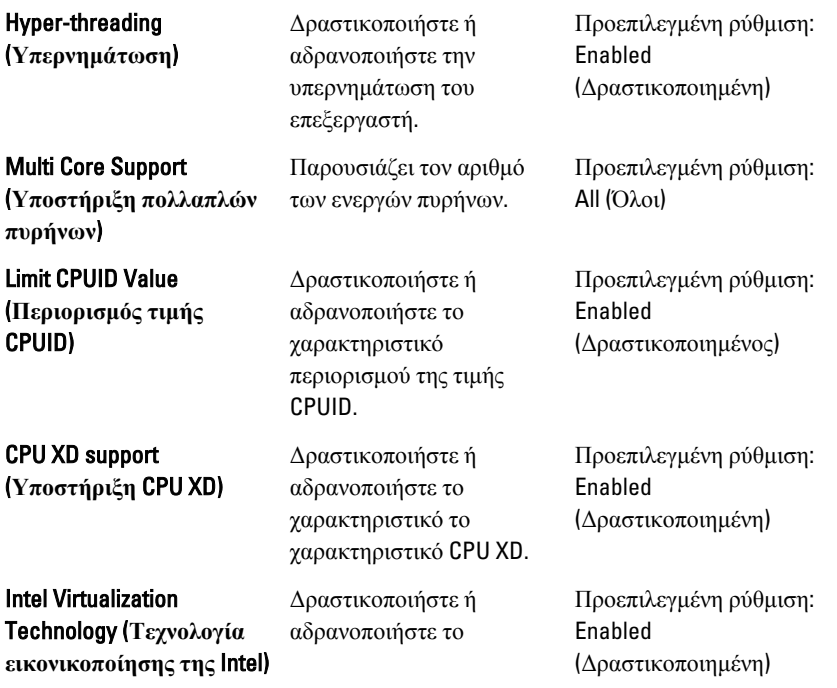

χαρακτηριστικό εικονικοποίησης της Intel.

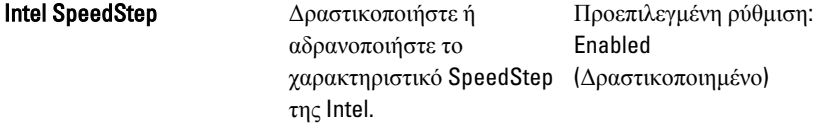

#### System Configuration (**Διάρθρωση συστήματος**)

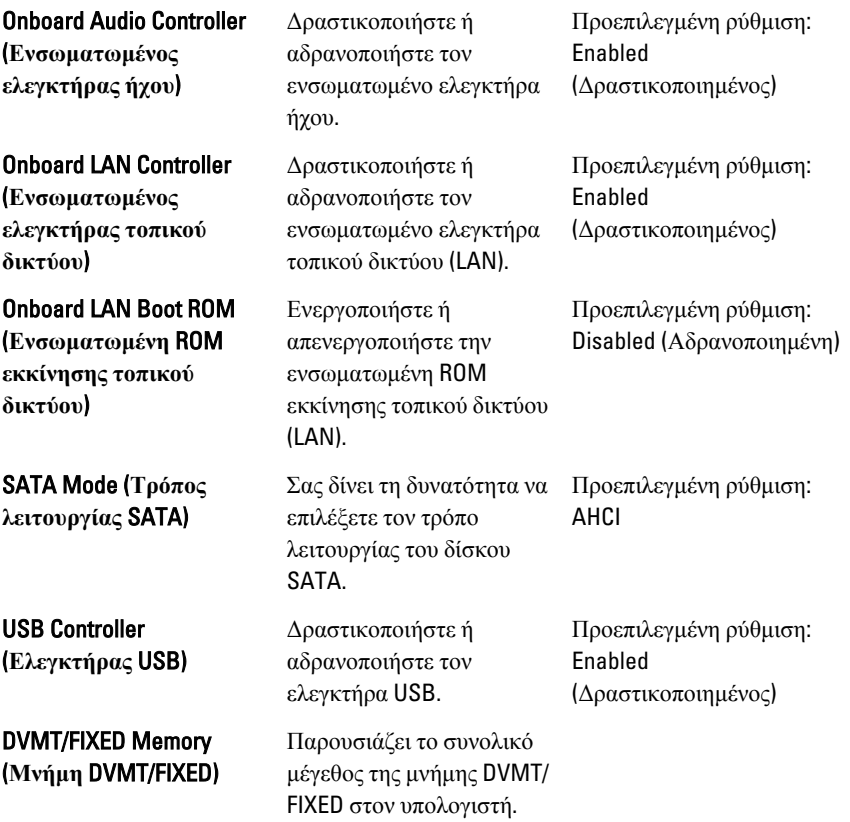

#### Power Management (**Διαχείριση ισχύος**)

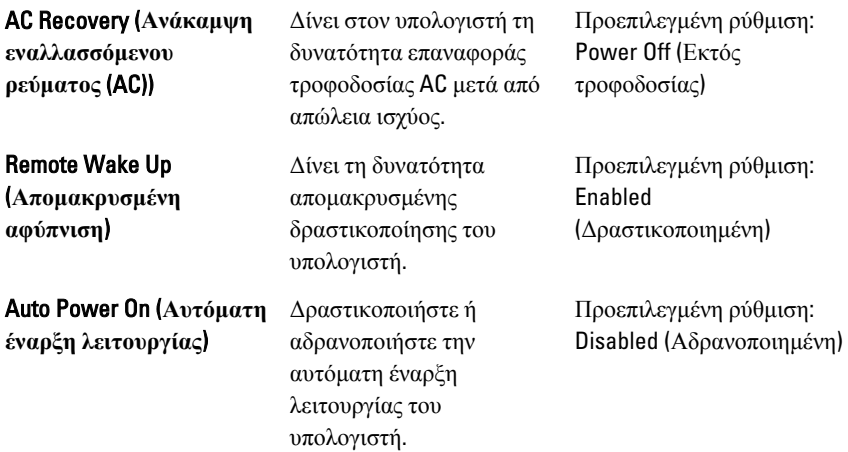

#### POST Behavior (**Συμπεριφορά** POST)

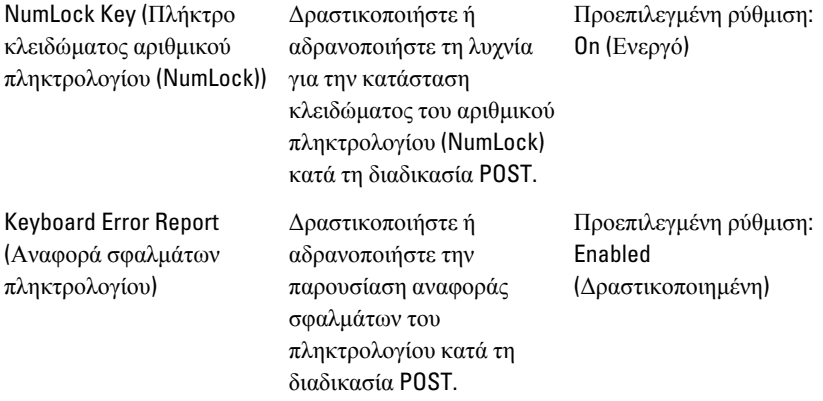

#### Security (**Ασφάλεια**)

Η καρτέλα Security (Ασφάλεια) παρουσιάζει την κατάσταση ασφάλειας και επιτρέπει τη διαχείριση των χαρακτηριστικών ασφάλειας του υπολογιστή.

Admin Password Status (**Κατάσταση κωδικού πρόσβασης διαχειριστή**)

Set Admin Password (**Καθορισμός κωδικού πρόσβασης διαχειριστή**) Προσδιορίζει αν έχει εκχωρηθεί κωδικός πρόσβασης διαχειριστή.

Σας δίνει τη δυνατότητα να καθορίσετε κωδικό πρόσβασης διαχειριστή.

HDD Protection (**Προστασία σκληρού δίσκου**)

Σας δίνει τη δυνατότητα να καθορίσετε κωδικό πρόσβασης στον σκληρό δίσκο.

### Boot (**Εκκίνηση**)

Μέσω της καρτέλας Boot (Εκκίνηση) έχετε τη δυνατότητα να αλλάξετε την ακολουθία εκκίνησης.

### Exit (**Έξοδος**)

Μέσω της ενότητας αυτής έχετε τη δυνατότητα να αποθηκεύσετε, να καταργήσετε και να φορτώσετε τις προεπιλεγμένες ρυθμίσεις πριν από την έξοδό σας από το πρόγραμμα System Setup (Ρύθμιση συστήματος).

# **Επικοινωνία με την** Dell

# **Επικοινωνία με την** Dell

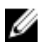

**ΣΗΜΕΙΩΣΗ**: Αν δεν έχετε ενεργό σύνδεση στο Internet, μπορείτε να βρείτε τις πληροφορίες επικοινωνίας στο τιμολόγιο αγοράς σας, στο δελτίο αποστολής, τον λογαριασμό ή τον κατάλογο προϊόντων της Dell.

Η Dell παρέχει διάφορες επιλογές διαδικτυακής ή τηλεφωνικής υποστήριξης και σέρβις. Η διαθεσιμότητα διαφέρει ανάλογα με τη χώρα και το προϊόν, ενώ ορισμένες υπηρεσίες ενδέχεται να μην είναι διαθέσιμες στην περιοχή σας. Για να επικοινωνήσετε με την Dell για θέματα πωλήσεων, τεχνικής υποστήριξης ή εξυπηρέτησης πελατών:

- 1. Επισκεφτείτε την τοποθεσία support.dell.com.
- 2. Επιλέξτε κατηγορία υποστήριξης.
- 3. Εάν είστε πελάτης εκτός των Η.Π.Α., επιλέξτε τον κωδικό της χώρας σας στο κάτω μέρος της σελίδας ή επιλέξτε All (Όλα) για να δείτε περισσότερες επιλογές.
- 4. Επιλέξτε την κατάλληλη υπηρεσία ή τον κατάλληλο σύνδεσμο υποστήριξης με βάση τις ανάγκες σας.